# **PENGEMBANGAN** *MASSIVE OPEN ONLINE COURSE* **(MOOC) MODUL** *ENROLLMENT* **dan** *PAYMENT*

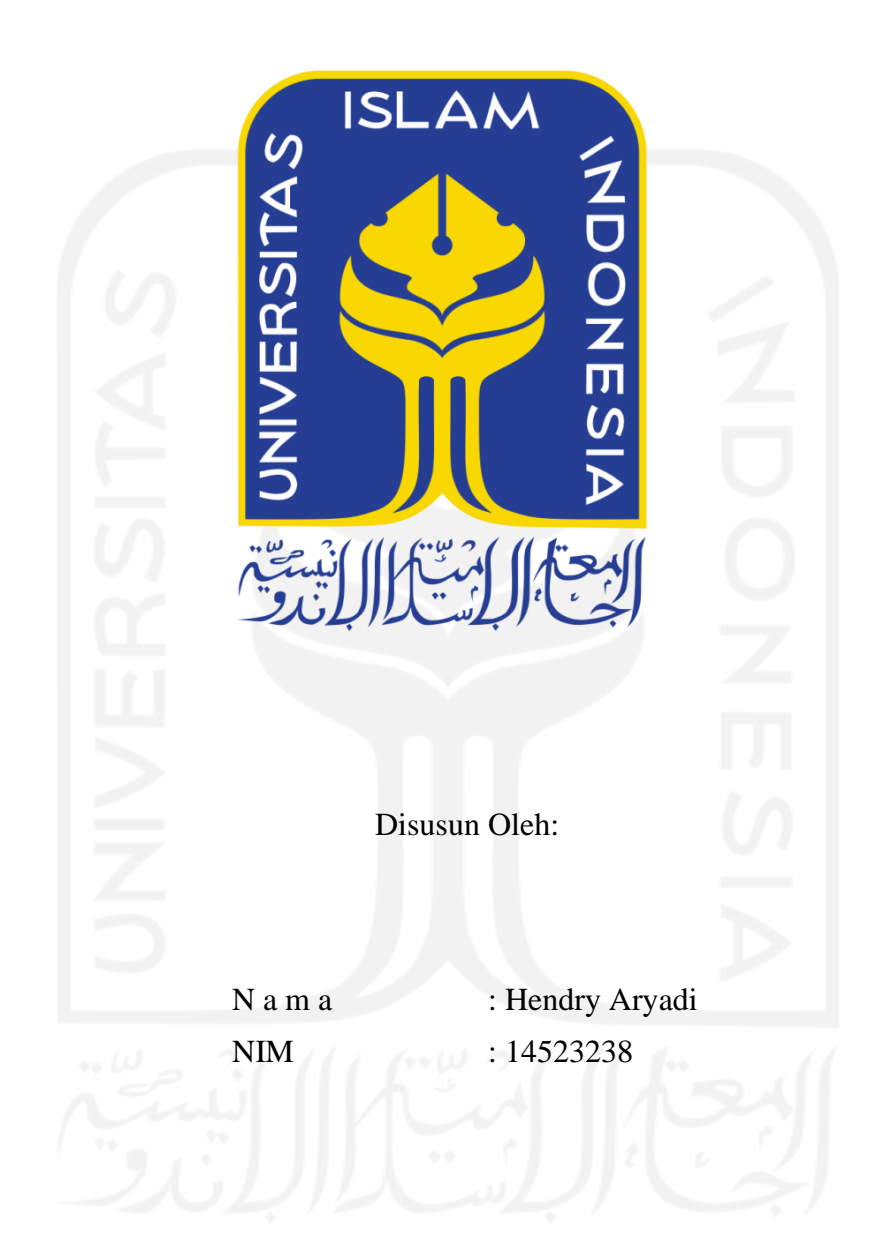

<span id="page-0-0"></span>**PROGRAM STUDI INFORMATIKA - PROGRAM SARJANA FAKULTAS TEKNOLOGI INDUSTRI UNIVERSITAS ISLAM INDONESIA**

#### **HALAMAN PENGESAHAN DOSEN PEMBIMBING**

# <span id="page-1-0"></span>**PENGEMBANGAN** *MASSIVE OPEN ONLINE COURSE* **(MOOC) MODUL** *ENROLLMENT* **dan** *PAYMENT*

# Disusun Oleh: Yogyakarta, 30 November 2021 N a m a NIM : Hendry Aryadi : 14523238 Pembimbing,

(Kholid Haryono S.T., M.Kom.)

## **TUGAS AKHIR**

#### **HALAMAN PENGESAHAN DOSEN PENGUJI**

## <span id="page-2-0"></span>**PENGEMBANGAN** *MASSIVE OPEN ONLINE COURSE* **(MOOC) MODUL** *ENROLLMENT* **dan** *PAYMENT*

## **TUGAS AKHIR**

Telah dipertahankan di depan sidang penguji sebagai salah satu syarat untuk memperoleh gelar Sarjana Komputer dari Program Studi Informatika di Fakultas Teknologi Industri Universitas Islam Indonesia

Yogyakarta, 30 November 2021

Tim Penguji

Kholid Haryono, S.T., M.Kom.

**Anggota 1**

Hari Setiaji, S.Kom., M.Eng.

**Anggota 2**

Chanifah Indah Ratnasari, S.Kom., M.Kom.

#### Mengetahui,

Ketua Program Studi Informatika - Program Sarjana

Fakultas Teknologi Industri

Universitas Islam Indonesia **ISLAM** 

ralm TAS TEKNOLOG

(Dr. Raden Teduh Dirgahayu, S.T., M.Sc.)

#### HALAMAN PERNYATAAN KEASLIAN TUGAS AKHIR

<span id="page-3-0"></span>Yang bertanda tangan di bawah ini:

Nama: Hendry Aryadi  $NIM$ : 14523238

Tugas akhir dengan judul:

## PENGEMBANGAN MASSIVE OPEN ONLINE COURSE (MOOC) MODUL ENROLLMENT dan PAYMENT

Menyatakan bahwa seluruh komponen dan isi dalam tugas akhir ini adalah hasil karya saya sendiri. Apabila dikemudian hari terbukti ada beberapa bagian dari karya ini adalah bukan hasil karya sendiri, tugas akhir yang diajukan sebagai hasil karya sendiri ini siap ditarik kembali dan siap menanggung resiko dan konsekuensi apapun.

Demikian surat pernyataan ini dibuat, semoga dapat dipergunakan sebagaimana mestinya.

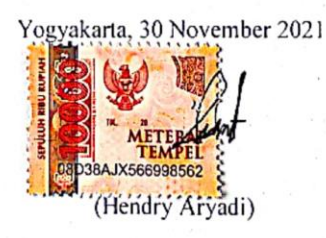

 $iv$ 

#### **HALAMAN PERSEMBAHAN**

<span id="page-4-0"></span>Dengan rasa syukur kepada Alloh subhanahu wata'ala, penulis mempersembahkan tugas akhir yang berjudul "Pengembangan *Massive Open Online Course* Modul *Enrollment* dan *Payment*". Selama penyusunan dan pengerjaan tugas akhir, penulis mendapatkan banyak bantuan, bimbingan, serta dukungan dari berbagai pihak. sehingga pada kesempatan ini, penulis ingin mengucapkan terimakasih yang sebesar–besarnya kepada:

- 1. Kedua orang tua, yang telah memberikan kasih sayang, motivasi dan do'a disetiap hari–hari yang saya lalui.
- 2. Bapak Kholid Haryono, S.T., M.Kom., selaku pembimbing yang telah meluangkan waktu, tenaga, dan selalu sabar dalam membimbing saya selama mengerjakan Tugas Akhir ini.
- 3. Reza Martha Bella Estanto Putri, S.E., yang selalu mendampingi, memberi semangat dan memberikan do'a kepada saya selama mengerjakan tugas akhir.
- 4. Teman-teman yang selalu berbagi suka maupun duka dengan sifat-sifat unik kalian dan semoga kita dapat tetap menjaga tali silaturahmi selamanya.

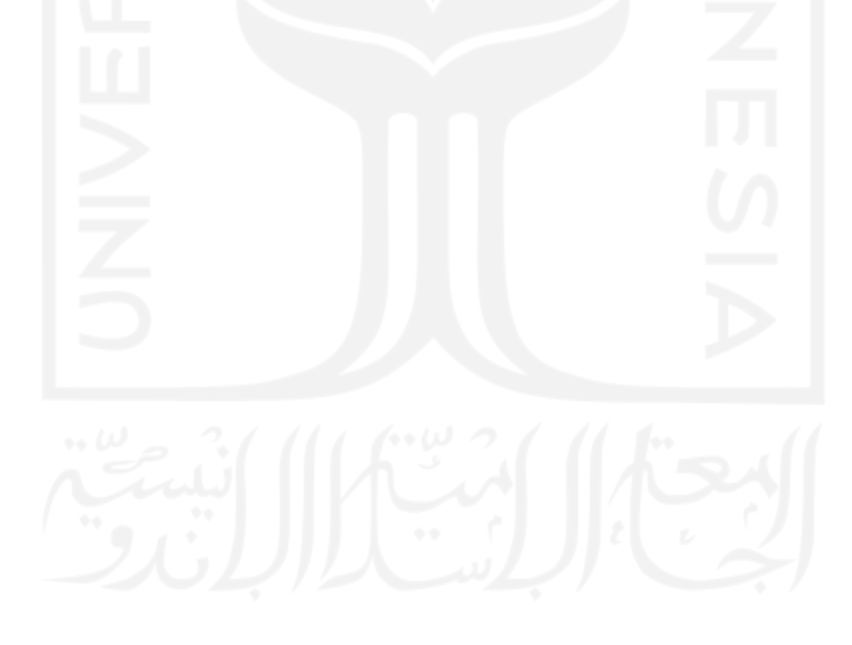

#### **HALAMAN MOTO**

<span id="page-5-0"></span>"Maka sesungguhnya bersama kesulitan ada kemudahan. Sesungguhnya bersama kesulitan itu ada kemudahan." **(Al Qur'an: Surat Al Insyirah : 5 – 6)**

"Allah tidak membebani seseorang melainkan sesuai dengan kesanggupannya." **(Al Qur'an: Surat Al Baqarah : 286)**

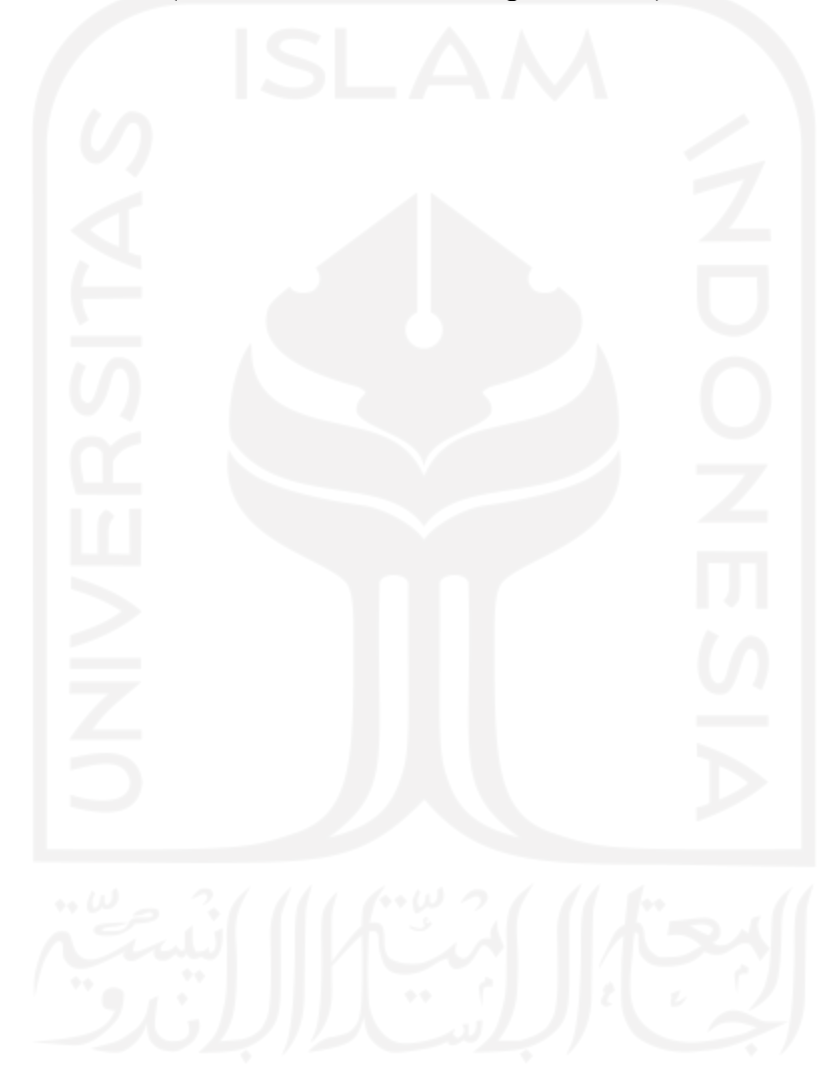

#### **KATA PENGANTAR**

وَلِلْدَالَوَجِنْ لِلْجَعَ

#### <span id="page-6-0"></span>*Assalamu'alaikum Warahamatullahi Wabarakatuh*

Alhamdulillah, penulis panjatkan kehadirat Allah Subhanahuwa ta'ala yang telah memberikan rahmat, hidayah, serta karunia-Nya dan tak lupa juga shalawat, serta salam kami haturkan kepada junjungan kita Nabi Muhammad SAW, sehingga laporan Tugas Akhir ini dapat terselesaikan. Tugas Akhir ini dibuat sebagai salah satu syarat yang harus dipenuhi untuk memperoleh gelar sarjana di Jurusan Informatika Universitas Islam Indonesia. Adapun Tugas Akhir yang penulis lakukan yaitu mengenai Pengembangan MOOC Modul *Enrollment* dan *Payment.*

Pelaksanaan Tugas Akhir ini merupakan salah satu mata kuliah wajib dari jurusan Informatika Fakultas Teknologi Industri Universitas Islam Indonesia. Tugas Akhir ini juga merupakan sarana bagi penulis untuk menambah wawasan, serta pengalaman dalam menerapkan keilmuan yang telah didapatkan selama belajar di bangku perkuliahan.

Oleh karena itu, pada kesempatan ini penulis ingin menyampaikan rasa terima kasih kepada:

- 1. Allah SWT, atas rahmat, taufik dan hidayah-Nya.
- 2. Nabi Muhammad SAW, sebagai suri tauladan bagi seluruh umat manusia dalam menghadapi dan menjalani kehidupan.
- 3. Orang Tua dan keluarga penulis atas segala do'a dan dukungannya.
- 4. Hendrik, S.T.,M.Eng., selaku Ketua Program Studi Teknik Informatika Fakultas Teknologi Industri Universitas Islam Indonesia.
- 5. Dr. Raden Teduh Dirgahayu, S.T., M.Sc. selaku Ketua Program Studi Teknik Informatika Fakultas Teknologi Industri Universitas Islam Indonesia.
- 6. Kholid Haryono S.T., M.Kom., selaku Dosen Pembimbing Tugas Akhir di Jurusan Teknik Informatika Fakultas Teknologi Industri Universitas Islam Indonesia.
- 7. Sahabat dan teman-teman yang telah memberikan semangat, do'a dan membantu mengumpulkan data-data yang diperlukan dalam menyelesaikan Tugas Akhir.
- 8. Semua pihak yang telah banyak membantu dalam pengerjaan Tugas Akhir yang tidak dapat sebutkan satu per satu.

Penulis menyadari bahwa laporan ini masih belum sempurna, karena keterbatasan kemampuan dan pengalaman di lapangan. Oleh karena itu, penulis mengharapkan kritik dan saran yang membangun demi kesempurnaan laporan Tugas Akhir ini. Akhir kata, penulis berharap laporan ini dapat bermanfaat bagi semua pihak.

#### *Wassalamu'alaikum Warahmatullahi Wabarakatuh*

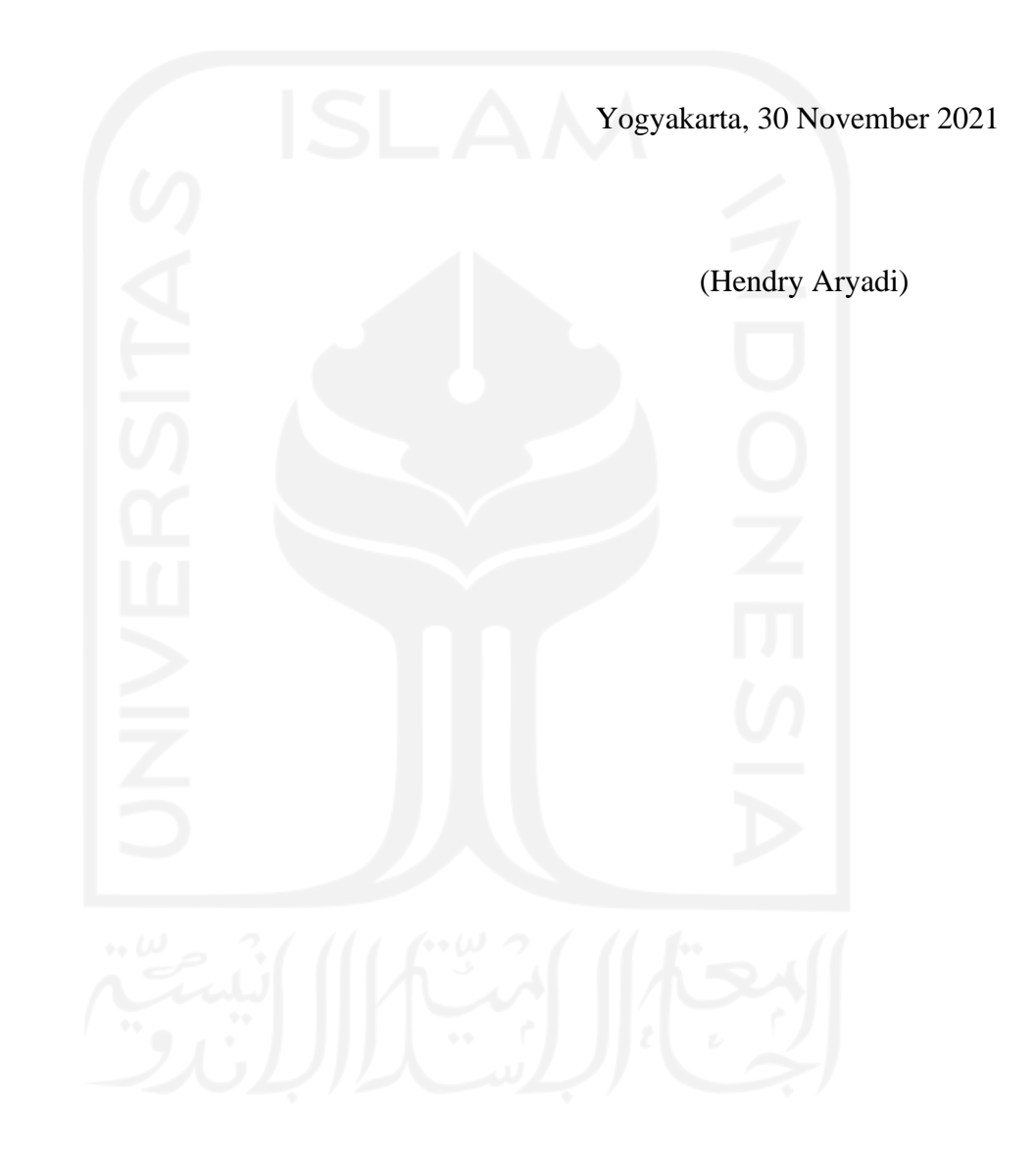

#### **SARI**

<span id="page-8-0"></span>MOOC (*Masive Open Online Course*) adalah sebuah sistem pembelajaran berupa kursus online dalam skala yang besar di mana melalui sistem MOOC semua orang dapat kuliah gratis tanpa terikat jadwal dan bebas memilih mata kuliah yang diinginkan. MOOC juga berkembang dengan cepat seperti di Indonesia sendiri muncul beberapa MOOC seperti Indonesiax, Ruangguru, CodeSaya, Fisipol UGM, MOOCs, Sibejo, dan lain sebagainya.

Pada MOOC sendiri khususnya pada modul *Enrollment* dan *Payment* merupakan tahap awal dari serangkaian proses yang ada, akan tetapi pada proses *enrollment* dan *payment*  ditemukan masalah dimana ada calon perserta merasa kesulitan dikarenakan pada proses *enrollment* dan *payment* masih kurang efisien. Oleh karena itu pada penelitian Tugas Akhir ini dilakukan pengembangan MOOC Modul *Enrollment* dan *Payment* untuk menambah minat dan mempermudah akses pembayaran.

Pengembangan MOOC modul *enrollment* dan *payment* ini dilakukan dengan menggunakan metode purwarupa (*prototyping)* menurut Pressman. Pengembangan MOOC modul *enrollment* dan *payment* ini berbasis pada *platform website* dengan menggunakan Laravel sebagai *framework* PHP.

Kata Kunci: MOOC, *enrollment, payment, website, platform, prototyping, framework.*

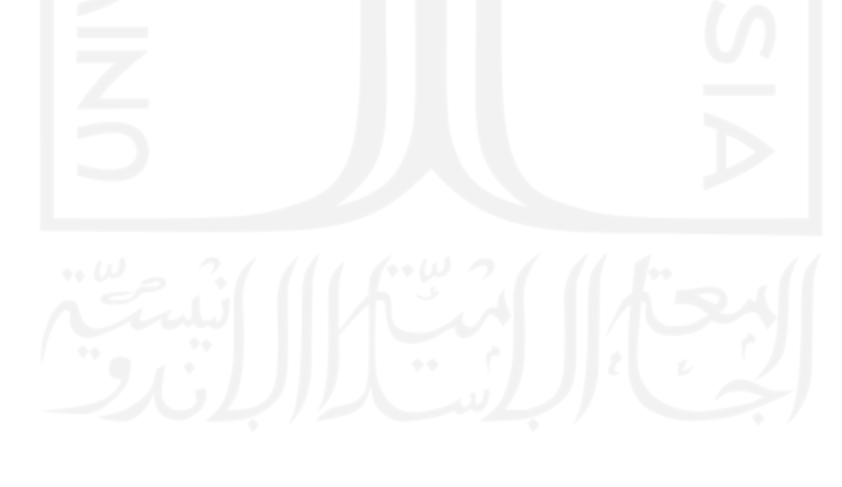

## **GLOSARIUM**

<span id="page-9-0"></span>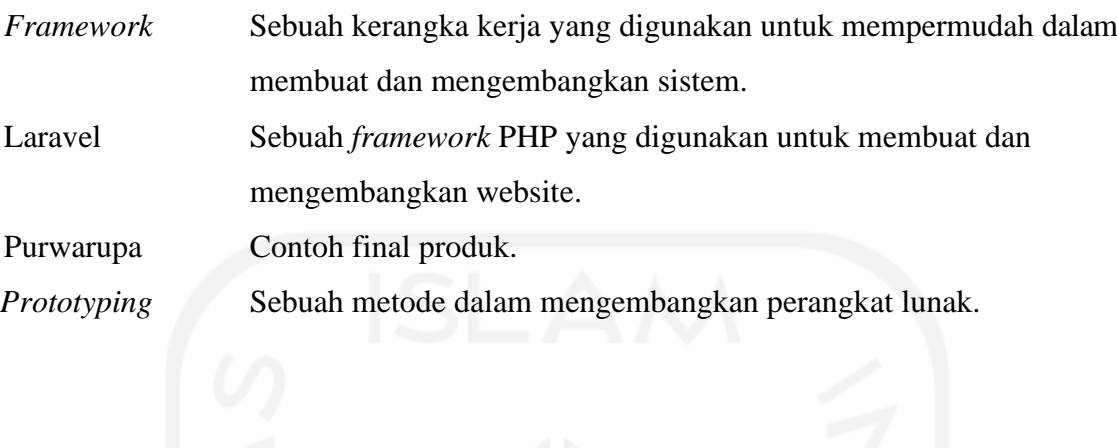

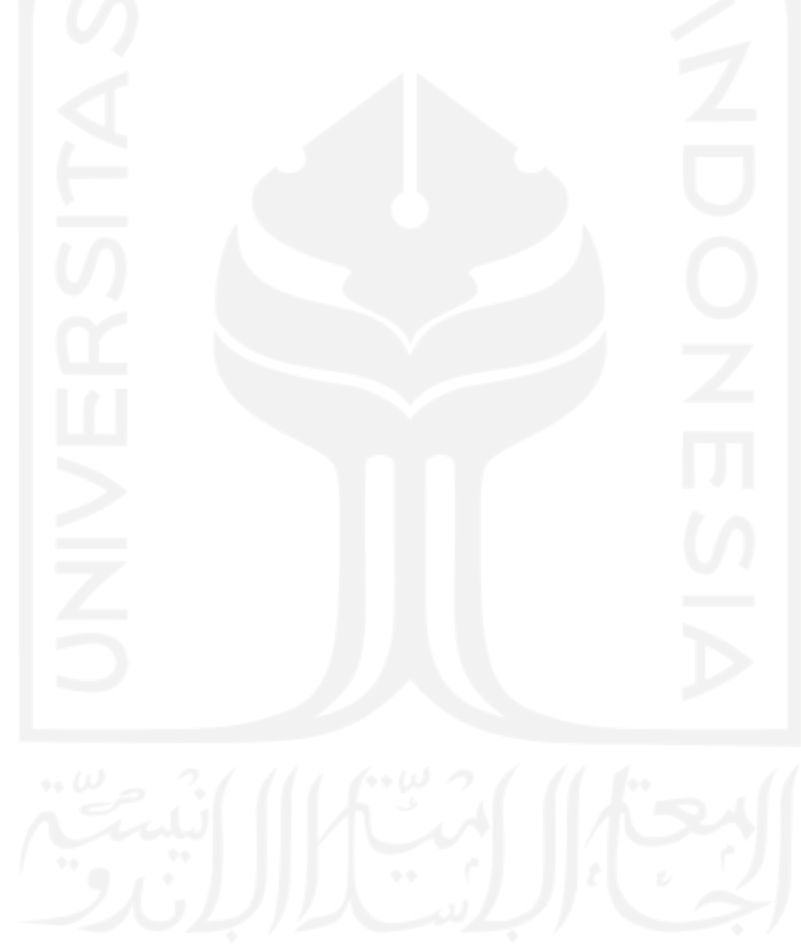

## **DAFTAR ISI**

<span id="page-10-0"></span>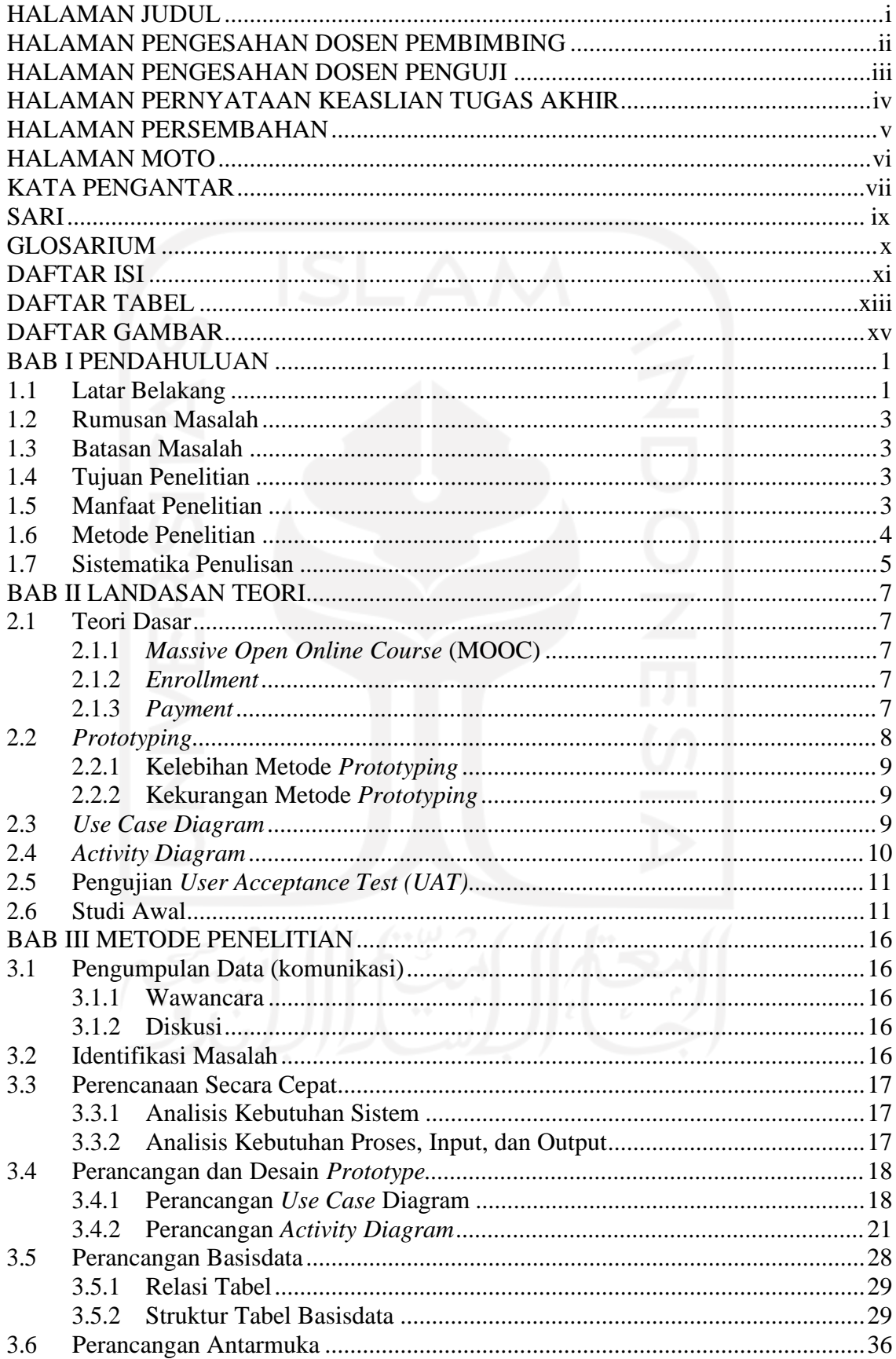

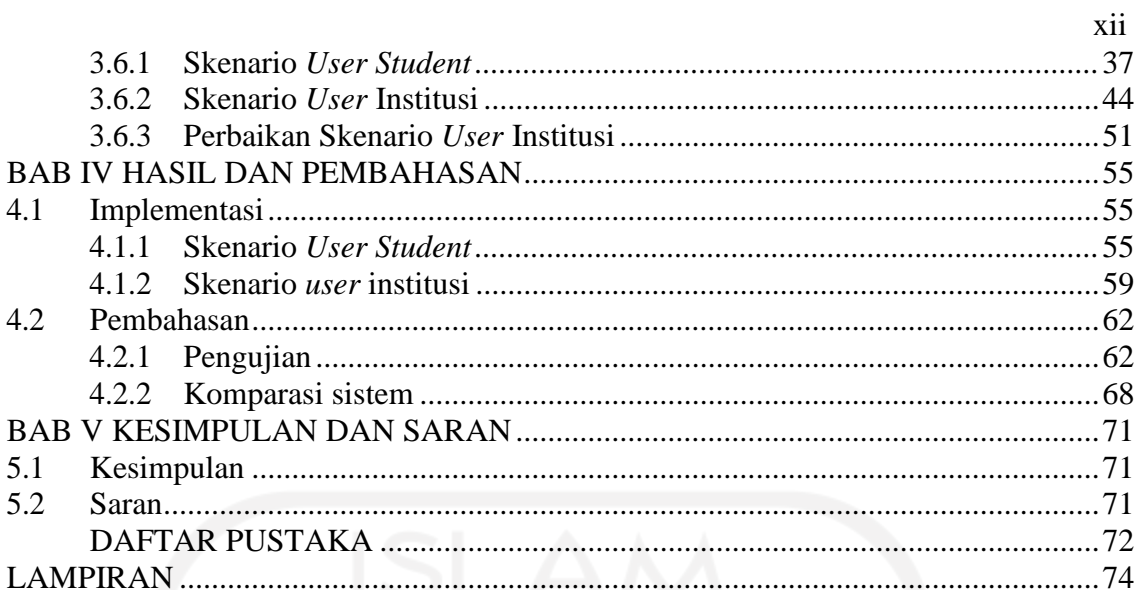

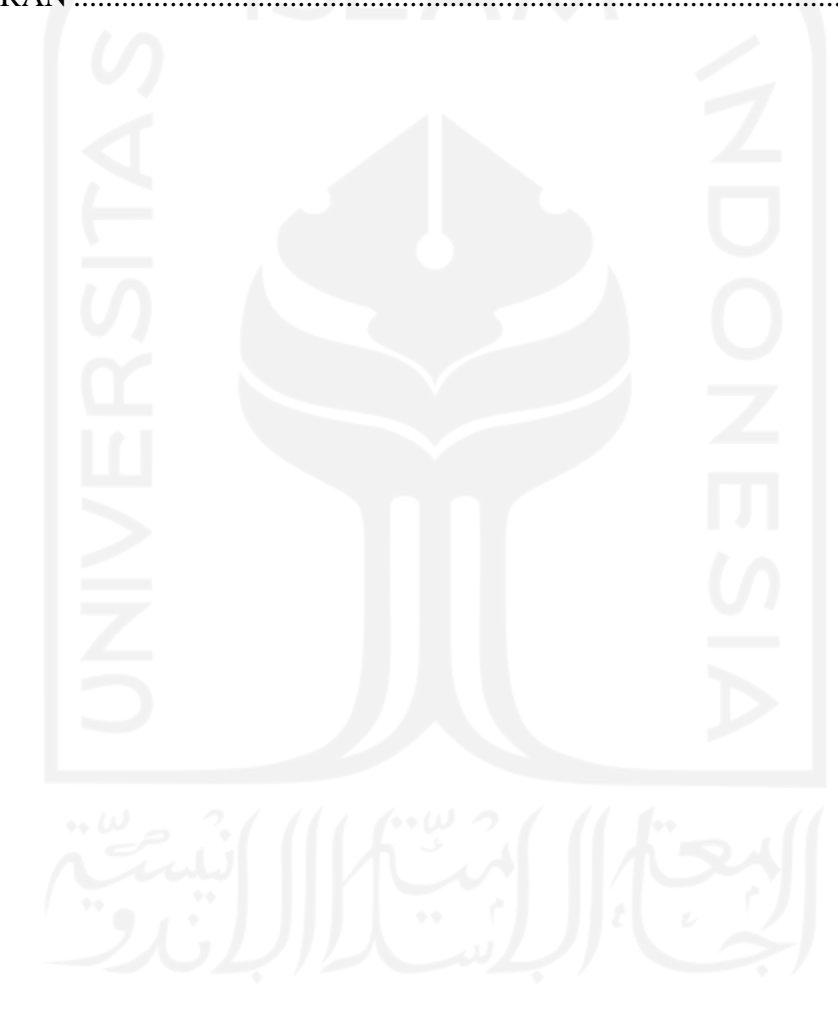

## **DAFTAR TABEL**

<span id="page-12-0"></span>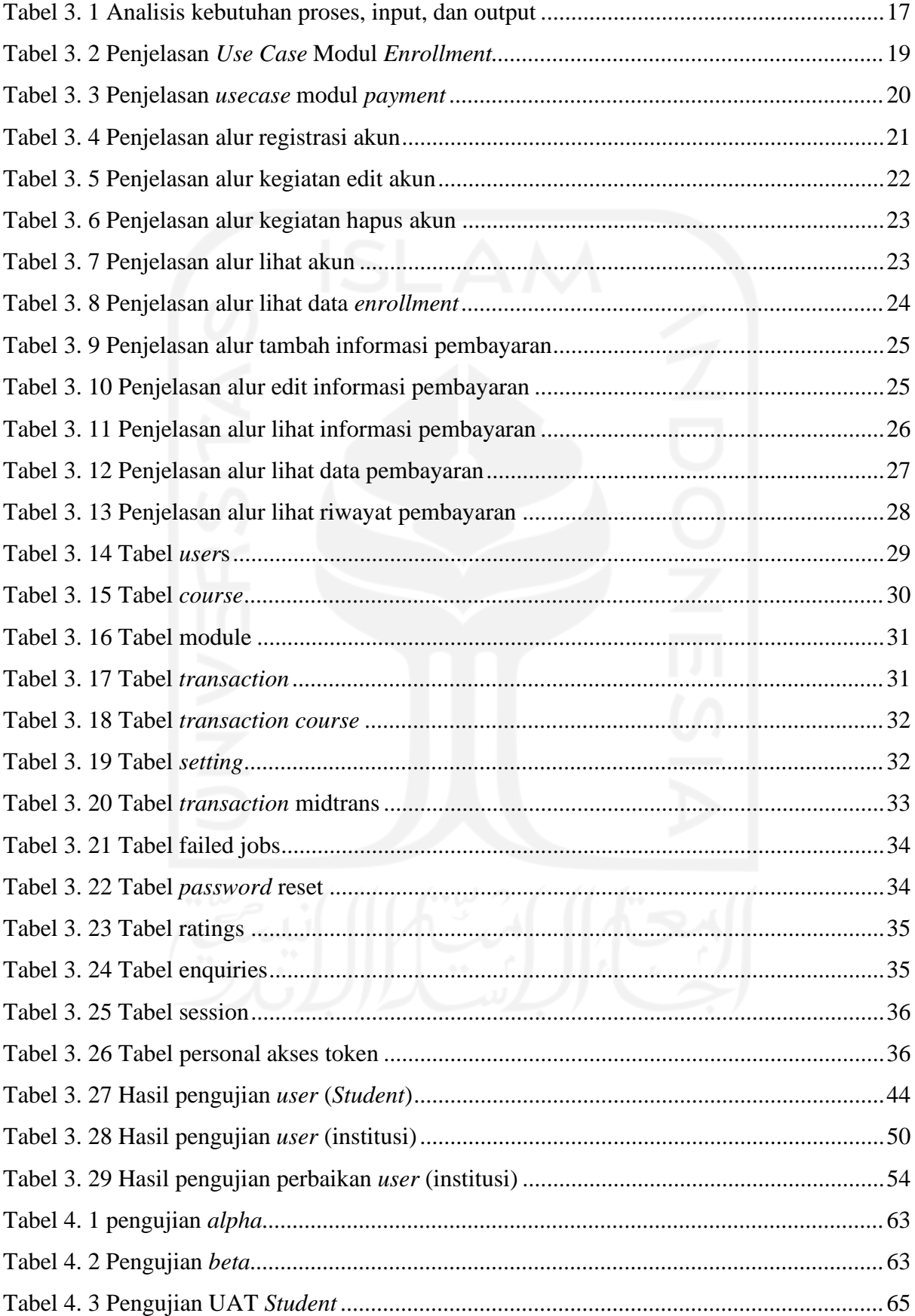

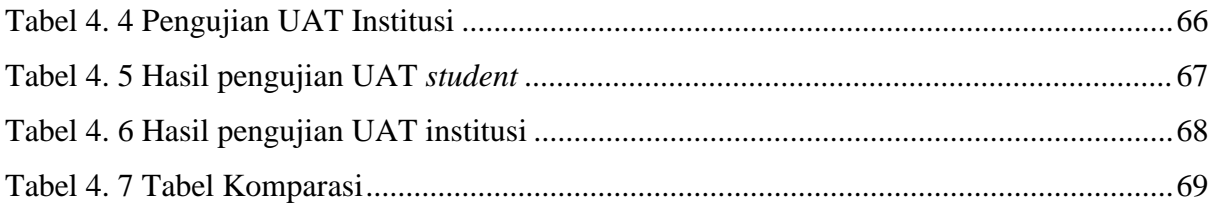

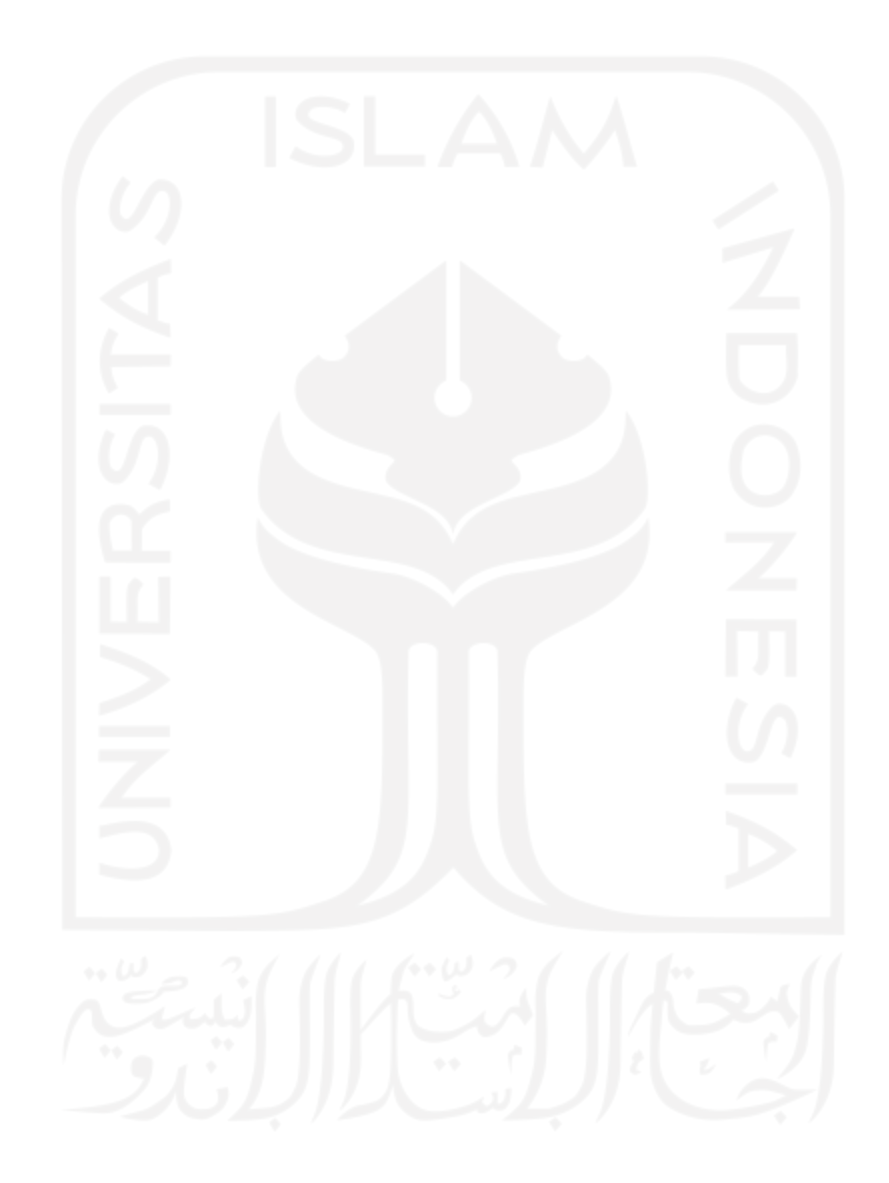

#### **DAFTAR GAMBAR**

<span id="page-14-0"></span>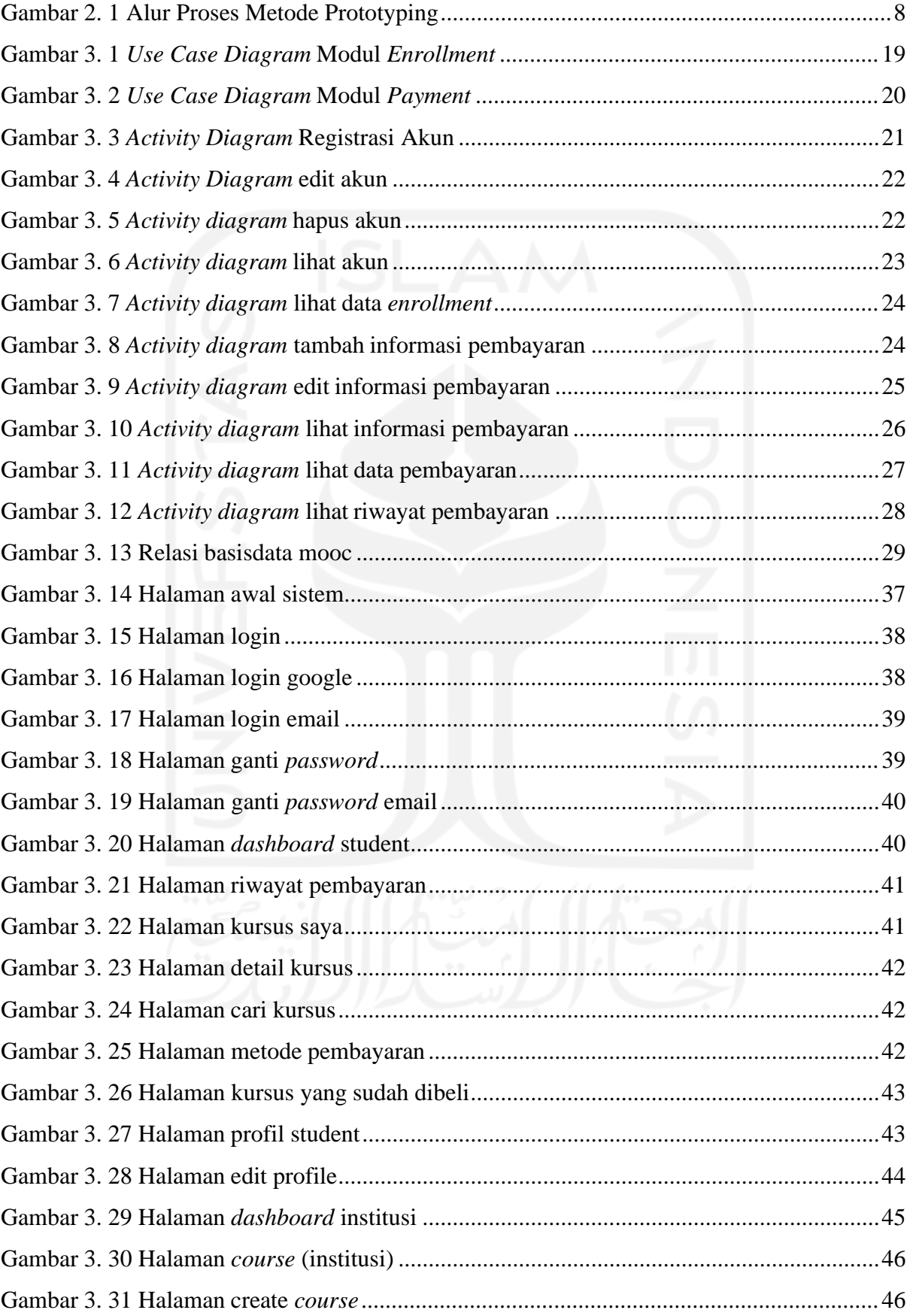

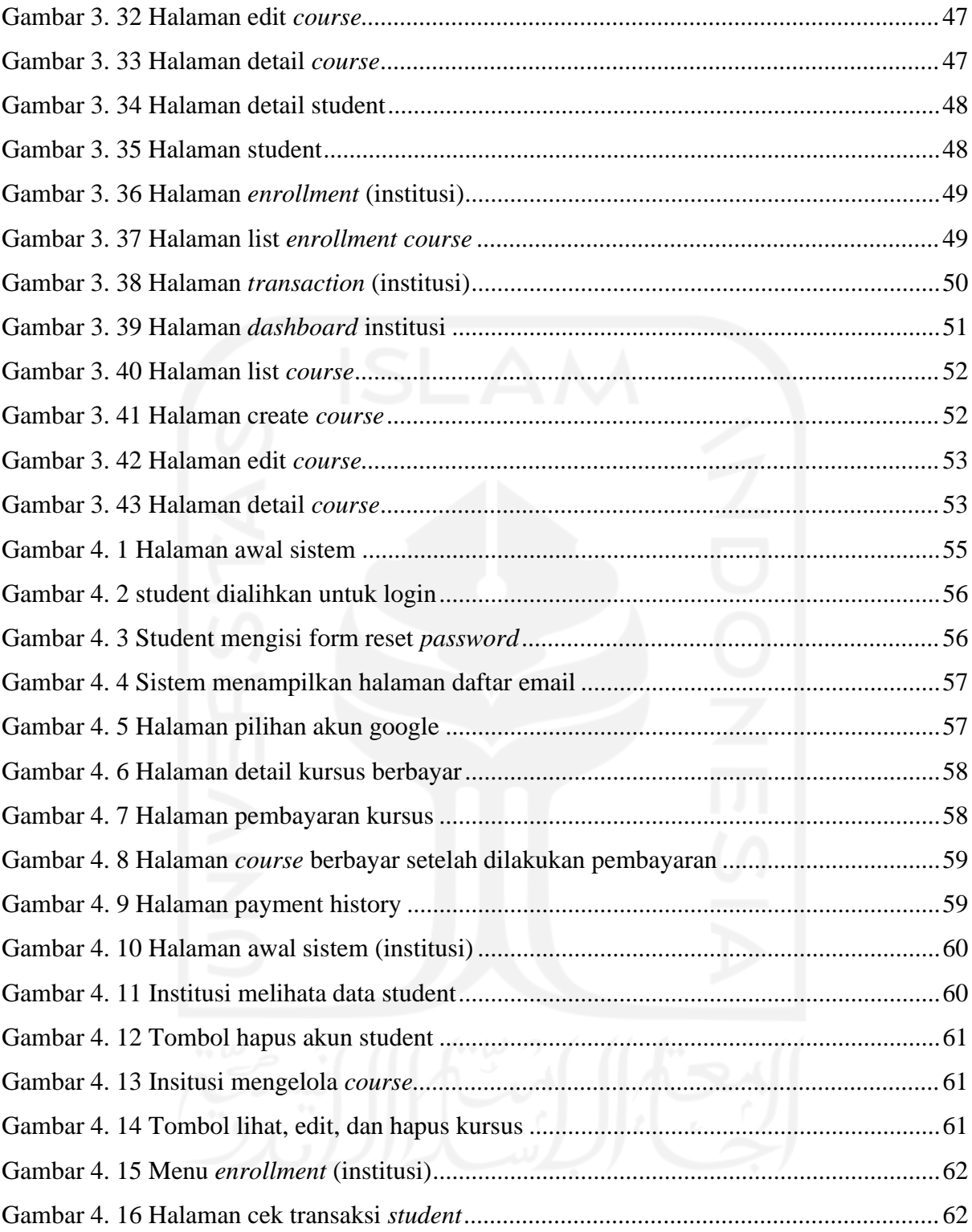

## **BAB I PENDAHULUAN**

#### <span id="page-16-1"></span><span id="page-16-0"></span>**1.1 Latar Belakang**

MOOC (*Massive Open Online Course*) merupakan sebuah sistem pembelajaran berupa kursus online skala besar (*massive*), akan tetapi MOOC sedikit berbeda dengan kursus *online*  pada umumnya, di mana MOOC lebih spesifik seperti dalam pengajarannya harus dilengkapi dengan manajemen pengetahuan, pembelajaran informal, pembelajaran sosial, dan prinsipprinsip pembelajaran seumur hidup (Gené, Núñez, & Blanco, 2014). Kehadiran MOOC sendiri tentu menghadirkan sebuah tantangan, dimana pada kenyataanya dengan kemudahan yang diberikan MOOC ada beberapa pelajar ditemukan mengirimkan tugas dengan jawaban yang sama selain itu juga ada ditemukan pelajar belum siap dengan materi kelas perkuliahan (Ng et al., 2012).

MOOC pada dasarnya memiliki 6 modul seperti *enrollment, payment, course, grading, certificate,* dan *ceremony.* Modul awal yang dimiliki oleh MOOC yaitu modul *Enrollment*  dan *Payment*, bahkan bagian ini cukup krusial dimana pada proses ini merupakan awal dan penentu bahwa peserta akan jadi mendaftar atau tidak. Hal ini dikarenakan saat pelajar mendaftar pada MOOC tidak secara otomatis dapat mengakses seluruh kursus yang tersedia, melainkan pelajar harus mendaftar dalam kursus tersebut satu persatu. Selanjutnya pada proses *payment*, pelajar akan diminta untuk menyelesaikan pembayaran dikarenakan ada beberapa kursus yang berbayar. Jika pada salah satu proses di atas ada yang tidak terpenuhi maka pendaftaran peserta pada kursus tersebut akan dibatalkan. Beberapa fakta yang ada yaitu kemudahan dalam melakukan pembayaran (*payment*) mendorong masyarakat untuk meningkatkan konsumsinya (Sitorus, 2006), dalam kasus ini berarti peningkatan intensitas *enrollment*.

Model *enrollment* yang umum dipakai ada 3 macam, yaitu manual *enrollment*, *guest access,* dan *self enrollment*. Dari ketiga model tersebut, masing–masing memiliki kelebihan dan kekurangan, seperti pada model *manual enrollment* yang mengharuskan admin untuk mendaftarkan semua pelajar (pendaftar) ke dalam sistem, lalu pada model *guest access,* admin akan memberikan identitas sementara tanpa proses mendaftar sehingga pelajar dapat masuk ke dalam sistem, akan tetapi fitur yang didapatkan hanya sedikit dan yang terakhir yaitu *self enrollment,* pada model ini admin akan memberikan sebuah form yang berisi data diri untuk

diisi oleh pelajar, sehingga jika pelajar ingin masuk ke sistem, maka diharuskan melakukan pengisian data terlebih dahulu (review.com, 2018). Pada model *self enrollment* dapat juga mendaftar menggunakan pihak ketiga, akan tetapi timbul juga tantangan seperti kecenderungan pengunjung untuk login dengan menggunakan akun tertentu, sesuai survey yang dilakukan oleh Blue Research terhadap lebih dari 600 pengguna internet pada tahun 2011 mengungkapkan bahwa 66% orang menginginkan adanya login sosial pada suatu situs, sedangkan yg 34% tidak. Pengguna juga lebih suka menggunakan login sosial (41%) daripada membuat akun baru pada suatu situs (24%) atau menggunakan akun tamu (35%) (Olson, 2011).

Selanjutnya pada proses *payment*, secara umum ada 3 metode pembayaran, yaitu dengan menggunakan web *merchant,* penyedia jasa *payment gateway,* dan campuran. Penerapan metode pembayaran dengan menggunakan web *merchant* memiliki beberapa resiko, seperti *merchant* yang terbatas*,* pencurian data pelanggan, manipulasi transaksi bahkan dapat sampai peretasan sistem. Akan tetapi penerapan metode pembayaran menggunakan *payment gateway*  juga sedikit rumit, khsusunya pada saat implementasi, di mana salah satu syaratnya adalah *hosting* yang digunakan diharuskan cukup tangguh sehingga tidak *down* saat ramai diakses. Selain itu ada juga masalah, dimana jenis pembayaran yang disediakan *payment gateway* dan *e-wallet* dari web *merchant* masih menyulitkan pengguna, seperti kepemilikan paypal, visa, *credit card,* dan penggunaan *e-wallet* yang belum merata, terlebih lagi pada daerah yang akses internetnya masih sulit dan pengguna yang gagap teknologi (Hatane Semuel, 2006), Mengingat alat pembayaran seperti visa, paypal, dan *credit card* sendiri adalah salah satu alat pembayaran yang tingkat ketersediaan dan penggunaan paling luas di semua negara. Sedangkan pada metode pembayaran campuran, pengelolaan pembayarannya menggunakan web *merchant,*  akan tetapi dibantu juga dengan *payment gateway,* sehingga dapat meminimalisir resiko yang timbul dari masing – masing metode.

Penelitian ini bertujuan untuk menawarkan model *enrollment* dan *payment* yang sesuai dari berbagai MOOC yang sudah ada, menjadi sebuah prototype. Dalam mengembangkan MOOC pada modul *enrollment* dan *payment* untuk menambah minat peserta dan mempermudah akses pembayaran, penulis akan menggunakan metode *prototyping* menurut Roger S Pressman (Pressman, 2010) sebagai acuan penelitian.

#### <span id="page-18-0"></span>**1.2 Rumusan Masalah**

Berdasarkan latar belakang yang telah dikemukakan, maka peneliti merumuskan masalah sebagai berikut, bagaimana mengembangkan MOOC pada modul *Enrollment* dan *payment*  untuk menambah minat peserta dan mempermudah akses pembayaran?

#### <span id="page-18-1"></span>**1.3 Batasan Masalah**

Adapun beberapa batasan masalah yang penulis cantumkan dalam penelitian tugas akhir ini adalah sebagai berikut:

- a. Pengembangan MOOC modul *enrollment* dan *payment* yang dibuat hanya pada *platform* Website.
- b. Pembayaran yang dibuat merupakan contoh dan bukan pembayaran sebenarnya.
- c. Metode pendaftaran dan pembayaran yang dipilih untuk digunakan bersumber dari 6 *platform* MOOC acuan, yaitu *Course*ra, edX, FutureLearn, Udacity, Udemy, dan IndonesiaX.
- d. Institusi merangkap tugas tutor sebagai validator kursus sebelum di*post* pada website

#### <span id="page-18-2"></span>**1.4 Tujuan Penelitian**

Tujuan penelitian pada tugas akhir ini adalah membuat sebuah *prototype* MOOC modul *enrollment* dan *payment* yang dapat menambah minat peserta dan mempermudah akses pembayaran.

#### <span id="page-18-3"></span>**1.5 Manfaat Penelitian**

Manfaat dari penelitian tugas akhir ini adalah sebagai berikut:

- a. Mendapatkan pengetahuan dalam membuat MOOC pada modul *enrollment* dan *payment.*
- b. Mendapatkan pengetahuan mengenai proses bisnis MOOC, khususnya pada modul *enrollment* dan *payment.*
- *c.* Meningkatkan kualitas MOOC modul *enrollment* dan *payment.*
- *d.* Membuat MOOC modul *enrollment* dan *payment.*

#### <span id="page-19-0"></span>**1.6 Metode Penelitian**

Metode penelitian yang akan dilakukan dalam penelitian tugas akhir ini adalah dengan menggunakan metode pengembangan perangkat lunak berbasis purwarupa (*prototyping*) menurut (Pressman, 2010). Metode ini dipilih dikarenakan metode ini cocok untuk mengembangkan sebuah perangkat yang akan dikembangkan kembali. Berdasarkan metode *prototyping* (Pressman, 2010) sendiri terdiri dari 5 tahap yaitu, Pengumpulan data (komunikasi), Perencanaan secara cepat (analisis kebutuhan), Pemodelan dan perancangan, Pembentukan *prototype,* Penyerahan sistem/perangkat lunak ke pengguna (evaluasi dan pengujian).

*1)* Pengumpulan Data (komunikasi).

Pada tahap ini penulis melakukan pengumpulan data yang dibutuhkan dalam penelitian. Data tersebut bersumber dari hasil riset sistem yang diambil dari internet, kemudian dilanjutkan dengan menggunakan kuesioner dan wawancara kepada pihakpihak terkait.

#### *2)* Perencanaan secara cepat (analisis Kebutuhan).

Hasil dari tahapan pengumpulan data digunakan sebagai masukan dalam melaksanakan tahapan perencanaan. Pada tahap ini penulis melakukan analisis kebutuhan sistem, yang terdiri dari analisis kebutuhan proses dan analisis *input-output.* Sehingga didapatkan berbagai kebutuhan yang diperlukan dalam pemodelan dan merancang sistem yang akan dibuat.

#### *3)* Pemodelan dan Perancangan.

Setelah analisis kebutuhan selesai, penulis melanjutkan ke tahap pemodelan dan perancangan. Pada tahap ini akan dibuat desain antarmuka. Pada pembuatan desain antarmuka, penulis menggunakan *tools* Mockplus dan JustInMind. Kemudian hasil dari proses pemodelan ini akan digunakan untuk membuat *prototype* sistem MOOC.

#### *4)* Pembentukan *Prototype.*

Pada tahap ini penulis membuat sebuah iterasi yang berisi runtutan pengerjaan *prototype* sistem MOOC *enrollment* dan *payment* dari awal hingga akhir dan setelah selesai, penulis akan melakukan testing kepada pengguna akhir.

*5)* Penyerahan sistem/perangkat lunak ke pengguna (evaluasi dan Pengujian)

*Prototype* yang sudah jadi tersebut akan diuji oleh penulis terlebih dahulu, jika sudah sesuai maka penulis akan melanjutkan pengujian ke pengguna akhir seperti mahasiswa dan tenaga pendidik. Pada pengujian ini, pengguna akhir akan diminta memberikan tanggapan, apakah sistem yang dibuat sudah sesuai atau belum. Jika belum sesuai, maka penulis akan melakukan perbaikan dan melakukan pengujian kembali hingga sistem yang dibuat sesuai.

#### <span id="page-20-0"></span>**1.7 Sistematika Penulisan**

Sistematika penulisan laporan bertujuan untuk memudahkan dalam memahami isi yang ada ada laporan tugas akhir ini. Pada laporan tugas akhir ini dibuat dengan sistematika sebagai berikut.

#### BAB I PENDAHULUAN

Berisi tentang pembahasan masalah umum yang meliputi latar belakang yang menyebabkan munculnya kebutuhan pengembangan MOOC modul *enrollment* dan *payment*, rumusan masalah, manfaat penilitian, dan sistematika penulisan selama kegiatan penelitian dilakukan.

#### BAB II LANDASAN TEORI

Berisi tentang uraian teori-teori yang digunakan sebagai dasar selama melakukan penelitian antara lain seperti pengertian *massive open online course,* pengertian *enrollment,* pengertian *payment* adapun pemodelan yang digunakan yaitu dengan menggunakan metode*prototyping.*

#### BAB III METODOLOGI

Berisi pembahasan seputar cara dan prosedur yang digunakan untuk menjawab masalah penelitian dengan cara analisis kebutuhan, perancangan sistem, perancangan basisdata, serta perancangan desain antarmuka.

#### BAB IV HASIL DAN PEMBAHASAN

Berisi tentang hasil dari proses pembuatan sistem yang telah dilakukan. Pembahasan yang dilakukan yaitu seperti pembahasan tentang implementasi sistem dan pengujian sistem.

## BAB V KESIMPULAN

Berisi kesimpulan dari keseluruhan penelitian yang telah dilakukan, serta saran rekomendasi berdasarkan hasil penelitian.

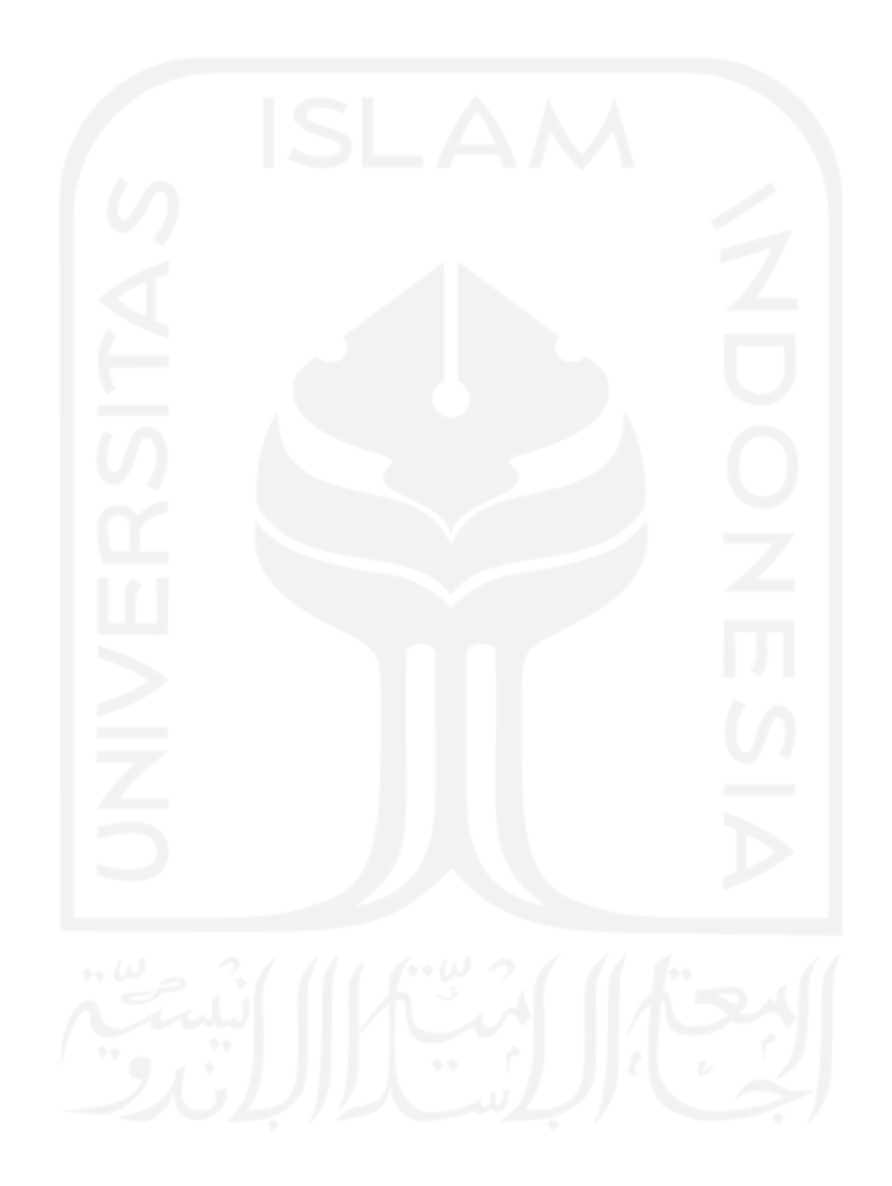

## **BAB II LANDASAN TEORI**

#### <span id="page-22-1"></span><span id="page-22-0"></span>**2.1 Teori Dasar**

Menjelaskan tentang teori – teori dasar yang berkaitan dengan pembuatan sistem *Massive Open Online Course.* Adapun teori yang akan dibahas adalah sebai berikut.

#### <span id="page-22-2"></span>**2.1.1** *Massive Open Online Course* **(MOOC)**

*Massive open online course* adalah kursus terbuka secara online dan masal, yang terbuka untuk umum, dapat diikuti oleh siapa saja, kapan saja dan dimana saja, bahkan sebenarnya MOOC juga menyediakan layanan dalam hal konten, desain, poin akses, cara aplikasi, dan definisi keberhasilan (Emigawaty, 2017). Dalam perkembangannya metode pembelajaran jarak jauh mulai bermunculan, dimulai dari kelas kuliah online OCW (*Open Course Ware)* dan yg terbaru yaitu MOOC. Awal berkembangnya MOOC ini sejak tahun 2008 dan mulai popular di tahun 2012, berawal dari model pembelajaran jarak jauh dimana pusat pembelajaran mengirimkan materi melalui pos, hingga sekarang pembelajaran dilakukan secara online.

#### <span id="page-22-3"></span>*2.1.2 Enrollment*

Menurut DEPDIKBUD *enrollment* atau pendaftaran adalah proses, cara, perbuatan mendaftar (mendaftarkan) seperti pencatatan nama, alamat, dan sebagainya dalam daftar. Sehingga pendaftaran/*enrollment* pada MOOC disini adalah sebuah proses pencatatan identitas seseorang untuk disimpan guna keperluan di masa mendatang. Penerapannya pada MOOC ada yang melakukan pencatatan mandiri dari data yang masuk dan ada juga yang menggunakan bantuan pihak ketiga dalam melakukan pendataan, sehingga pendaftar hanya perlu memberikan izin agar data identitas pada pihak ketiga dapat diakses pada MOOC yang bersangkutan. Adapun pihak ketiga yang banyak digunakan pada MOOC saat ini yaitu akun google, facebook, Microsoft, linkedin, dan appleid.

#### <span id="page-22-4"></span>*2.1.3 Payment*

Menurut UU no.23 pasal 1(1999:6) pembayaran mencakup seperangkat aturan, lembaga dan mekanisme yang digunakan untuk melakukan pemindahan dana guna memenuhi suatu kewajiban yang timbul dari suatu kegiatan ekonomi. Ada pula yang menyatakan bahwa pembayaran adalah proses penukaran mata uang dengan barang, jasa atau informasi (Chan,

2009:108). Sehingga dapat disimpulkan bahwa pembayaran adalah kegiatan yang dilakukan dalam pemindahan mata uang menjadi barang, jasa ataupun informasi dari pembayar ke penerimanya, baik secara langsung maupun melalui media perantara lain. MOOC juga menerapkan *payment* pada sistemnya, ada yang mengelola secara mandiri dan ada juga yang menggunakan bantuan *payment gateway* dalam pengelolaan *payment* nya. Beberapa MOOC besar seperti *course*ra, edx, dan futurelearn bahkan mengombinasikan beberapa *payment gateway* pada sistemnya.

<span id="page-23-0"></span>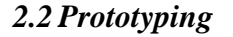

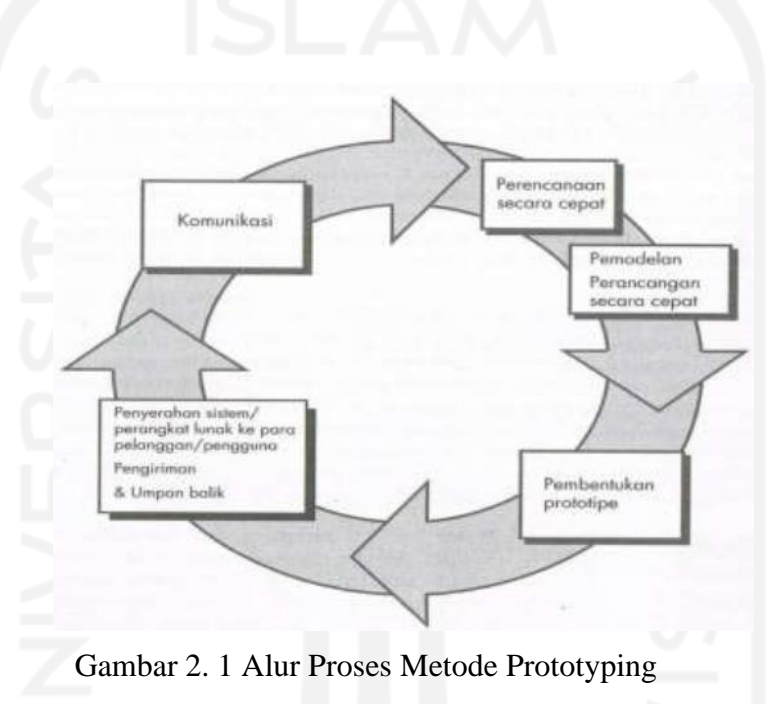

Sumber: (Pressman, 2010)

<span id="page-23-1"></span>Pada [Gambar 2. 1](#page-23-1) menjelaskan mengenai alur pengembangan sistem dengan menggunakan metode *Prototyping-Oriented Software,* prosesnya sendiri terdiri dari 5 proses yaitu, pengumpulan data (komunikasi), perencanaan secara cepat (analisis kebutuhan), pemodelan dan perancangan, pembentukan *prototype,* dan penyerahan sistem/perangkat lunak ke pengguna (evaluasi dan pengujian). Pada tahap pertama, dilakukan pengumpulan data dengan melakukan komunikasi antar tim pengembang dengan para *stakeholder.* Kemudian akan di identifikasi spesifikasi kebutuhan apa saja yang diperlukan dalam mengembangkan sistem. Selanjutnya yaitu pemodelan rancangan, proses ini dilakukan dalam bentuk rancangan cepat, dimana rancangan ini berfokus pada representasi sistem yang akan dibuat (*user interface).* Setelah proses perancangan selesai, maka akan dilanjutkan pada pembuatan *prototype* sistem*.* Setelah *prototype* sistem selesai dibuat, selanjutnya akan diserahkan kepada

para *stakeholder* terkait, dimana mereka akan diminta untuk melakukan evaluasi dan memberikan umpan balik terhadap *prototype* tersebut, yang nantinya akan digunakan untuk memperbaiki sistem agar sesuai dengan kebutuhan. Proses evaluasi dan memberikan umpan balik ini dapat berlangsung lebih dari sekali, sampai kebutuhan yang diperlukan dalam pengembangan *prototype* terpenuhi*.*

#### <span id="page-24-0"></span>*2.2.1* **Kelebihan Metode** *Prototyping*

Kelebihan metode *prototyping* adalah sebagai berikut:

- 1. Setiap adanya perbaikan pada proses *prototype* merupakan hasil masukan dari pelangan, sehingga lebih reliabel.
- 2. Memiliki komunikasi yang baik antara pengembang dengan pelanggan.
- 3. Pelanggan berperan aktif dalam pengembangan sistem.
- 4. Sistem yang dibangun memiliki kualitas yang diinginkan, karena sesuai dengan kebutuhan yang ada.

#### <span id="page-24-1"></span>*2.2.2* **Kekurangan Metode** *Prototyping*

Kekurangan metode *prototyping* adalah sebagai berikut:

- 1. Semua kebutuhan sistem harus diketahui terlebih dahulu.
- 2. Memiliki resiko yang tergolong tinggi untuk masalah masalah yang tidak terstruktur.
- 3. Hubungan antara pelanggan dengan komputer yang disediakan mungkin tidak mencerminkan teknik perancangan yang baik.

#### <span id="page-24-2"></span>*2.3 Use Case Diagram*

*Use Case Diagram* adalah sebuah model UML yang digunakan untuk mendokumentasikan peran peran dari *user* dan cara mereka berinteraksi dengan sistem yang akan dikembangkan (Satzinger, Jackson & Burd, 2012:78). Pada *Use Case,* kita mengidentifikasi suatu entitas yang disebut *actor,* yang berhubungan dengan sistem. Tujuan dari *use case* sendiri adalah untuk mengidentifikasi bagaimana sistem akan digunakan oleh *user.* Dalam *use case diagram* terdapat 4 komponen, antara lain adalah sebagai berikut:

*1. System Boudary*

*System boundary* adalah sebuah batas yang mengelilingi *Use Case, actor,* dan *communication.*

*2. Actor*

*Actor* adalah sebuah entitas baik itu manusia, atau mesin yang berinteraksi dengan sistem untuk mengerjakan tugas – tugas tertentu.

*3. Use Case*

*Use Case* adalah rangkaian proses yang menggambarkan perilaku interaksi antara *actor* dan sistem.

*4. Communication*

*Communication* adalah sebuah hubungan antara *use case* dengan *actor.*

#### <span id="page-25-0"></span>*2.4 Activity Diagram*

*Activity* Diagram adalah suatu diagram yang digunakan untuk mengambarkan alur aktivitas pada tiap fungsionalitas sistem yang akan dikembangkan. Adapun komponen yang terdapat pada *activity* diagram adalah sebagai berikut:

*1. Start Point*

*Start point* adalah simbol yang berfungsi untuk menunjukan titik awal dari dimulainya sebuah alur aktivitas.

*2. End Point*

*End point* adalah simbol yang berfungsi untuk menunjukan titik akhir dari sebuah alur aktivitas.

*3. Activities*

*Activities* adalah simbol yang berfungsi untuk menunjukan aktivitas yang dilakukan dalam sistem.

*4. Fork*

*Fork* adalah simbol yang berfungsi untuk menunjukan sebuah percabangan aktivitas menjadi beberapa aktivitas.

*5. Join*

*Join* adalah simbol yang berfungsi untuk menunjukan penggabungan beberapa aktivitas menjadi satu aktivitas, atau dengan kata lain kebalikan dari *fork.*

*6. Decision*

*Decision* adalah sebuah simbol yang berfungsi untuk menunjukan dimana sebuah keputusan perlu dibuat pada diagram aktivitas.

#### *7. Swimlane*

*Swimlane* adalah sebuah kerangka yang berfungsi untuk mengelompokan aktivitas yang terjadi sesuai dengan organisasi yang bertanggung jawab atas serangkaian aktivitas tersebut.

#### <span id="page-26-0"></span>*2.5* **Pengujian** *User Acceptance Test (UAT)*

*User* Acceptance Test (UAT) adalah suatu proses pengujian yang dilakukan pada pengguna akhir dengan tujuan untuk mengetahui apakah sistem yang dibuat sudah sesuai dengan kebutuhan pengguna akhir atau belum (Aliya, 2021). Pada pelaksanaannya pengujian akan dilakukan bersamaan dengan pengujian *alfa* dan *beta* test, dimana hal ini dilakukan guna mencari error maupun permasalahan lain pada sistem sebelum dirilis ke pengguna akhir. Adapun tahapan dalam pengujian UAT adalah sebagai berikut:

- 1. *Planning,* penguji merencanakan jadwal pengujian.
- 2. *Design test case,* melakukan desain uji coba kasus yang akan diujikan pada pengguna akhir.
- 3. *Selection of testing team,* pemilihan penguji agar sesuai dengan sistem yang akan diuji.
- 4. *Executing test case documenting,* proses pengujian pada pengguna akhir dan membuat laporan dari hasil pengujian tersebut.
- 5. *Sign off,* tahap pengujian telah selesai dilakukan.

#### <span id="page-26-1"></span>**2.6 Studi Awal**

Pada tahap ini penulis melakukan pengumpulan data awal dengan cara membandingkan *platform* yang ada di seluruh dunia dan mengambil 6 terbaik. 6 *platform* MOOC terbaik terdiri dari *Course*ra, edX, FutureLearn, Udacity, Udemy, dan IndonesiaX. *Platform* MOOCtersebut dipilih atas pertimbangan beberapa hal seperti jumlah peserta yg mendaftar, jumlah kelas/kursus yang ditawarkan dan jumlah mitra yang bekerja sama dengan *platform* MOOC tersebut. Dalam membantu menentukan *platform* mana saja yang akan menjadi acuan, penulis menggunakan data review yang sudah dilakukan oleh (mooclab.club, 2018) dan (review.com, 2018) sebagai tambahan referensi, kemudian penulis mendiskusikan kembali dan mendapatkan 6 *platform* terbaik. Pada (mooclab.club, 2018) hanya menyediakan data mentah dari 57 *platform* diseluruh dunia*,* yang terdiri dari 23 negara termasuk Indonesia. Sedangkan pada (review.com, 2018) menyediakan data yang berisi penilaian kualitas dari beberapa *platform*

terbaik di dunia. Pada aspek penilaiannya (review.com, 2018) menggunakan 5 kategori yang menjadi fitur penting atau disebut sebagai *Core Metric* pada MOOC. *Core metric* tersebut adalah sebagai berikut.

1) *Credentialing* (Kredensial)

*Metric* ini membandingkan nilai selain pengetahuan dan keterampilan yang akan didapatkan setelah menyelesaikan MOOC di salah satu *platform.*

- 2) *Course Diversity* (Keberagaman Kursus) *Metric* ini menilai banyaknya jumlah kursus, keberagaman kursus, dan juga kemampuan sistem dalam menemukan kursus yang dapat membuat peserta tertarik untuk mendaftar.
- 3) *Course Features* (Fitur Kursus) *Metric* ini digunakan untuk mengevaluasi fitur-fitur yang terdapat pada kursus tersebut.
- 4) *Social Features* (Fitur Sosial) *Metric* ini digunakan untuk menilai kemampuan dalam berinteraksi dengan peserta lain yang menggunakan *platform* tersebut.
- 5) *Partner Institution* (Mitra Institusi) *Metric* ini melakukan penilaian dari segi keberagaman dan kualitas dari institusi yang menjadi mitra *platform* tersebut.

Berikut merupakan tabel review *platform* MOOC yang dapat dilihat pada [Tabel 2. 1](#page-27-0) *Plaform* [MOOC](#page-27-0)

<span id="page-27-0"></span>

| N <sub>0</sub> | Nama Platform | Pengguna        | <b>Kelas</b> | <b>Mitra</b>               | <b>Score Review</b><br>(review.com) |
|----------------|---------------|-----------------|--------------|----------------------------|-------------------------------------|
| 1              | Coursera      | $\geq$ 35 juta  | $>= 2954$    | 181 Univ dan<br>Perusahaan | 8.8                                 |
| $\overline{2}$ | EdX           | $\geq$ 14 juta  | $>=1900$     | 130 Univ dan<br>Perusahaan | 7.4                                 |
| 3              | FutureLearn   | $\geq$ 7,1 juta | 532          |                            | 6.4                                 |
| $\overline{4}$ | Udacity       | $>= 53$ ribu    | 200          |                            | 0.4                                 |
| 5              | Udemy         | $>=24$ juta     | $>= 80000$   |                            |                                     |
| 6              | IndonesiaX    |                 | $>25$        |                            |                                     |

Tabel 2. 1 *Plaform* MOOC

Seperti terlihat pada [Tabel 2. 1](#page-27-0) *Plaform* MOOC, dapat disimpulkan bahwa *Course*ra menempati posisi pertama sebagai *platform* terbaik dengan jumlah pengguna lebih dari 35 juta, lebih dari 2954 kelas dan 181 mitra universitas dan perusahaan (terbanyak diantara 6 *platform*  lainnya). Selain itu, *course*ra juga mendapatkan nilai *review* terbaik, sementara edX berada pada posisi kedua, dimana perlu diketahui bahwa *Course*ra dan edX merupakan pelopor *platform* MOOC, sehingga cukup wajar jika *Course*ra dan edX menempati posisi teratas sebagai *platform* terbaik. Selanjutnya pada posisi ketiga ditempati oleh FutureLearn, *platform*  ini merupakan MOOC berbasis Inggris, sehingga sebagian besar peserta berasal dari Eropa. Kemudian pada posisi ke empat ditempati oleh Udacity, sedikit berbeda dengan MOOC lainnya, Udacity lebih detail dan berfokus menghadirkan kursus yang bertema teknologi, sehingga kategori kursusnya menjadi kurang beragam (kurang lengkap). Sementara pada posisi kelima ditempati oleh Udemy, walaupun menempati posisi kelima, Udemy lebih unggul dibandingkan *platform* lainnya pada jumlah total kelas yang dibuka, yaitu lebih dari 80.000. Lalu yang terakhir yaitu IndonesiaX, sesuai Namanya, MOOC ini berasal dari Indonesia. IndonesiaX sendiri memiliki jumlah kursus yang tergolong sedikit, akan tetapi kualitas kursus yang ditawarkan tidak kalah berkualitas dengan MOOC lainnya.

Perlu diketahui, dalam *review* yang dilakukan (review.com, 2018) Udemy dan IndonesiaX tidak masuk dalam kategori *platform* terbaik, Udemy masuk dalam list dikarenakan pertimbangan dari jumlah kursus yang ditawarkan, sedangkan IndonesiaX masuk dalam list dikarenakan memiliki banyak mitra, tutor yang berkualitas. Sehingga penulis mendapatkan pengetahuan seputar MOOC di Indonesia. Setelah menganalisis *platform* tersebut secara umum, penulis kemudian fokus pada proses yang paling awal dilakukan yaitu *enrollment* dan *payment.* Untuk mempermudah dalam membandingkan modul *enrollment* dan *payment* dari masing – masing *platform* di atas maka dibuatlah tabel seperti terlihat pada [Tabel 2. 2](#page-28-0) [Komparasi](#page-28-0) *Platform* MOOC.

<span id="page-28-0"></span>

| Platform | <b>Enrollment</b>                    | Payment                          |  |  |
|----------|--------------------------------------|----------------------------------|--|--|
| Coursera | menggunakan<br>Coursera              | menyediakan<br>Coursera          |  |  |
|          | self<br>pendaftaran<br>metode        | pembayaran dengan<br>kartu       |  |  |
|          | enrollment                           | menggunakan   kredit dan paypal. |  |  |
|          | email. Adapun metode login   Payment | gateway<br>yang                  |  |  |
|          | menggunakan akun pihak               | adalah<br>digunakan              |  |  |
|          | ketiga,<br>dengan<br>dapat           |                                  |  |  |

Tabel 2. 2 Komparasi *Platform* MOOC

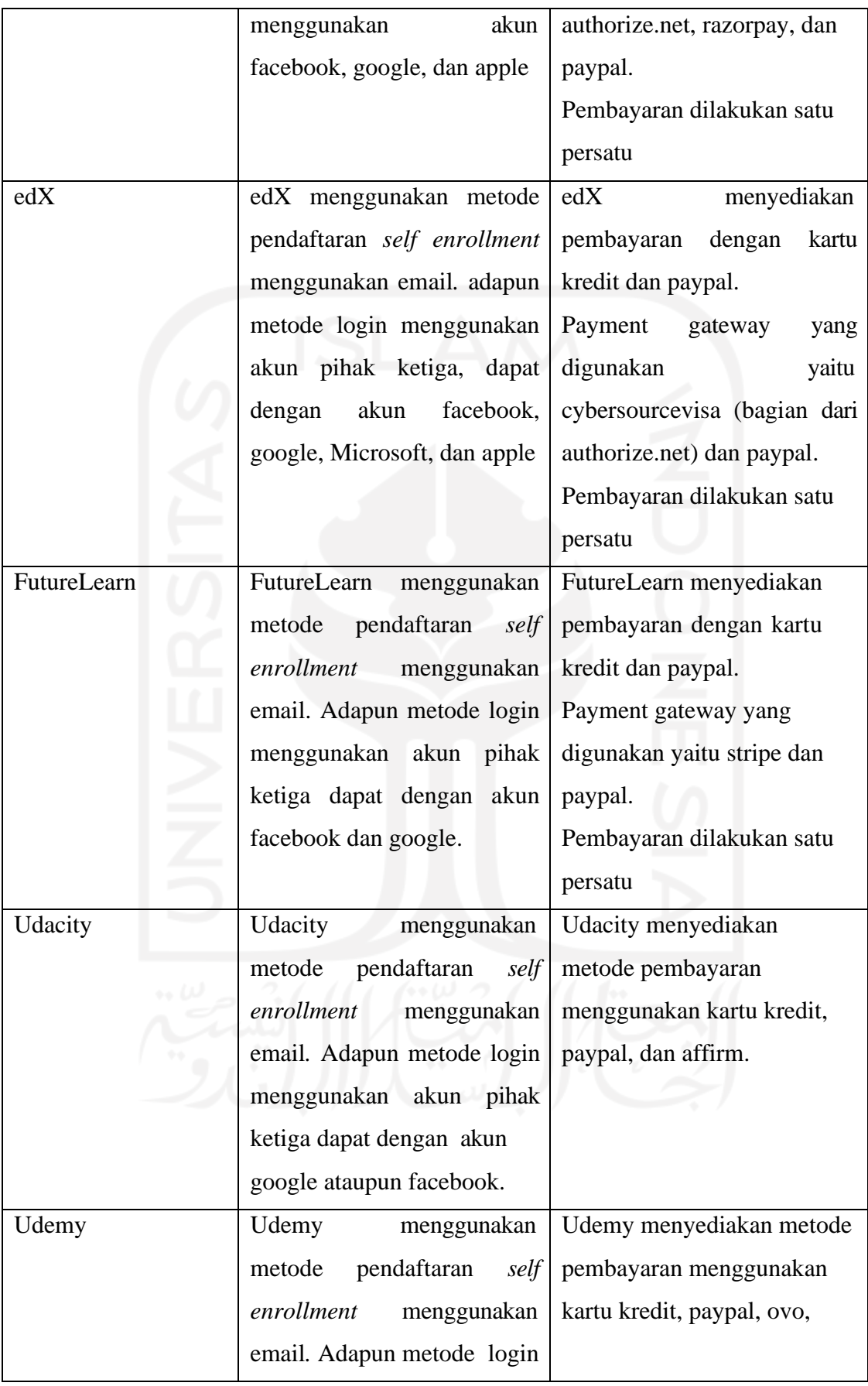

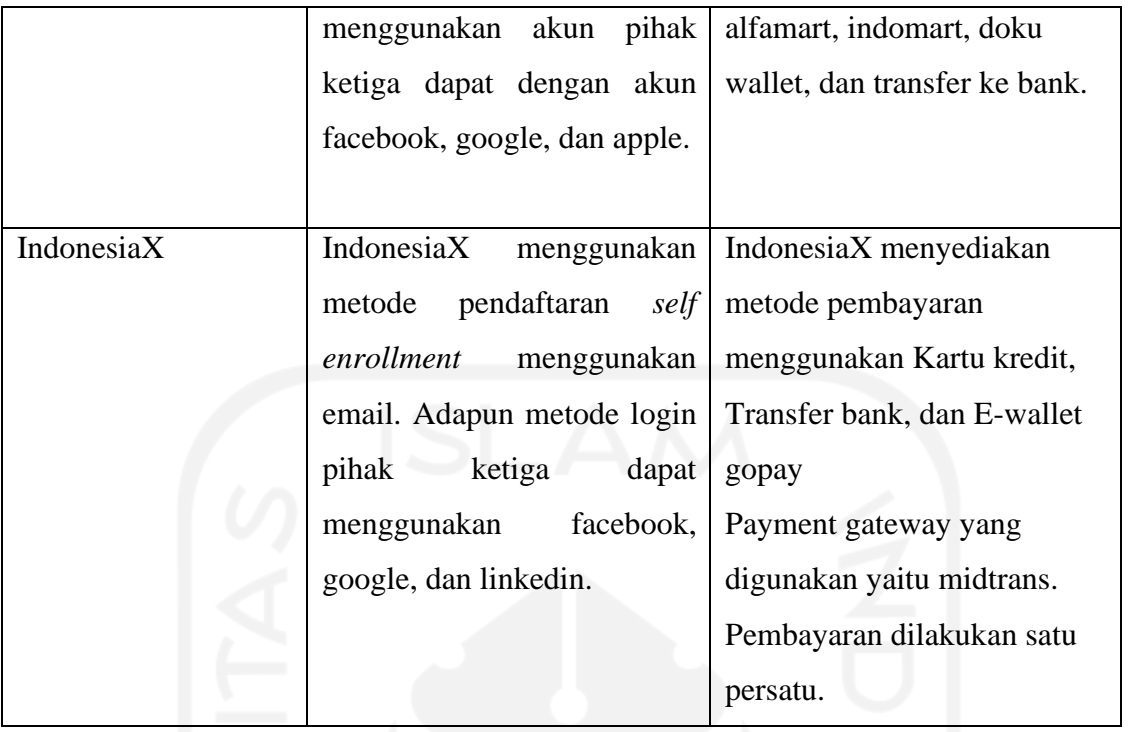

Dari hasil komparasi diatas ditemukan bahwa semua *platform* menggunakan metode *self enrollment* menggunakan *email* adapun cara login dengan menggunakan akun pihak ketiga penulis menemukan 6 dari 6 *platform* menyediakan login facebook dan google, 3 dari 6 menggunakan apple dan ada juga beberapa login akun pihak ketiga yang digunakan pada *platform* diatas seperti microsoft dan linkedin.

Sedangkan pada modul *payment* 6 dari 6 *platform* menyediakan metode pembayaran menggunakan kartu kredit, 5 dari 6 *platform* menggunakan paypal dan ada juga beberapa metode lain yg disediakan oleh beberapa *platform* yaitu dapat dengan affirm, alfamart, indomart, doku wallet, ovo, gopay, dan transfer bank.

## **BAB III METODE PENELITIAN**

#### <span id="page-31-1"></span><span id="page-31-0"></span>**3.1 Pengumpulan Data (komunikasi)**

Pada bab ini berisi penguraian secara rinci dari sistem informasi MOOC yang akan dibuat, khususnya pada modul *enrollment* dan *payment.* hal ini bertujuan untuk mengidentifikasi dan mengevaluasi permasalahan dan kebutuhan yang ada sehingga dapat menemukan usulan penyelesaian masalah yang sesuai. Adapun tahapan analisis yang dilakukan ini adalah sebagai berikut:

#### <span id="page-31-2"></span>**3.1.1 Wawancara**

Pada tahap ini dilakukan pembagian kuesioner dan wawancara dengan mahasiswa, tenaga pendidik dan staff akademik yang pernah menggunakan atau setidaknya mengetahui MOOC. Pertanyaan yang ditanyakan bersifat umum dan hanya untuk mengetahui pengetahuan dasar narasumber akan MOOC. Untuk jumlah narasumber yang di targetkan dalam mengisi kuesioner tersebut berjumlah 100 responden.

#### <span id="page-31-3"></span>**3.1.2 Diskusi**

Selanjutnya semua informasi yang didapat akan disampaian kepada tim yang nantinya akan dilakukan pencarian solusi untuk permasalahan tersebut. Diskusi ini tidak hanya berfokus pada hasil wawancara dan angket saja melainkan tim juga menggunakan informasi yang ada di internet agar solusi yang ditawarkan dapat menyelesaikan masalah yang ada. Diskusi ini di ikuti oleh semua bagian tim MOOC untuk membahas kebutuhan yang dibutuhkan sistem.

#### <span id="page-31-4"></span>**3.2 Identifikasi Masalah**

Ditahap ini dilakukan identifikasi masalah dengan menganalisa review-review dari setiap pengguna yang pernah mencoba atau menggunakan *platform* MOOC. Penulis mengumpulkan review-review tersebut dari internet seperti artikel dan jurnal yang membahas MOOC. Penulis juga menggunakan kuesioner dan wawancara dalam mengumpulkan review terhadap *platform*  MOOC tersebut. Dari hasil analisis review tersebut penulis mendapatkan wawasan atau pengetahuan tentang bagaimana mengembangkan MOOC modul *enrollment* dan *payment.*

#### <span id="page-32-0"></span>**3.3 Perencanaan Secara Cepat**

Dalam pengembangan MOOC modul *enrollment* untuk menambah minat peserta dan mempermudah akses pembayaran. Penulis akan melakukan proses analisis yang terdiri dari beberapa analisis kebutuhan, seperti analisis kebutuhan sistem, analisis kebutuhan masukan, analisis kebutuhan output, dan analisis kebutuhan proses.

#### <span id="page-32-1"></span>**3.3.1 Analisis Kebutuhan Sistem**

Untuk menjalankan modul *enrollment* dan *payment* dalam pengembangan MOOC ini dibutuhkan perangkat lunak yang dapat mendukung agar dapat berjalan dengan baik tanpa terkendala, diantaranya adalah sebagai berikut:

- a. StarUML.
- b. Justinmind.
- *c. Framework Laravel.*
- d. Ngrok.
- *e.* Visual Studio Code*,* sebagai *text editor.*
- *f. Web Browser.*

#### <span id="page-32-2"></span>**3.3.2 Analisis Kebutuhan Proses, Input, dan Output**

Pada tahap ini penulis akan melakukan analisis proses, input, dan output sebagai dasar untuk mengetahui masukan, proses, dan juga output yang diperlukan pada sistem. Adapun proses yang akan dijelaskan pada analisis dibawah ini merupakan gabungan dari beberapa *platform* yang dijadikan referensi awal, hal ini dilakukan guna memberikan sebuah kemudahan proses bagi *user*. Berikut adalah penjelasan mengenai analisis proses, input, dan output yang ditujukan pada [Tabel 3.](#page-32-3) 1.

<span id="page-32-3"></span>

| <b>Proses</b> |      | Input                |     | Output                |      | Keterangan                       |  |
|---------------|------|----------------------|-----|-----------------------|------|----------------------------------|--|
| Mengelola     | data | Nama,<br>email       | dan | Menampilkan           | form | data<br>mengelola<br>Proses      |  |
| enrollment    |      | password             |     | daftar akun MOOC      |      | enrollment<br>dimiliki<br>ini    |  |
|               |      |                      |     |                       |      | platform<br><b>MOOC</b><br>semua |  |
|               |      |                      |     |                       |      | dengan role <i>student</i> dan   |  |
|               |      |                      |     |                       |      | ini<br>berisi<br>pada<br>proses  |  |
|               |      |                      |     |                       |      | bermacam proses mulai dari       |  |
|               |      |                      |     |                       |      | pendaftaran akun sampai          |  |
|               |      |                      |     |                       |      | mengedit data akun               |  |
| Mengelola     | data | Nama kursus, detail, |     | menampilkan           | form | mengelola<br>proses              |  |
| pembayaran    |      | jumlah,<br>jenis     |     | pembayaran kursus dan |      | pembayaran dimiliki semua        |  |

Tabel 3. 1 Analisis kebutuhan proses, input, dan output

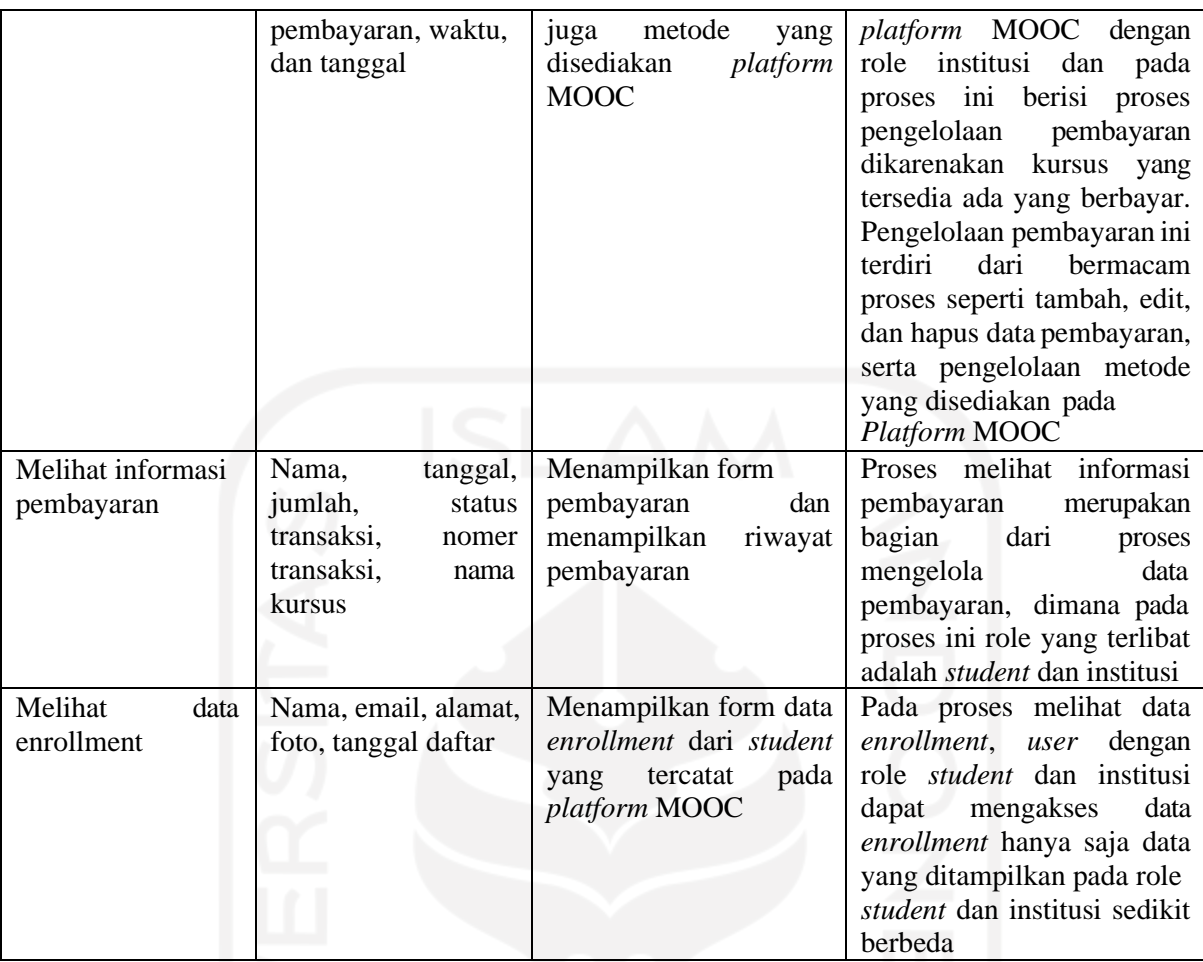

#### <span id="page-33-0"></span>*3.4* **Perancangan dan Desain** *Prototype*

Setelah melakukan identifikasi masalah dan menganalisis, langkah selanjutnya adalah merancang dan mendesain *prototype.* Untuk sistemnya sendiri penulis akan mengembangkan dua modul sesuai dengan judul yang diambil yaitu modul *enrollment* dan modul *payment.*

#### <span id="page-33-1"></span>**3.4.1 Perancangan** *Use Case* **Diagram**

Perancangan *Use case diagram* digunakan untuk menggambarkan interaksi – interaksi yang terjadi antara *actor* dengan sistem yang dikembangkan. Adapun *use case* yang penulis buat berfokus pada modul *enrollment* dan *payment* saja.

#### *3.4.1.1 Use Case* **Modul** *Enrollment*

*Use case* modul *enrollment* ini berisi tentang informasi seputar interaksi-interaksi antara *actor* dengan sistem pada modul *enrollment.* Berikut *use case* yang terdapat pada modul *enrollment* dapat dilihat pada [Gambar 3. 1.G](#page-34-1)ambar 3. 1 *[Use Case Diagram](#page-34-1)* Modul

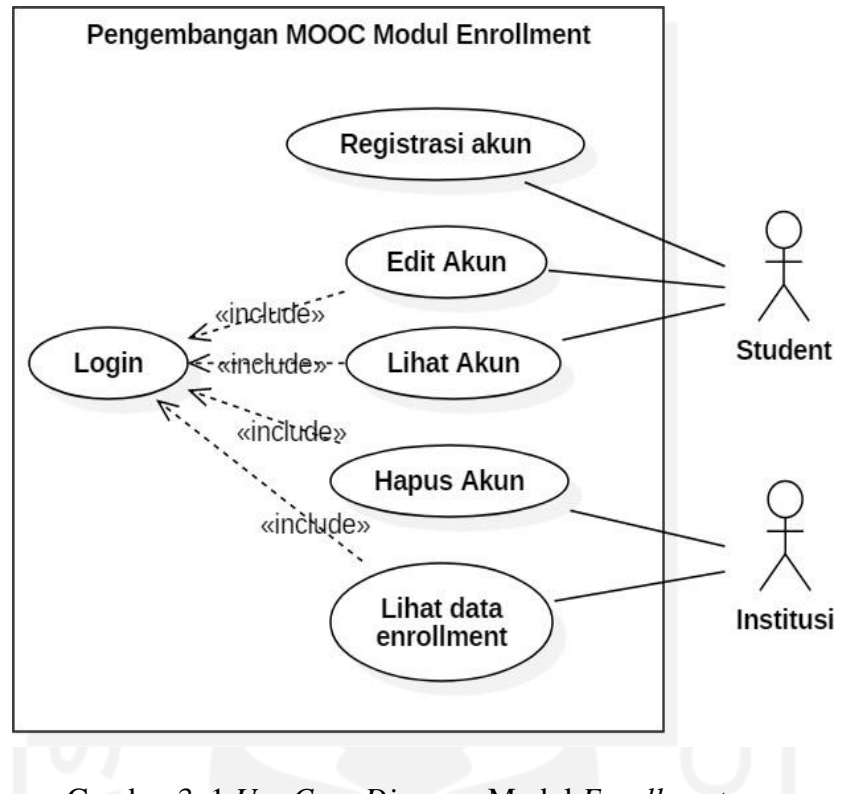

Gambar 3. 1 *Use Case Diagram* Modul *Enrollment*

<span id="page-34-1"></span>Pada [Gambar 3. 2 t](#page-35-1)erdapat aktor *student* dan institusi, adapun masing-masing *use case*  diharuskan login terlebih dahulu kecuali registrasi akun, hal ini dikarenakan registrasi akun merupakan tahapan paling awal, di mana data yang dibutuhkan oleh sistem untuk login tersedia disini. Berikut penejelasan dari setiap *use case diagram* modul *enrollment.* Pada untuk lebih jelasnya dapat dilihat pada [Tabel 3.](#page-34-0) 2

<span id="page-34-0"></span>

| N <sub>o</sub>   | Use Case                     | <b>Deskirpsi</b>                                                                                                    |
|------------------|------------------------------|----------------------------------------------------------------------------------------------------|
| UC01             | Registrasi Akun              | User dengan role peserta dapat mendaftarkan akun ke dalam<br>sistem                                                 |
| UC02             | Edit Akun                    | User dengan role perserta dapat mengedit informasi akun<br>yang sudah didaftaran sebelumnya ke dalam sistem.        |
| <b>UC03</b>      | Hapus Akun                   | User dengan role institusi dapat menghapus akun yang sudah<br>terdaftar.                                            |
| UC <sub>04</sub> | Lihat Akun                   | User dengan role peserta dapat melihat informasi seputar<br>akun yang sudah didaftarkan oleh peserta tersebut       |
| UC05             | Lihat Data <i>Enrollment</i> | User dengan role institusi dapat melihat rekapan data<br>enrollment dari peserta yang sudah tercatat pada database. |

Tabel 3. 2 Penjelasan *Use Case* Modul *Enrollment*

#### *3.4.1.2 Use Case* **Modul** *Payment*

*Use case* modul *payment* ini berisi tentang informasi seputar interaksi-interaksi antara *actor* dengan sistem pada modul *payment.* Berikut *use case* yang terdapat pada modul *payment*  dapat dilihat pada [Gambar 3.](#page-35-1) 2.

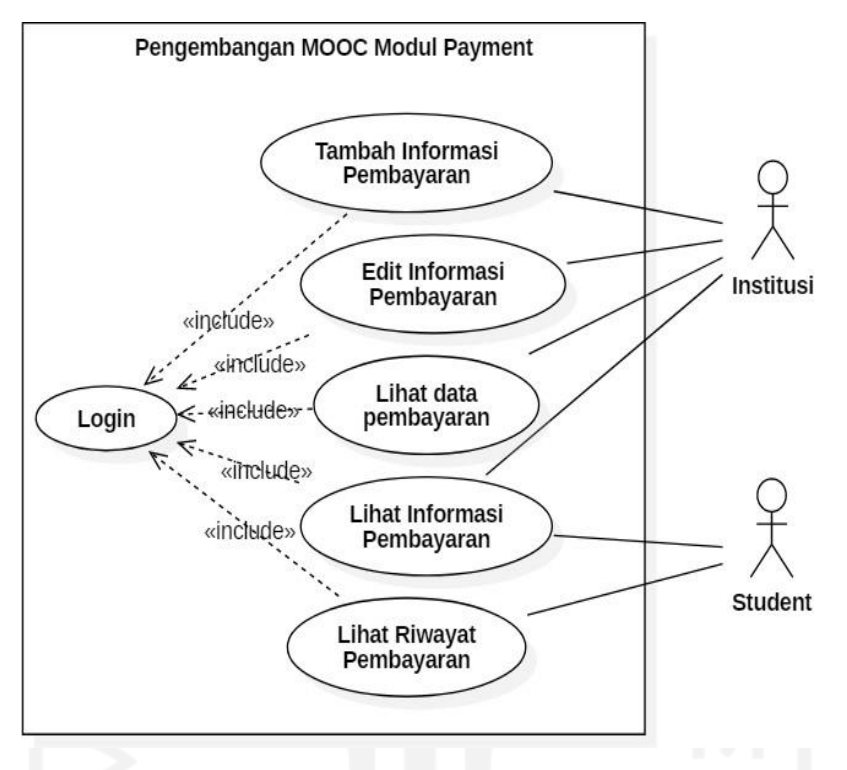

Gambar 3. 2 *Use Case Diagram* Modul *Payment*

<span id="page-35-1"></span>Berikut penejelasan dari setiap *use case diagram* modul *payment,* untuk lebih jelasnya dapat dilihat pada [Tabel 3. 3.](#page-35-0)

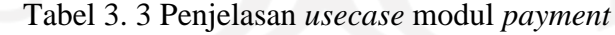

<span id="page-35-0"></span>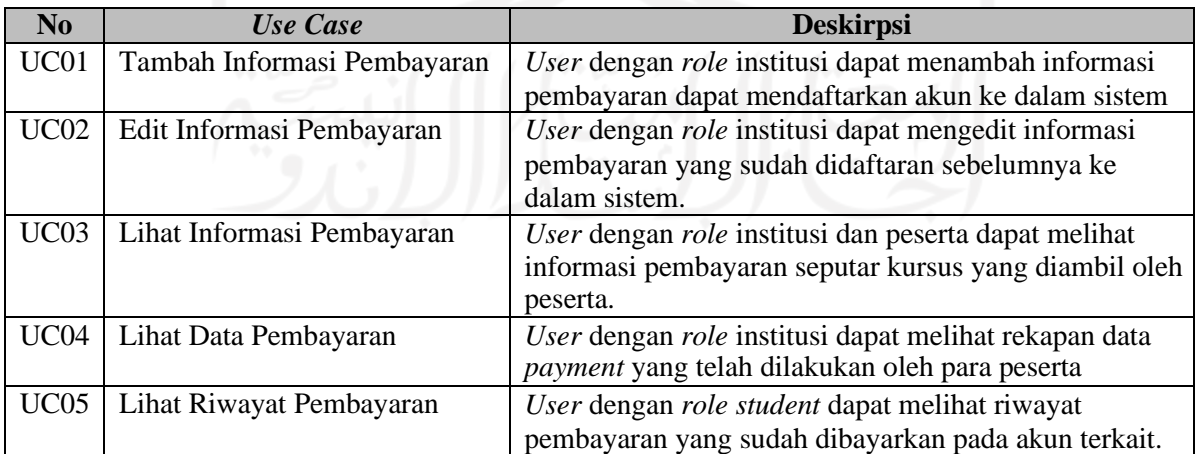
### *3.4.2* **Perancangan** *Activity Diagram*

Perancagan *activity diagram* ini digunakan untuk menjelaskan alur kegiatan dari jalannya sistem yang dijelaskan pada *use case diagram.* Pada bagian *Activity diagram* ini penulis akan membuat *activity diagram* yang ada pada modul *enrollment* dan *payment.*

## *3.4.2.1 Activity Diagram* **Modul** *Enrollment*

Pada tahap ini akan menjelaskan tiap – tiap alur yang ada pada *usecase* modul *enrollment.*

1. *Activity diagram* registrasi akun

Alur kerja sistem pada *use case* registrasi akun dapat dilihat pada [Gambar 3. 3.](#page-36-0)

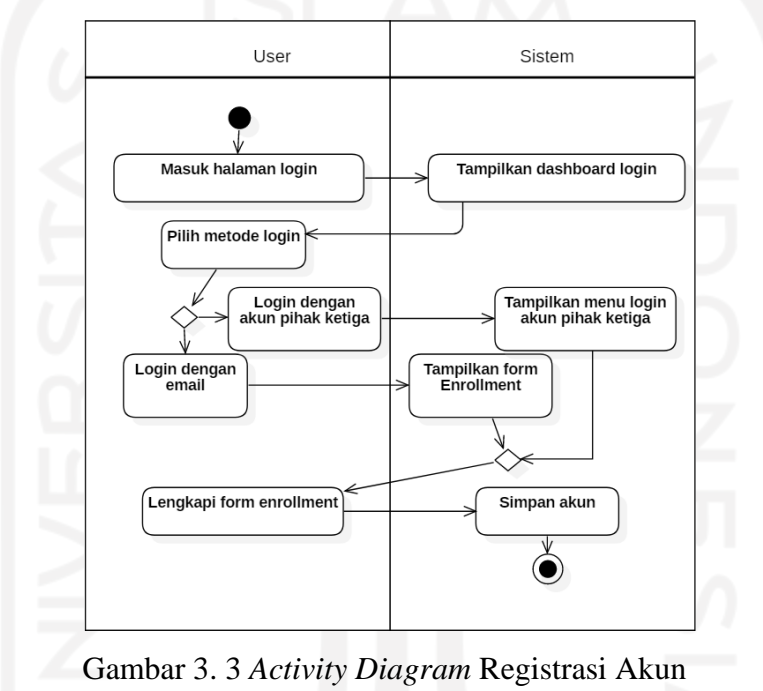

<span id="page-36-1"></span><span id="page-36-0"></span>Adapun penjelasan *activity diagram* pada [Gambar 3. 3](#page-36-0) dapat dilihat pada [Tabel 3. 4.](#page-36-1)

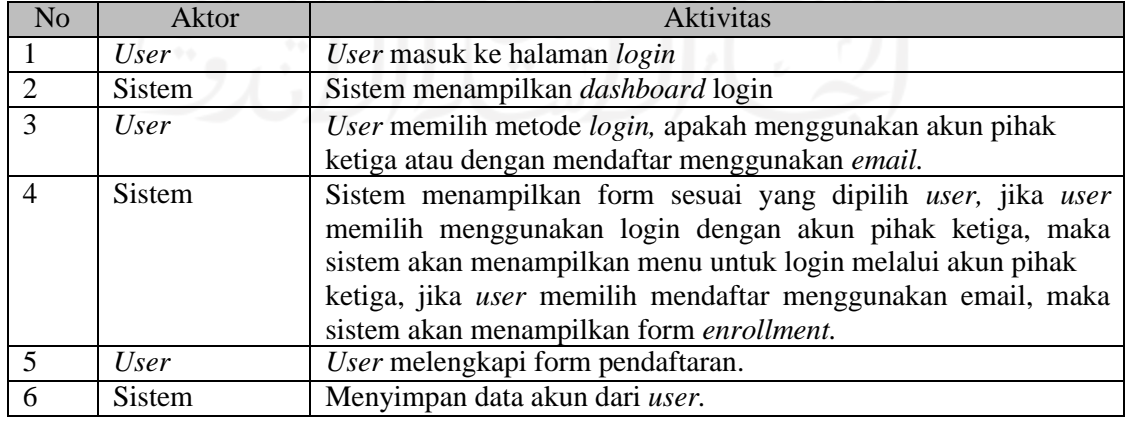

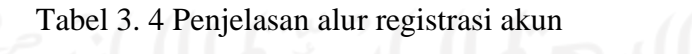

## 2. *Activity diagram* edit akun

Alur kerja sistem pada *use case* edit akun dapat dilihat pada [Gambar 3. 4.](#page-37-0)

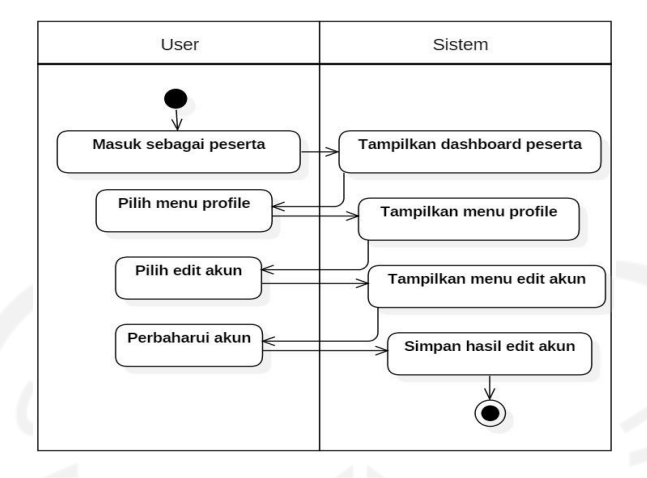

Gambar 3. 4 *Activity Diagram* edit akun

<span id="page-37-0"></span>Penjelasan *activity diagram* pada [Gambar 3. 4](#page-37-0) Gambar 3. 4 *[Activity Diagram](#page-37-0)* dapat dilihat pada [Tabel 3. 5.](#page-37-1)

Tabel 3. 5 Penjelasan alur kegiatan edit akun

<span id="page-37-1"></span>

| N <sub>o</sub> | Aktor         | <b>Aktivitas</b>                            |
|----------------|---------------|---------------------------------------------|
|                | <i>User</i>   | User masuk sebagai peserta                  |
|                | <b>Sistem</b> | Sistem menampilkan <i>dashboard</i> peserta |
| -3             | User          | User memilih menu profile                   |
|                | Sistem        | Sistem menampilkan menu <i>profile</i>      |
|                | <i>User</i>   | User memilih edit akun                      |
| 6              | <b>Sistem</b> | Sistem menampilkan menu edit akun           |
|                | <i>User</i>   | User memperbaharui akun                     |
|                | <b>Sistem</b> | Sistem menyimpan hasil pembaharuan akun     |

## 3. *Activity diagram* hapus akun

Alur kerja sistem pada *use case* hapus akun dapat dilihat pada [Gambar 3. 5.](#page-37-2)

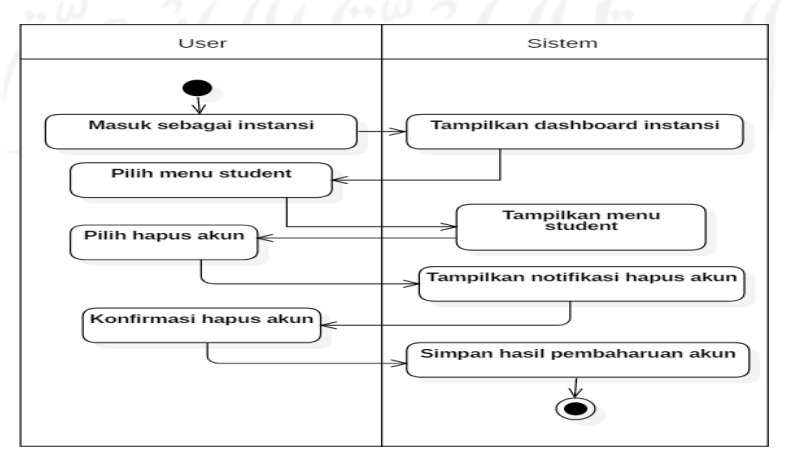

<span id="page-37-2"></span>Gambar 3. 5 *Activity diagram* hapus akun

Penjelasan *activity diagram* pada [Gambar 3. 5](#page-37-2) dapat dilihat pada [Tabel 3. 6.](#page-38-0)

<span id="page-38-0"></span>

| N <sub>0</sub> | <b>Aktor</b> | <b>Aktivitas</b>                                        |
|----------------|--------------|---------------------------------------------------------|
|                | User         | User masuk sebagai instansi                             |
| 2              | Sistem       | Sistem menampilkan <i>dashboard</i> instansi yang login |
| 3              | <i>User</i>  | Instansi pilih menu student                             |
| $\overline{4}$ | Sistem       | Sistem menampilkan menu student                         |
| 5              | User         | User memilih menu hapus akun                            |
| 6              | Sistem       | Sistem menampilkan notifikasi hapus akun                |
|                | <i>User</i>  | User memilih konfirmasi penghapusan akun                |
| 8              | Sistem       | Sistem menyimpan pembaharuan akun                       |

Tabel 3. 6 Penjelasan alur kegiatan hapus akun

# 4. *Activity diagram* lihat akun

Alur kerja sistem pada *use case* lihat akun dapat dilihat pada [Gambar 3. 6.](#page-38-1)

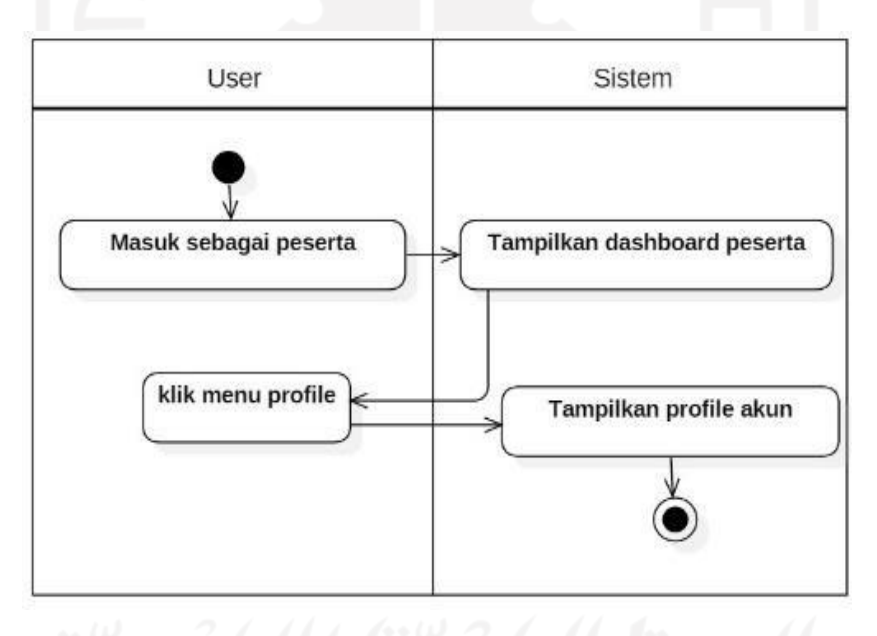

Gambar 3. 6 *Activity diagram* lihat akun

<span id="page-38-1"></span>Penjelasan alur *activity diagram* pada [Gambar 3. 6](#page-38-1) dapat dilihat pada [Tabel 3. 7.](#page-38-2)

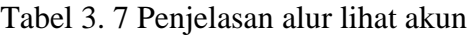

<span id="page-38-2"></span>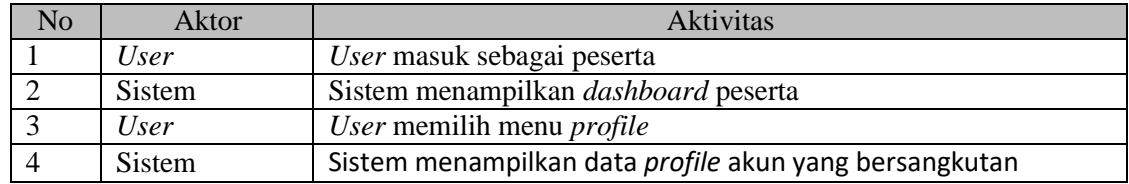

# *5. Activity diagram* lihat data *enrollment*

Alur kerja sistem pada *use case* lihat data *enrollment* dapat dilihat pada [Gambar 3. 7.](#page-39-0)

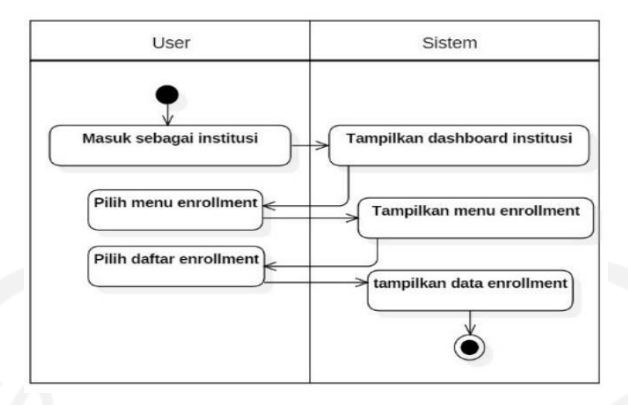

Gambar 3. 7 *Activity diagram* lihat data *enrollment*

<span id="page-39-1"></span><span id="page-39-0"></span>Penjelasan alur *activity diagram* pada [Gambar 3. 7](#page-39-0) dapat dilihat pada [Tabel 3. 8.](#page-39-1)

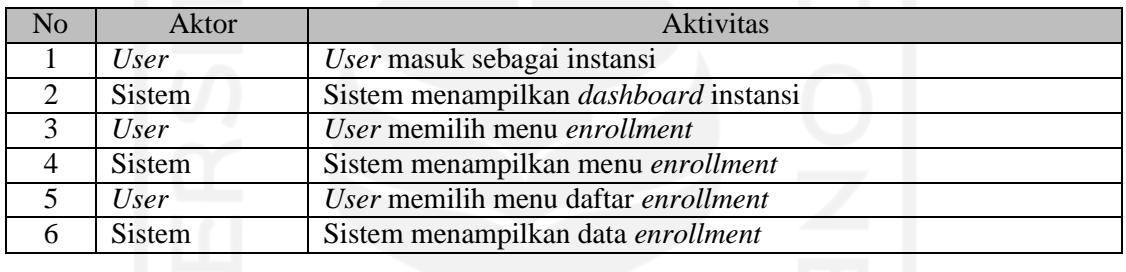

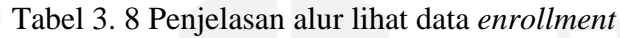

# *3.4.2.2 Activity Diagram* **Modul** *Payment*

Pada tahap ini akan menjelaskan tiap – tiap alur yang ada pada *usecase* modul *payment*.

1. *Activity diagram* tambah informasi pembayaran

Alur kerja sistem pada *use case* tambah informasi pembayaran dapat dilihat pada [Gambar](#page-39-2)

[3. 8.](#page-39-2)

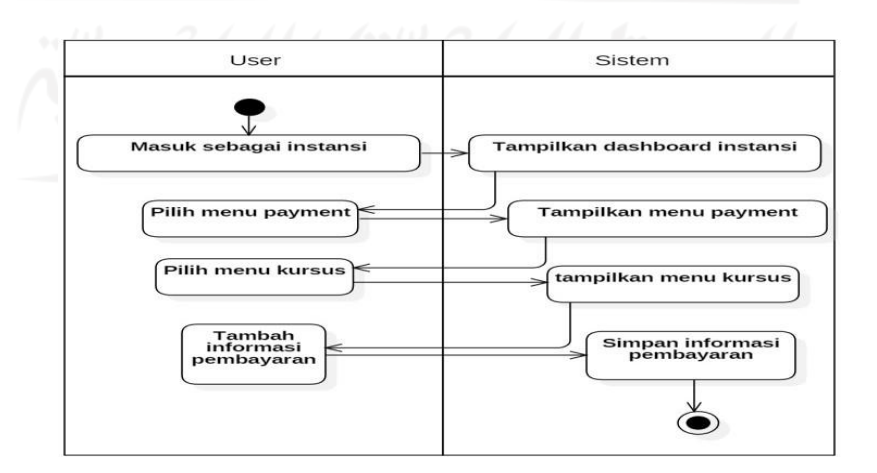

<span id="page-39-2"></span>Gambar 3. 8 *Activity diagram* tambah informasi pembayaran

Penjelasan alur *activity diagram* pada [Gambar 3. 8](#page-39-2) dapat dilihat pada [Tabel 3. 9.](#page-40-0)

<span id="page-40-0"></span>

| No | Aktor       | <b>Aktivitas</b>                      |
|----|-------------|---------------------------------------|
|    | <i>User</i> | User masuk sebagai instansi           |
| 2  | Sistem      | Sistem menampilkan dashboard instansi |
| 3  | <i>User</i> | User menu payment                     |
| 4  | Sistem      | Sistem menampilkan menu payment       |
| 5  | <i>User</i> | User memilih menu kursus              |
| 6  | Sistem      | Sistem menampilkan menu kursus        |
|    | User        | User menambah informasi pembayaran    |
|    | Sistem      | Sistem menyimpan informasi pembayaran |

Tabel 3. 9 Penjelasan alur tambah informasi pembayaran

# 2. *Activity diagram* edit informasi pembayaran

Alur kerja sistem pada *use case* edit informasi pembayaran dapat dilihat pada [Gambar 3.](#page-40-1)

[9.](#page-40-1)

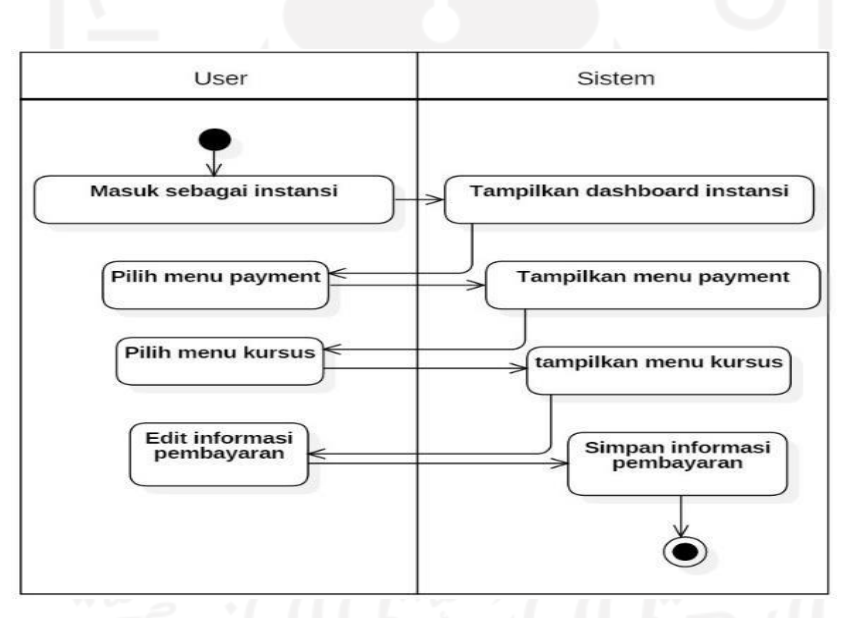

Gambar 3. 9 *Activity diagram* edit informasi pembayaran

<span id="page-40-2"></span><span id="page-40-1"></span>Penjelasan alur *activity diagram* pada [Gambar 3. 9](#page-40-1) dapat dilihat pada [Tabel 3. 10.](#page-40-2)

Tabel 3. 10 Penjelasan alur edit informasi pembayaran

| N <sub>o</sub> | Aktor       | <b>Aktivitas</b>                             |
|----------------|-------------|----------------------------------------------|
|                | User        | User masuk sebagai instansi                  |
| $\overline{c}$ | Sistem      | Sistem menampilkan <i>dashboard</i> instansi |
| 3              | User        | User memilih menu payment                    |
|                | Sistem      | Sistem menampilkan menu payment              |
| 5              | <i>User</i> | User memilih menu kursus                     |
| 6              | Sistem      | Sistem menampilkan menu kursus               |
| 7              | <i>User</i> | User edit informasi pembayaran               |
|                | Sistem      | Simpan informasi pembayaran                  |

## 3. *Activity diagram* lihat informasi pembayaran

Alur kerja sistem pada *use case* lihat informasi pembayaran dapat dilihat pada [Gambar](#page-41-0) [3. 10.](#page-41-0)

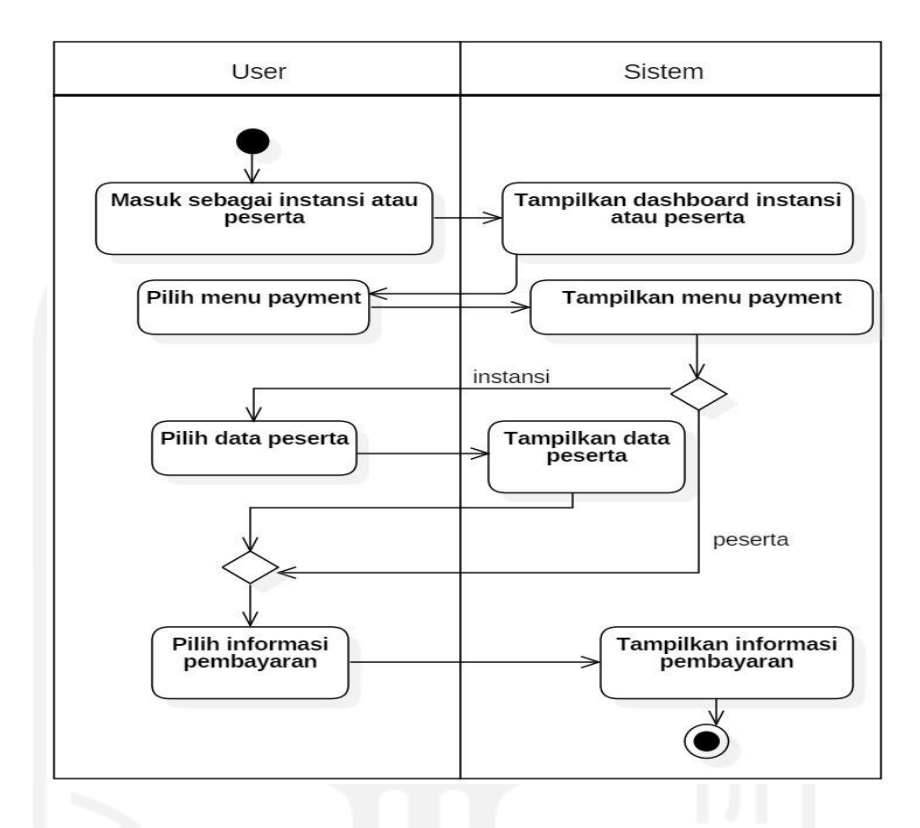

Gambar 3. 10 *Activity diagram* lihat informasi pembayaran

<span id="page-41-1"></span><span id="page-41-0"></span>Penjelasan alur *activity diagram* pada [Gambar 3. 10](#page-41-0) dapat dilihat pada [Tabel 3. 11.](#page-41-1)

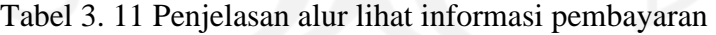

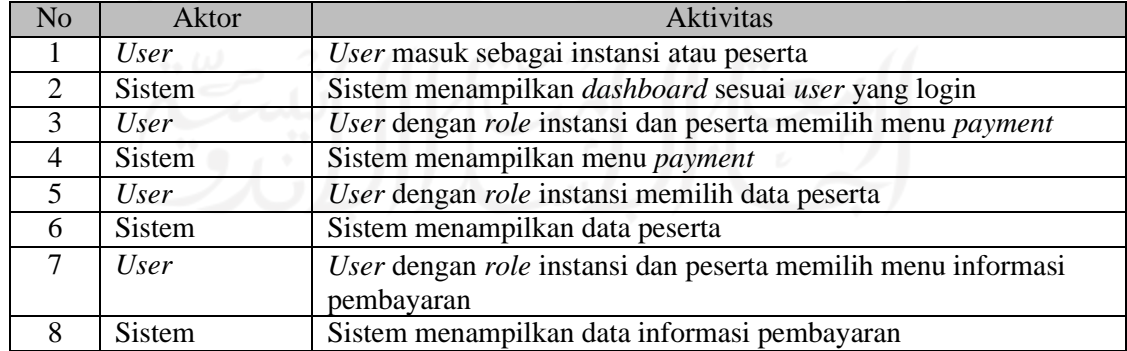

# 4. *Activity diagram* lihat data pembayaran

Alur kerja sistem pada *use case* lihat data pembayaran dapat dilihat pada [Gambar 3. 11.](#page-42-0)

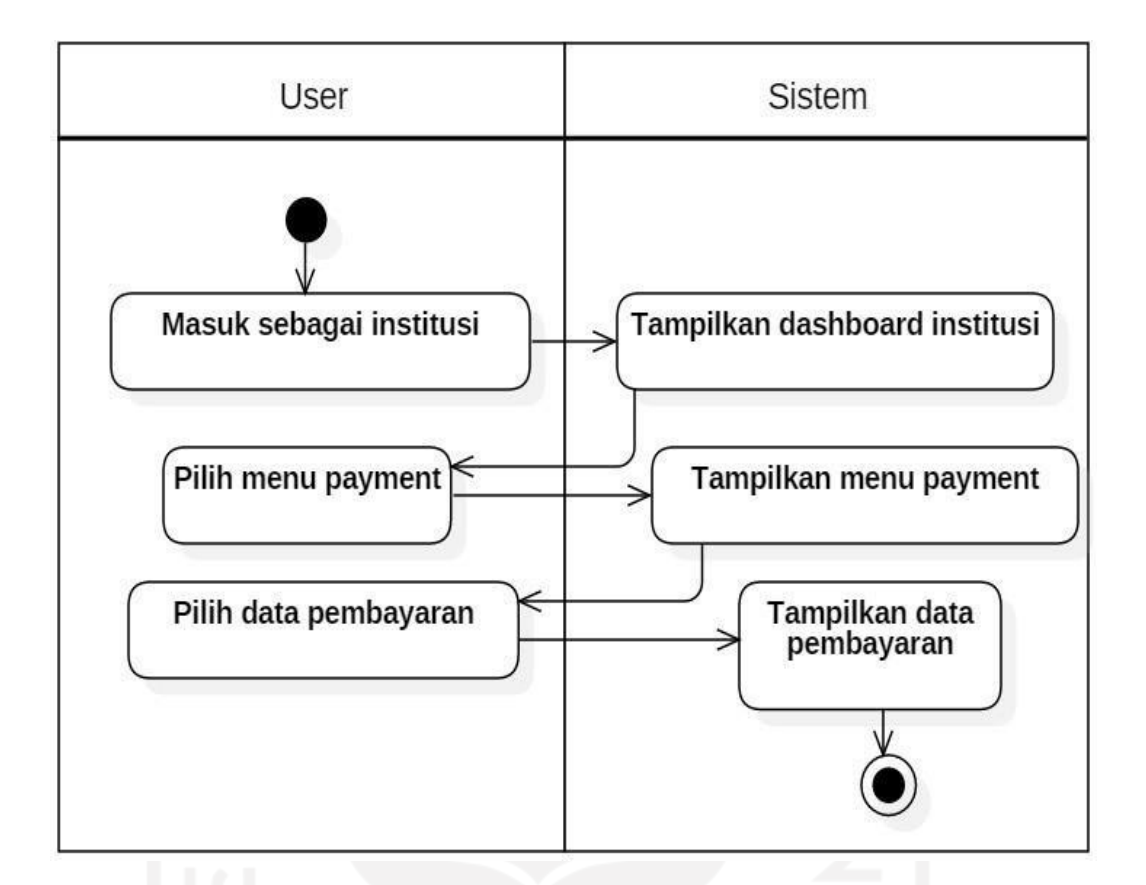

Gambar 3. 11 *Activity diagram* lihat data pembayaran

<span id="page-42-0"></span>Penjelasan alur *activity diagram* pada [Gambar 3. 11](#page-42-0) dapat dilihat pada [Tabel 3. 12.](#page-42-1)

<span id="page-42-1"></span>

| N <sub>0</sub> | Aktor         | <b>Aktivitas</b>                       |
|----------------|---------------|----------------------------------------|
|                | <i>User</i>   | User masuk sebagai instansi            |
|                | <b>Sistem</b> | Sistem menampilkan dashboard institusi |
| 3              | <i>User</i>   | User memilih menu payment              |
|                | <b>Sistem</b> | Sistem menampilkan menu payment        |
|                | <i>User</i>   | User memilih menu data pembayaran      |
|                | <b>Sistem</b> | Sistem menampilkan data pembayaran     |

Tabel 3. 12 Penjelasan alur lihat data pembayaran

5. *Activity diagram* lihat riwayat pembayaran

Alur kerja sistem pada *use case* lihat riwayat pembayaran dapat dilihat pada [Gambar 3.](#page-43-0) [12.](#page-43-0)

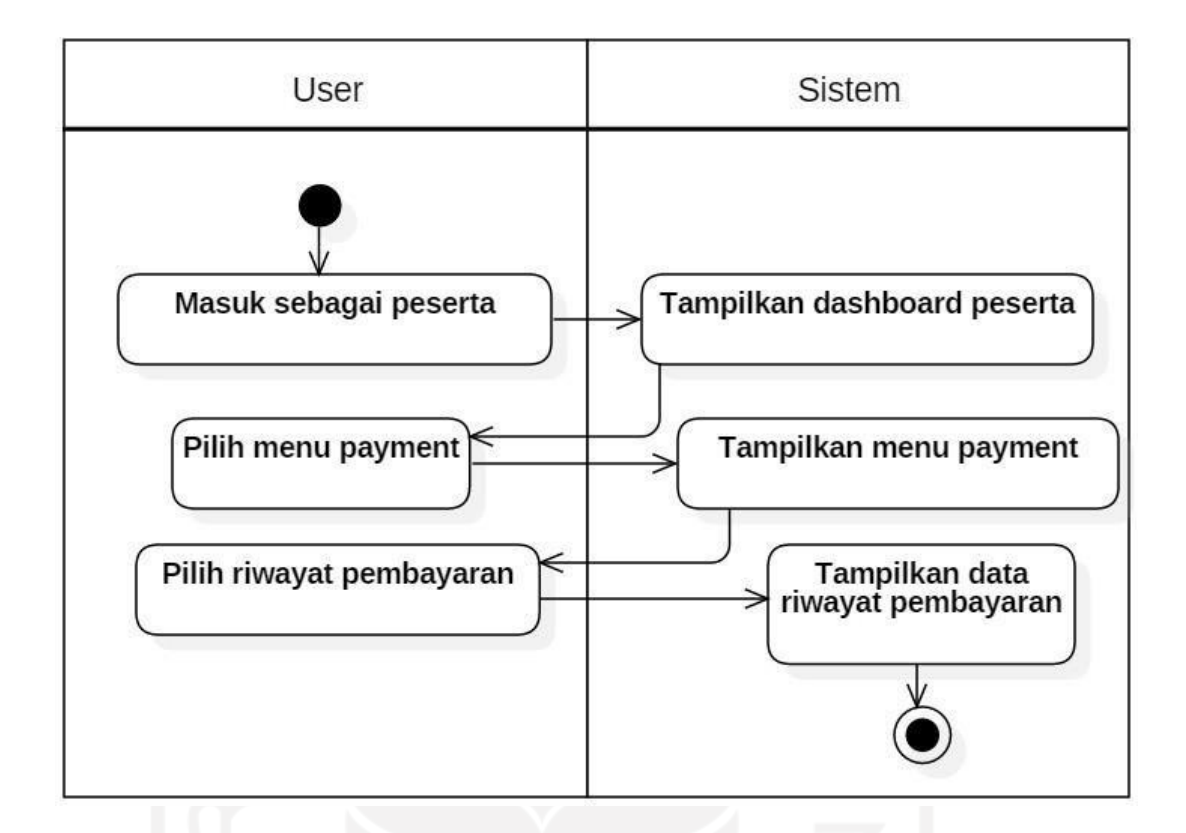

Gambar 3. 12 *Activity diagram* lihat riwayat pembayaran

<span id="page-43-0"></span>Penjelasan alur *activity diagram* pada [Gambar 3. 12](#page-43-0) dapat dilihat pada [Tabel 3. 13.](#page-43-1)

<span id="page-43-1"></span>

| N <sub>o</sub> | Aktor       | Aktivitas                                   |
|----------------|-------------|---------------------------------------------|
|                | User        | User masuk sebagai peserta                  |
|                | Sistem      | Sistem menampilkan <i>dashboard</i> peserta |
| 3              | <i>User</i> | User memilih menu payment                   |
| 4              | Sistem      | Sistem menampilkan menu payment             |
|                | <b>User</b> | User memilih menu riwayat pembayaran        |
|                | Sistem      | Sistem menampilkan data riwayat pembayaran  |
|                |             |                                             |

Tabel 3. 13 Penjelasan alur lihat riwayat pembayaran

### **3.5 Perancangan Basisdata**

Perancangan basisdata pada sistem MOOC modul *enrollment* dan *payment* terdiri dari 2 proses, yaitu membuat sebuah relasi tabel dan pejelasan struktur tabel dari keseluruhan basisdata yang ada pada sistem.

#### **3.5.1 Relasi Tabel**

Relasi tabel merupakan suatu model yang digunakan untuk menjelaskan hubungan antar tabel dan atribut data pada sebuah database. Untuk lebih jelasnya, dapat dilihat pada gambar [Gambar 3.](#page-44-0) 13.

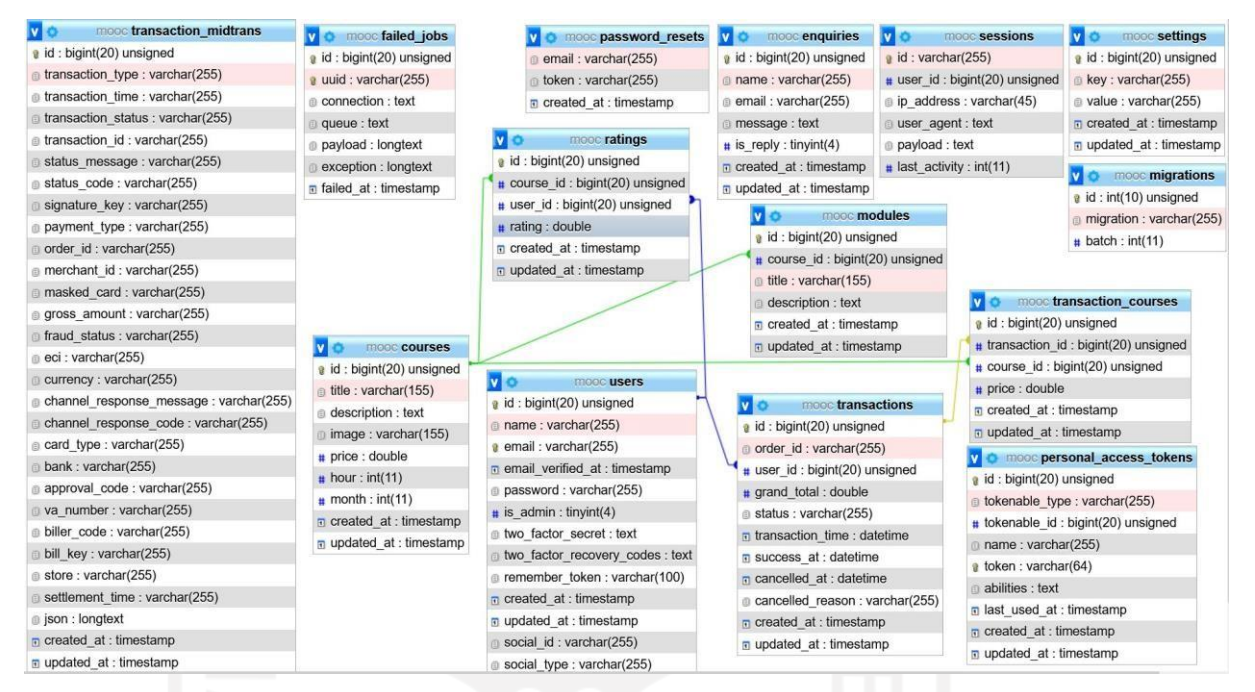

Gambar 3. 13 Relasi basisdata mooc

#### <span id="page-44-0"></span>**3.5.2 Struktur Tabel Basisdata**

Struktur tabel basisdata merupakan struktur detail tabel yang berada pada basisdata. Struktur tabel juga menunjukkan lebih detail role setiap tabel. Berikut struktur tabel pada basisdata di sistem ini.

1. Tabel *user*s

Berikut merupakan tabel *user* yang terdiri dari 14 kolom, untuk detailnya dapat dilihat pada [Tabel 3.](#page-44-1) 14.

<span id="page-44-1"></span>

| Nama Kolom        | Tipe      | Panjang | Keterangan  |
|-------------------|-----------|---------|-------------|
| id                | bigint    | 20      | Primary Key |
| name              | varchar   | 255     |             |
| email             | varchar   | 255     |             |
| email verified at | timestamp |         |             |
| password          | varchar   | 255     |             |
| is admin          | Tinyint   | 4       |             |
| phone             | varchar   | 16      |             |
| address           | text      |         |             |

Tabel 3. 14 Tabel *user*s

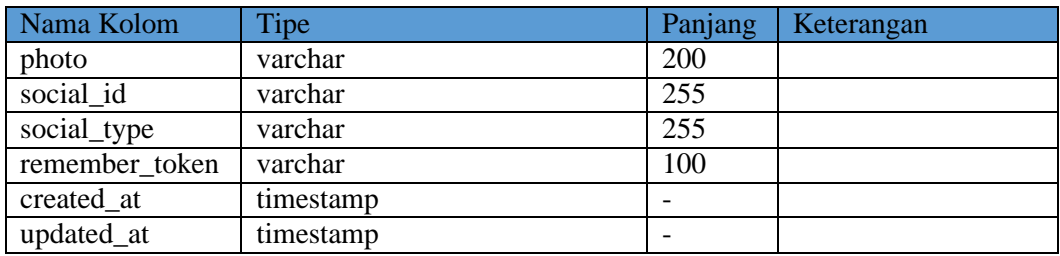

Tabel ini digunakan untuk menyimpan data dari semua *user*, baik institusi maupun *student* yang sudah mendaftar pada sistem ini. Saat *student* awal login pada sistem data yang dicatat hanya *user*name, email, dan *password* saja, selanjutnya jika ingin melengkapi data diri ada pada bagian profile. Adapun data yang disimpan disini merupakan data umum dari *student* seperti nama, email, *password*, alamat, nomer telpon, dan foto. Selain itu, pada tabel *user* juga terapat atribut social\_type yang menunjukkan cara *user* bergabung ke sistem apakah melalui google atau langsung melalui sistem MOOC.

*2.* Tabel *course*

Berikut ini adalah tabel *course* yang terdiri dari 9 kolom, untuk detailnya dapat dilihat pada [Tabel 3. 15.](#page-45-0)

<span id="page-45-0"></span>

| Nama        | Tipe      | Panjang | Keterangan  |
|-------------|-----------|---------|-------------|
| Kolom       |           |         |             |
| id          | bigint    | 20      | Primary Key |
| title       | varchar   | 255     |             |
| description | text      |         |             |
| image       | varchar   | 155     |             |
| price       | double    |         |             |
| hour        | int       | 11      |             |
| month       | int       | 11      |             |
| created_at  | timestamp |         |             |
| updated_at  | timestamp | -       |             |

Tabel 3. 15 Tabel *course*

Tabel ini digunakan untuk menyimpan data *course* yang telah dibuat oleh *user*  institusi. Adapun data yang ada pada tabel ini sama seperti pada *platform* mooc acuan, dimana memiliki data judul, deskripsi singkat, gambar, harga, perkiraan waktu yang dibutuhkan untuk menyelesaikan kursus, dan yang terakhir yaitu pencatatan waktu dibuatnya kursus.

#### *3.* Tabel *module*

Berikut adalah tabel dari *module* yang terdiri dari 6 kolom, untuk detailnya dapat dilhat pada [Tabel 3. 16.](#page-46-0)

<span id="page-46-0"></span>

| Nama        | Tipe      | Panjang | Keterangan               |
|-------------|-----------|---------|--------------------------|
| Kolom       |           |         |                          |
| id          | bigint    | 20      | Primary Key              |
| course_id   | bigint    | 20      | Foreign key (id, course) |
| title       | varchar   | 255     |                          |
| description | text      |         |                          |
| created_at  | timestamp |         |                          |
| updated at  | timestamp |         |                          |

Tabel 3. 16 Tabel module

Tabel ini digunakan untuk menyimpan data modul dari detail kursus, dimana data modul ini merupakan materi yang akan didapatkan oleh *student* saat mendaftar pada kursus tersebut.

### *4.* Tabel *transaction*

Pada tabel *transaction* ini memiliki 11 kolom yang berisi data seputar transaksi, untuk detailnya dapat dilihat pada [Tabel 3. 17.](#page-46-1)

<span id="page-46-1"></span>

| Nama Kolom       | <b>Tipe</b> | Panjang | Keterangan             |
|------------------|-------------|---------|------------------------|
| id               | bigint      | 20      | Primary Key            |
| order_id         | varchar     | 255     |                        |
| user_id          | bigint      | 20      | foreign key (id, user) |
| grand_total      | double      |         |                        |
| status           | varchar     | 255     |                        |
| transaction time | datetime    |         |                        |
| success_at       | datetime    |         |                        |
| cancelled_at     | datetime    |         |                        |
| cancelled reason | varchar     | 255     |                        |
| created at       | timestamp   |         |                        |
| update_at        | timestamp   |         |                        |

Tabel 3. 17 Tabel *transaction*

Pada tabel ini menampung data dari transaksi yang dilakukan oleh *student* saat mendaftar pada kursus, baik yang gratis maupun yang berbayar. Pada tabel ini berisi data seperti nomer pemesanan, nomer *user*, status transaksi hingga waktu

transaksi. Selain itu, data transaksi yang dibatalkan juga dicatat meliputi waktu dibatalkan dan alasan dibatalkan. Data transaksi ini akan ditampilkan pada sistem agar instansi dapat mengetahui status perkembangan transaksi dan total transaksi.

#### *5.* Tabel *transaction course*

Tabel *transaction course* ini terdiri dari 6 kolom seputar data pada detail pembayaran kursus, untuk detailnya dapat dilihat p[ada Tabel 3. 18.](#page-47-0)

<span id="page-47-0"></span>

| Nama Kolom     | Tipe      | Panjang         | Keterangan  |
|----------------|-----------|-----------------|-------------|
| id             | bigint    | 20              | Primary Key |
| transaction_id | bigint    | 20              |             |
| course id      | bigint    | 20              |             |
| price          | double    |                 |             |
| created_at     | timestamp | $\qquad \qquad$ |             |
| updated_at     | timestamp |                 |             |

Tabel 3. 18 Tabel *transaction course*

Pada tabel ini menampung daftar *course* pada tiap transaksi. Data didapatkan dari halaman keranjang belanja yang ditambahkan oleh *student*. Tabel ini menampung beberapa data seperti transasction id, *course* id, *price* dari *course*, serta pencatatan waktu ditambahkannya *course* ke keranjang belanja tersebut.

#### *6.* Tabel *setting*

Tabel *setting* ini terdiri dari 5 kolom seperti id, key, value, created at, dan update at. Untuk detailnya dapat dilihat pada [Tabel 3. 19.](#page-47-1)

<span id="page-47-1"></span>

| Nama<br>Kolom | Tipe      | Panjang | Keterangan  |
|---------------|-----------|---------|-------------|
| id            | bigint    | 20      | Primary Key |
| key           | varchar   | 255     |             |
| value         | varchar   | 255     |             |
| created_at    | timestamp |         |             |
| updated_at    | timestamp |         |             |

Tabel 3. 19 Tabel *setting* 

Pada tabel ini berisi data *setting* yang terdiri dari beberapa data seperti id *setting*, ket, value, dan pencatatan waktu akses dengan menggunakan timestamp. Data *setting* digunakan untuk mengontrol beberapa hal yang umumnya tidak

memerlukan tabel khusus pada sistem seperti konten about us, konten maintenance, dan lain-lain.

## 7. Tabel *transaction* midtrans

Tabel *transaction* midtrans ini terdiri dari 31 kolom, untuk detailnya dapat dilihat pada [Tabel 3. 20.](#page-48-0)

<span id="page-48-0"></span>

| Nama Kolom               | Tipe      | Panjang          | Keterangan  |
|--------------------------|-----------|------------------|-------------|
| id                       | bigint    | 20               | Primary Key |
| transaction_type         | varchar   | 255              |             |
| transaction_time         | varchar   | 255              |             |
| transaction status       | varchar   | 255              |             |
| statustransaction id     | varchar   | 255              |             |
| transaction_status       | varchar   | 255              |             |
| transaction id           | varchar   | 255              |             |
| status_message           | varchar   | 255              |             |
| status_code              | varchar   | 255              |             |
| signature_key            | varchar   | 255              |             |
| payment_type             | varchar   | $\overline{255}$ |             |
| order id                 | varchar   | 255              |             |
| merchant id              | varchar   | 255              |             |
| masked_card              | varchar   | 255              |             |
| gross amount             | varchar   | 255              |             |
| fraud status             | varchar   | 255              |             |
| eci                      | varchar   | 255              |             |
| currency                 | varchar   | 255              |             |
| channel_response_message | varchar   | 255              |             |
| channel_response_code    | varchar   | 255              |             |
| card_type                | varchar   | 255              |             |
| bank                     | varchar   | 255              |             |
| approval_code            | varchar   | 255              |             |
| va number                | varchar   | 255              |             |
| biller_code              | varchar   | 255              |             |
| bill_key                 | varchar   | 255              |             |
| store                    | varchar   | 255              |             |
| settlement time          | varchar   | $\overline{255}$ |             |
| ison                     | longtext  |                  |             |
| created at               | timestamp |                  |             |
| update at                | timestamp |                  |             |

Tabel 3. 20 Tabel *transaction* midtrans

Tabel ini merupakan tabel untuk menyimpan notifikasi transaksi dari pihak midtrans agar institusi dapat mengakses data transaksi yang sebenarnya dari midtrans. Data yang ada di tabel ini tidak akan ditampilkan di sistem akan tetapi lebih bersifat sebagai log sistem atau histori transaksi dari sistem.

## *8.* Tabel *failed jobs*

Tabel *failed jobs* ini terdiri dari 7 kolom, untuk detailnya dapat dilihat pada [Tabel](#page-49-0) [3. 21.](#page-49-0)

<span id="page-49-0"></span>

| Nama       | Tipe      | Panjang | Keterangan  |
|------------|-----------|---------|-------------|
| Kolom      |           |         |             |
| id         | bigint    | 20      | Primary Key |
| uuid       | varchar   | 255     |             |
| connection | text      |         |             |
| queue      | text      |         |             |
| payload    | longtext  |         |             |
| exception  | longtext  |         |             |
| failed_at  | timestamp |         |             |

Tabel 3. 21 Tabel *failed jobs*

Tabel ini menampung beberapa data seperti id, uuid, *connection, queue, payload, exception*, dan *failed* at menggunaan pencatatan waktu. Tabel ini berfungsi sebagai log *error* dari fungsi-fungsi yang berjalan di balik layar seperti notifikasi email, dan lain-lain. Tabel ini merupakan default bawaan dari Laravel.

## 9. Tabel *password* reset

Berikut merupakan tabel dari *password* reset yang terdiri dari 3 kolom, detail tabelnya dapat dilihat pada [Tabel 3. 22.](#page-49-1)

<span id="page-49-1"></span>

| Nama  | <b>Tipe</b>          | Panjang | Keterangan |
|-------|----------------------|---------|------------|
| Kolom |                      |         |            |
| email | varchar              | 255     |            |
| token | varchar              | 255     |            |
|       | created at timestamp |         |            |

Tabel 3. 22 Tabel *password* reset

Tabel ini menampung beberapa data seperti email, token, dan pencatatan waktu menggunakan *time stamp*. Tabel ini merupakan default bawaan Laravel dan berfungsi untuk mengatur proses reset *password*.

### *10.* Tabel *ratings*

Berikut merupakan tabel *ratings* yang terdiri dari 6 kolom, untuk detailnya dapat dilihat pada [Tabel 3. 23.](#page-50-0)

<span id="page-50-0"></span>

| Nama<br>Kolom | Tipe      | Panjang | Keterangan  |
|---------------|-----------|---------|-------------|
| id            | bigint    | 20      | Primary Key |
| course_id     | bigint    | 20      |             |
| user_id       | bignt     | 20      |             |
| rating        | double    |         |             |
| created_at    | timestamp |         |             |
| updated_at    | timestamp |         |             |

Tabel 3. 23 Tabel *ratings*

Tabel ini berisi beberapa data seperti id, *course* id, *user* id, rating, *created at*, dan *update at* dalam mencatat waktu dengan menggunakan *timestamp*. Tabel ini berfungsi untuk menyimpan data ratings dari tiap *user* terhadap *course*-*course*  tertentu. Nilai suatu *course* akan terakumulasi dari rating-rating yang diberikan *user* terhadap *course* tersebut.

#### *11.* Tabel *enquiries*

Tabel *enquiries* ini berisi 7 kolom, untuk detailnya dapat dilihat pada [Tabel 3. 24.](#page-50-1)

<span id="page-50-1"></span>

| Nama<br>Kolom | Tipe      | Panjang | Keterangan  |
|---------------|-----------|---------|-------------|
| id            | bigint    | 20      | Primary Key |
| name          | varchar   | 255     |             |
| email         | varchar   | 255     |             |
| message       | text      |         |             |
| is_reply      | tinyint   |         |             |
| created_at    | timestamp |         |             |
| updated_at    | timestamp |         |             |

Tabel 3. 24 Tabel enquiries

Tabel ini menampung data pada halaman *contact us*, dimana *student* maupun calon *student* dapat menanyakan pertanyaan dengan cara mengisi form pada halaman tersebut, adapun data yang digunakan pada tabel ini yaitu id, *name*, email, *message*, *reply, created at,* dan *update a*t menggunakan *timestamp*.

## *12.* Tabel *sessions*

Tabel *session* ini terdiri dari 6 kolom, untuk detailnya dapat dilihat pada [Tabel 3.](#page-51-0) [25.](#page-51-0)

<span id="page-51-0"></span>

| Nama<br>Kolom | Tipe    | Panjang | Keterangan  |
|---------------|---------|---------|-------------|
| id            | varchar | 255     | Primary Key |
| user_id       | bigint  | 20      |             |
| ip_address    | varchar | 45      |             |
| user_agent    | text    |         |             |
| payload       | text    |         |             |
| last_activity | int     | 11      |             |

Tabel 3. 25 Tabel *session*

Tabel ini berisi data yang digunakan untuk mengatur lama sesi login saat tidak ada interaksi, adapun data yang ada pada tabel ini yaitu id *session*, id *user*, ip *address*, *user agent*, payload, dan *last activity*.

13. Tabel personal akses token

Tabel personal aksestoken berisi 9 kolom, adapun detail tabelnya dapat dilihat pada [Tabel 3. 26.](#page-51-1)

<span id="page-51-1"></span>

| Nama Kolom     | Tipe      | Panjang | Keterangan  |
|----------------|-----------|---------|-------------|
| id             | bigint    | 20      | Primary Key |
| tokenable_type | varchar   | 255     |             |
| tokenable id   | bigint    | 20      |             |
| name           | varchar   | 255     |             |
| token          | varchar   | 64      |             |
| abilities      | text      |         |             |
| lastu used at  | timestamp |         |             |
| created_at     | timestamp |         |             |
| updated_at     | timestamp |         |             |

Tabel 3. 26 Tabel personal akses token

Tabel ini berisi beberapa data seperti id, *tokenable type*, *tokenable id*, *name*, token, *abilities*, *last used at, created at*, dan *update at* menggunakan *timestamp*. Tabel ini merupakan default bawaan dari Laravel yang berfungsi untuk mengatur autentikasi *user* dengan akses token tertentu.

### **3.6 Perancangan Antarmuka**

Setelah menganalisis segala kebutuhan yang diperlukan, selanjutnya penulis melakukan desain antarmuka/UI *prototype*. Proses desain dilakukan dengan membuat *mock-up user interface* (UI) *prototype* dan dalam membuat *mock-up* penulis akan menggunakan *tools*  Justinmind. Dalam proses desain ini penulis akan mengelompokan alur proses berdasarkan

*user* sebagai skenario untuk memudahkan perbaikan saat desain yang dibuat kurang sesuai dengan kebutuhan *user*.

## *3.6.1* **Skenario** *User Student*

Skenario *user student* ini berisi seluruh alur proses yang terjadi pada *user student*, mulai dari saat awal memasuki sistem, sampai selesai melakukan pembayaran.

## *3.6.1.1* **Desain antarmuka** *user student*

Pada tahapan ini penulis akan melakukan pemodelan desain antarmuka pada *user student*.

a. Desain antarmuka halaman awal sistem

Pada halaman ini sistem akan menampilkan halaman awal sistem. Jadi pada saat pertama kali membuka sistem, maka baik *user student* maupun institusi akan dihadapkan dengan halaman ini. Tampilan didalamnya pun terdiri dari beberapa menu seperti rekomendasi kursus terbaik, cari lebih banyak kursus, serta login pada sistem. Detail desain halaman awal sistem dapat dilihat pada Gambar 3.14

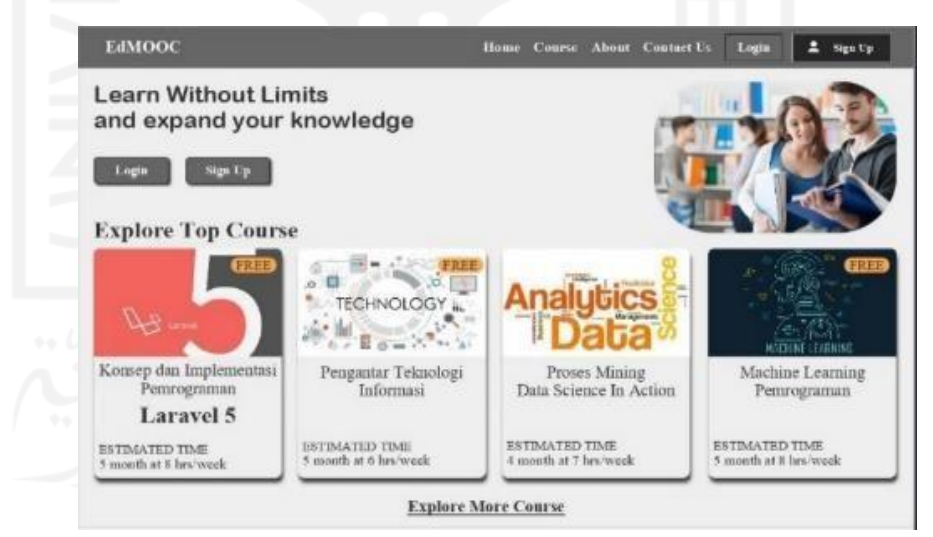

Gambar 3. 14 Halaman awal sistem

b. Desain antarmuka halaman login

Pada halaman ini akan menampilkan pop up untuk login ke dalam sistem, dapat dengan mendaftarkan manual dengan mengisi form email, atau dapat juga dengan menggunakan akun google, Adapun untuk menampilkan pop up

login dapat dengan mengklik tombol login yang ada pada tengan halaman maupun pojok kanan halaman. Untuk lebih jelasnya desain halaman login dapat dilihat pada [Gambar 3. 15.](#page-53-0)

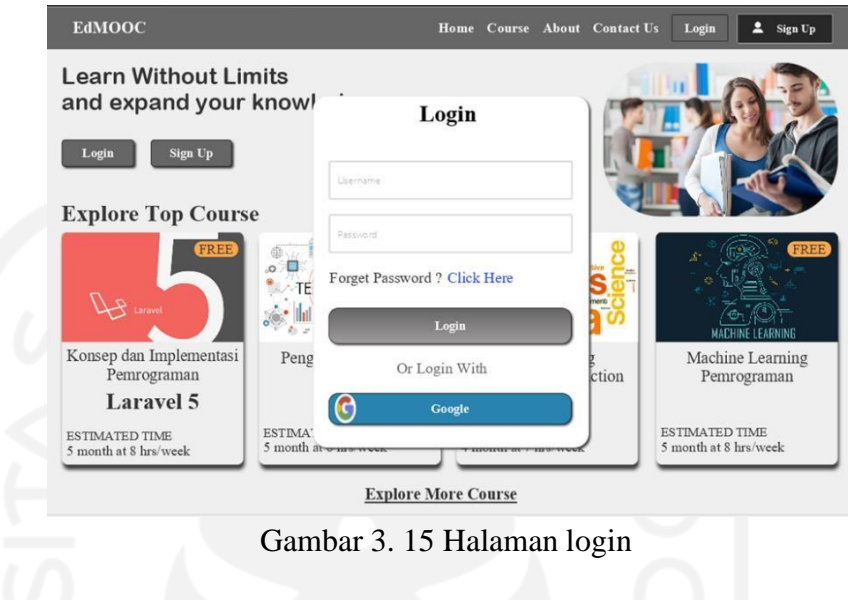

<span id="page-53-0"></span>c. Desain antarmuka halaman pilihan login

Pada halaman ini akan menampilkan beberapa pilihan untuk login ke sistem, *student* dapat memilih untuk mendaftar dengan mengisi form email, atau dengan login google. Untuk lebih jelasnya dapat dilihat pada [Gambar 3. 16](#page-53-1) dan [Gambar 3. 17.](#page-54-0)

<span id="page-53-1"></span>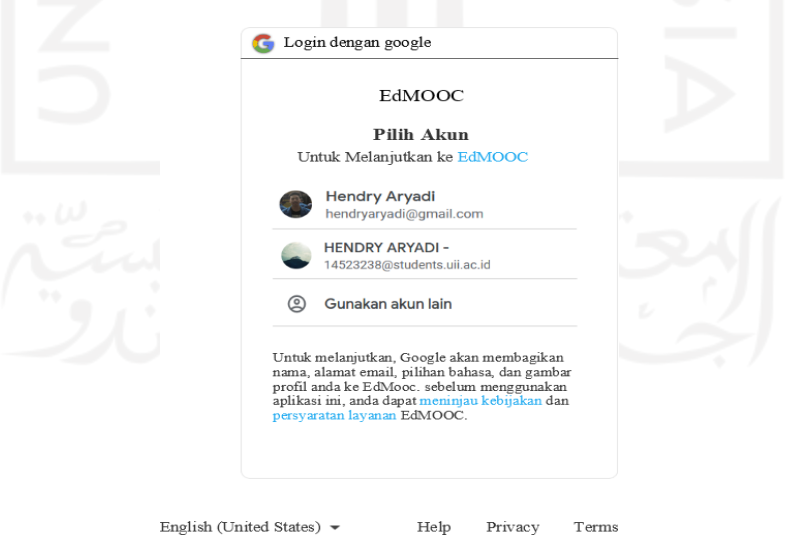

Gambar 3. 16 Halaman login google

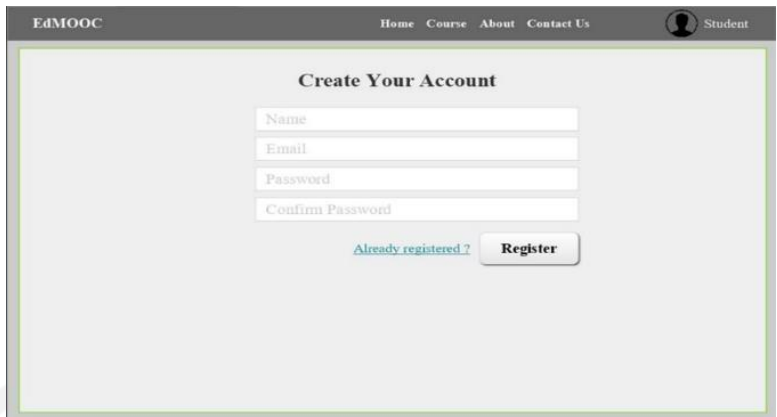

Gambar 3. 17 Halaman login email

<span id="page-54-0"></span>*d.* Desain antarmuka halaman reset *password*

Pada halaman ini sistem akan menampilkan halaman reset *password* (kata sandi), baik saat belum login maupun saat sedang login. Jika belum login, tombol reset *password* ada pada halaman pop up, sehingga saat diklik maka sistem akan menampilkan halaman reset *password*, tepat setelah *student*  memasukan email yang *password*nya lupa tersebut, maka sistem akan mengirimkan forn ganti *password* lewat email tersebut. Akan tetapi jika sudah login, *student* hanya perlu menuju profil dan klik ganti *password*. Untuk lebih jelasnya dapat dilihat pada [Gambar 3. 18](#page-54-1) dan [Gambar 3.](#page-55-0) 19.

<span id="page-54-1"></span>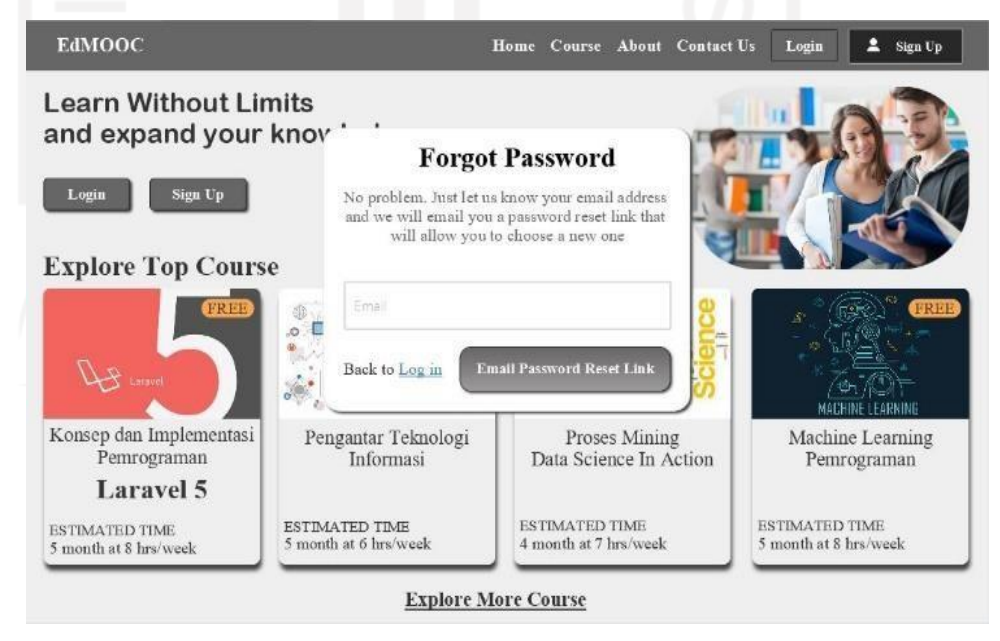

Gambar 3. 18 Halaman ganti *password*

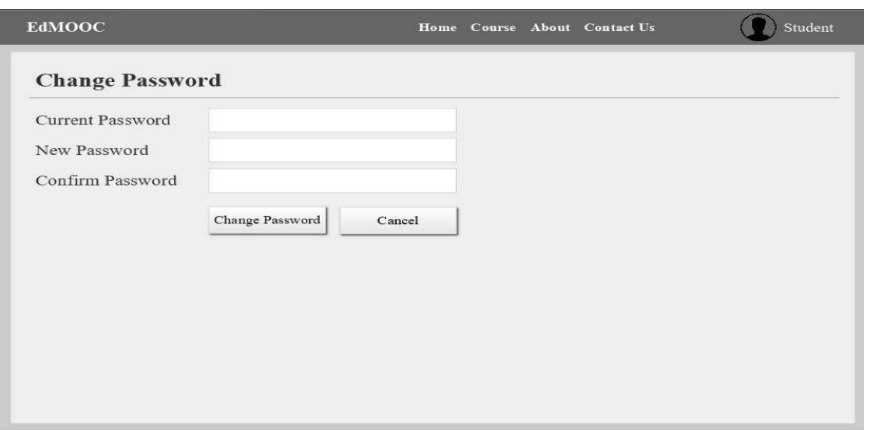

Gambar 3. 19 Halaman ganti *password* email

## <span id="page-55-0"></span>*e.* Desain antarmuka halaman *dashboard student*

Pada halaman ini adalah halaman awal saat *student* berhasil login ke sistem, pada halaman ini sistem akan menampilkan data dari akun tersebut seperti jumlah kursus yang di ikuti, jumlah kursus yang sudah diselesaikan, dan juga ada kursus yang terakhir diikuti (enroll). Sistem juga memberikan beberapa pilihan menu seperti kursus saya, riwayat pembayaran. Seperti pada [Gambar](#page-55-1) [3. 20,](#page-55-1) [Gambar 3. 22,](#page-56-0) dan [Gambar 3. 21.](#page-56-1)

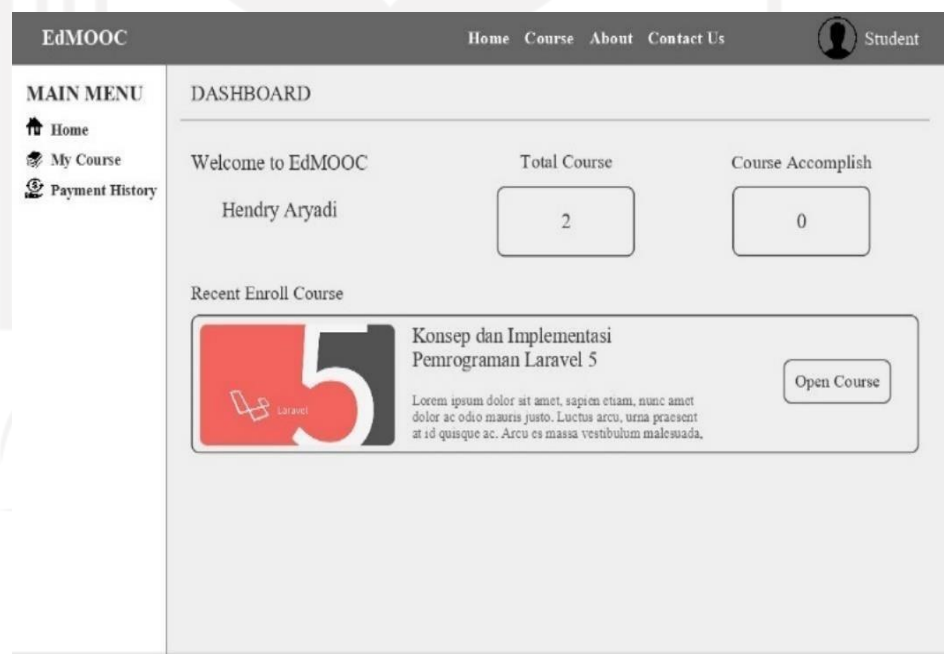

<span id="page-55-1"></span>Gambar 3. 20 Halaman *dashboard* student

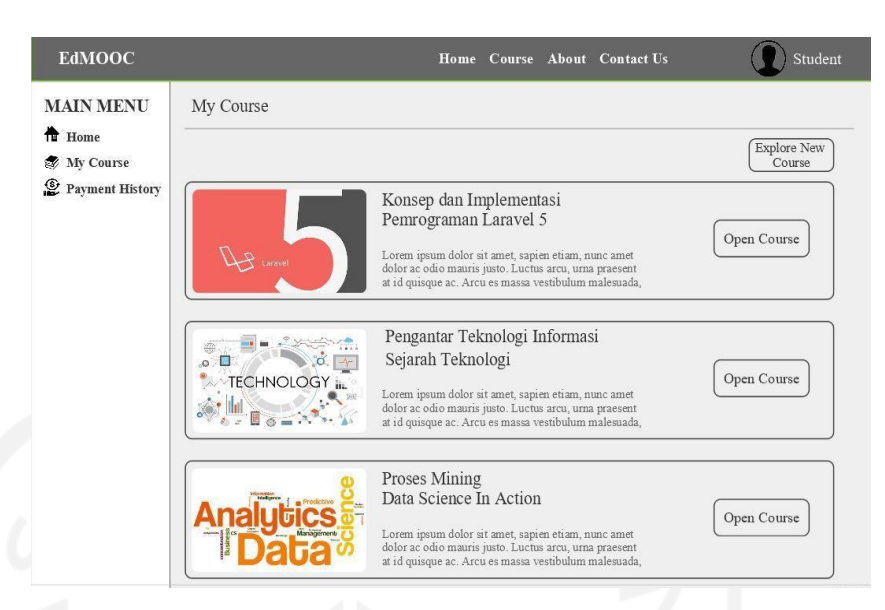

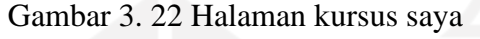

<span id="page-56-0"></span>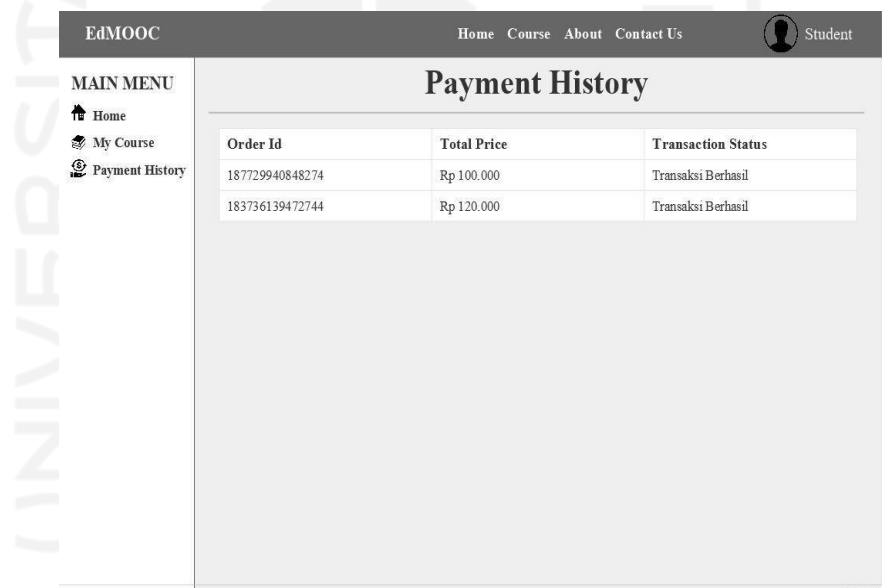

Gambar 3. 21 Halaman riwayat pembayaran

<span id="page-56-1"></span>f. Desain antarmuka halaman cari kursus

Pada halaman cari kursus, sistem akan menampilkan data dari bermacam kursus yang ada pada sistem MOOC. Saat *student* mengklik salah satu kursus, maka sistem akan menampilkan detail kursus tersebut. *Student* juga dapat melihat metode pembayaran dari kursus berbayar yaitu dengan cara mengklik tombol *enroll* yang ada tertera harganya, maka sistem akan menampilkan halaman metode pembayaran dan saat telah dibayar, maka detail materi kursus berbayar akan terbuka. Untuk lebih jelasnya dapat dilihat pada [Gambar 3. 24,](#page-57-0) [Gambar 3. 23,](#page-57-1) [Gambar 3. 25,](#page-57-2) dan [Gambar 3.](#page-58-0) 26.

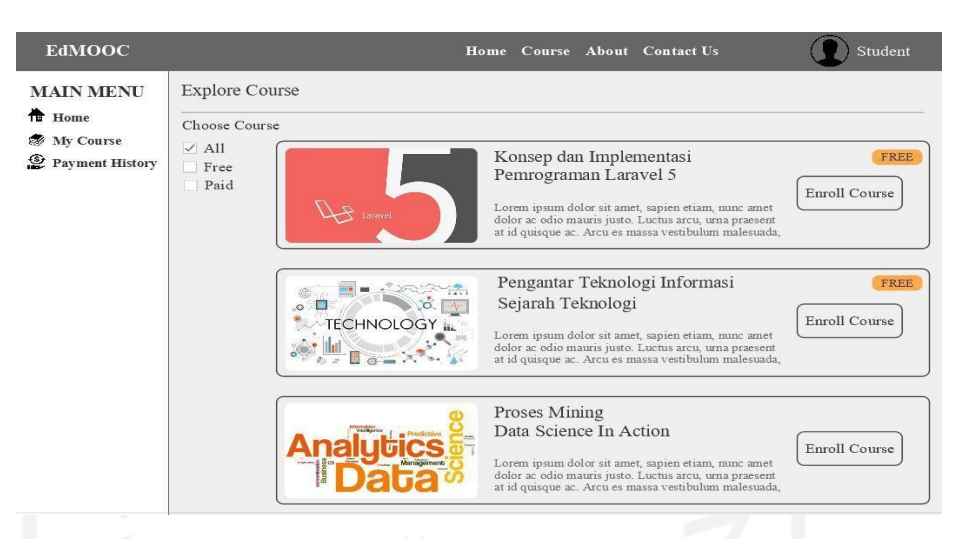

## Gambar 3. 24 Halaman cari kursus

<span id="page-57-0"></span>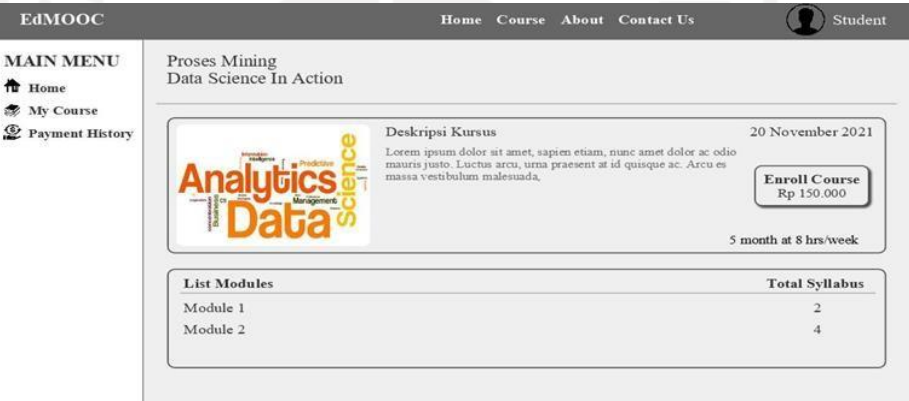

<span id="page-57-1"></span>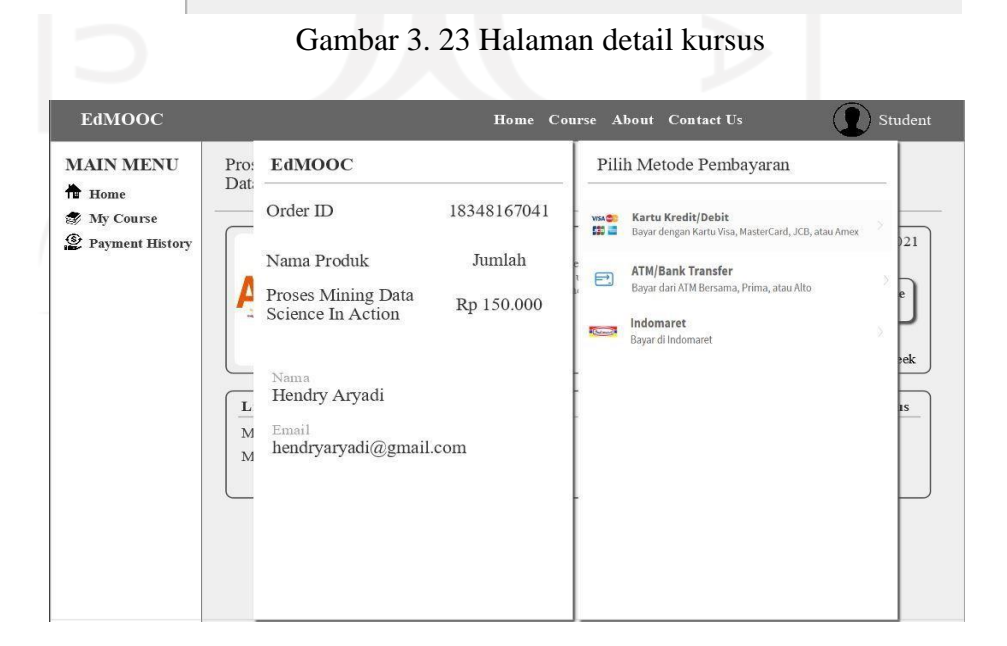

### <span id="page-57-2"></span>Gambar 3. 25 Halaman metode pembayaran

| <b>EdMOOC</b>                                  |                                                                  | Home Course About Contact Us                                                                                                    | Student                                   |
|------------------------------------------------|------------------------------------------------------------------|----------------------------------------------------------------------------------------------------|-------------------------------------------|
| <b>MAIN MENU</b><br><b>T</b> Home<br>My Course | Proses Mining<br>Data Science In Action                          |                                                                                                    |                                           |
| Payment History                                |                                                                  | Deskripsi Kursus<br>Lorem ipsum dolor sit amet, sapien etiam, nunc amet dolor ac odio<br>mauris justo. Luctus arcu, urna praesent at id quisque ac. Arcu es<br>massa vestibulum malesuada. | 20 November 2021<br>5 month at 8 hrs/week |
|                                                | <b>List Modules</b>                                              |                                                                                                    | <b>Total Syllabus</b>                     |
|                                                | Module 1<br>Pengenalan<br>Materi lanjutan<br>Quis                |                                                                                                    | 3                                         |
|                                                | Module 2<br>Pengenalan<br>Materi lanjutan<br>Quis<br>Tugas Besar |                                                                                                    | $\overline{4}$                            |

Gambar 3. 26 Halaman kursus yang sudah dibeli

<span id="page-58-0"></span>*g.* Desain antarmuka halaman profil *student*

Pada halaman ini, sistem menempilkan beberapa menu yang memuat data *student*, seperti lihat profil *student* dan edit profil *student*. Halaman ini dapat diakses *student* dengan cara klik icon *student* di pojok kanan atas. Untuk lebih jelasnya dapat dilihat pad a [Gambar 3. 27](#page-58-1) dan [Gambar 3.](#page-59-0) 28.

<span id="page-58-1"></span>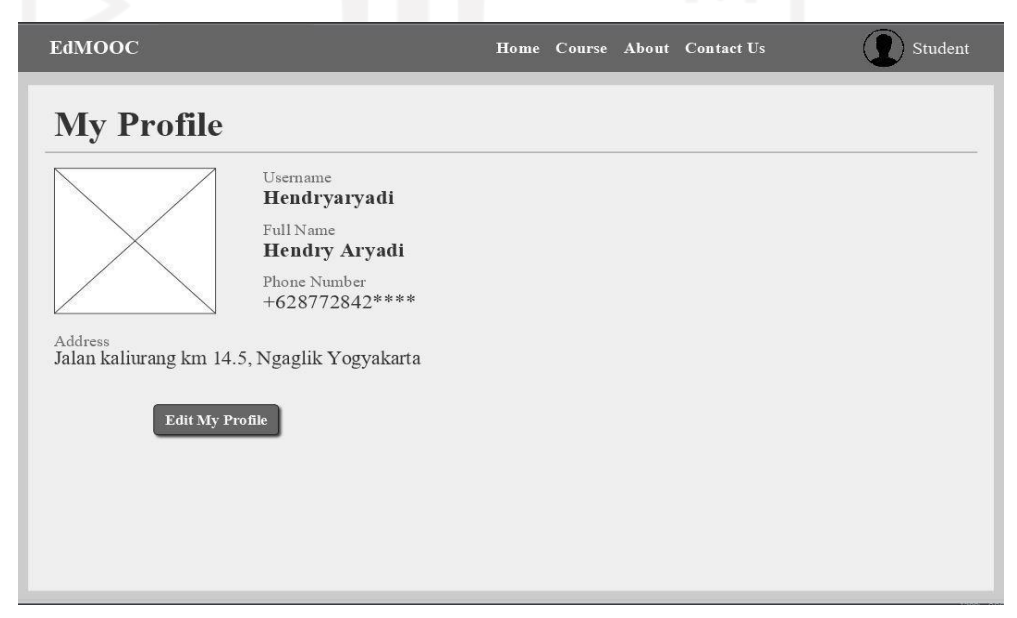

Gambar 3. 27 Halaman profil student

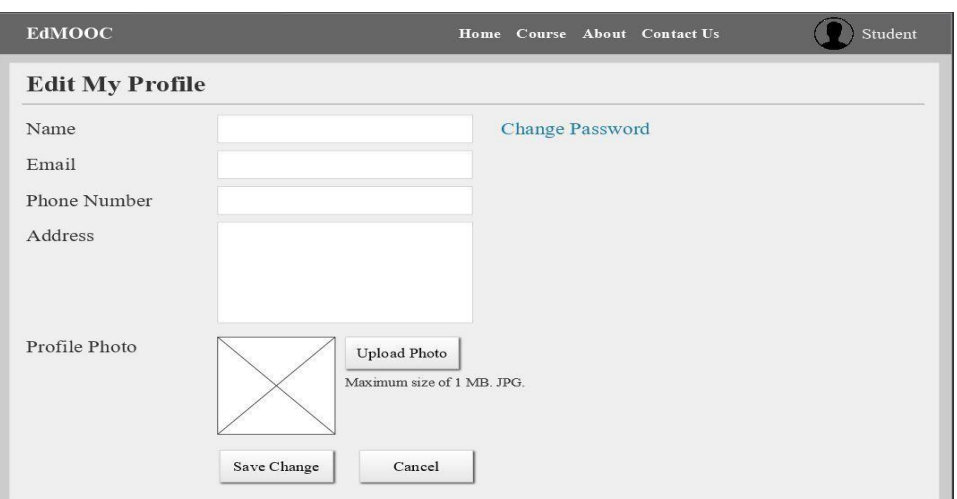

Gambar 3. 28 Halaman edit profile

# <span id="page-59-0"></span>*3.6.1.2* **Pengujian** *prototype*

Setelah selesai membuat prototype, selanjutnya penulis menguji prototype kepada pengguna akhir. Metode pengujian ini menggunakan metode sampling acak yang terdiri dari mahasiswa dan tenaga pendidik yang sebelumnya telah mengisi kuesioner pada tahap pengumpulan data. Hasil dari pengujian yang dilakukan dengan menggunakan metode wawancara dapat dilihat pada [Tabel 3.](#page-59-1) 27.

Tabel 3. 27 Hasil pengujian *user* (*Student*)

<span id="page-59-1"></span>

| Responden      | Hasil Evaluasi                                                                                                    | Error/bug |
|----------------|----------------------------------------------------------------------------------------------------|-----------|
| R <sub>1</sub> | Secara keseluruhan sudah bagus. Pada alur proses<br>login, daftar kursus, detail kursus, kelola akun, dan<br>pembayaran sudah sesuai<br>kelola<br>dengan<br>kebutuhan awal dan tidak ditemukan bug/error. |           |
| R <sub>2</sub> | Penerapan fitur dan alur proses pada <i>prototype</i><br>sudah sesuai dan tidak ditemukan bug maupun<br>error                                                                                             |           |

Dari hasil pengujian tersebut, penguna akhir sudah cukup puas dengan prototype yang dibuat dan tidak memberikan masukan. Oleh karena itu penulis melanjutkan ke proses skenario selanjutnya.

# **3.6.2 Skenario** *User* **Institusi**

Pada tahapan ini penulis akan melakukan pemodelan desain antarmuka pada *user* institusi.

## **3.6.2.1 Desain antarmuka** *user* **institusi**

1. Desain antarmuka halaman *dashboard* institusi

Pada halaman ini sistem akan menampilkan *dashboard* untuk *user* institusi. Jadi saat *user* institusi berhasil login akan langsung diarahkan pada halaman ini, jika gagal maka akan kembali ke halaman awal sistem yang sama seperti saat *user student* belum *login*. Adapun beberapa fitur yang ada pada halaman ini yaitu seperti *course*, *student*, *transaction*, info total *course,* dan total *student*. Desain halaman *dashboard* institusi dapat dilihat pada [Gambar 3.](#page-60-0) 29.

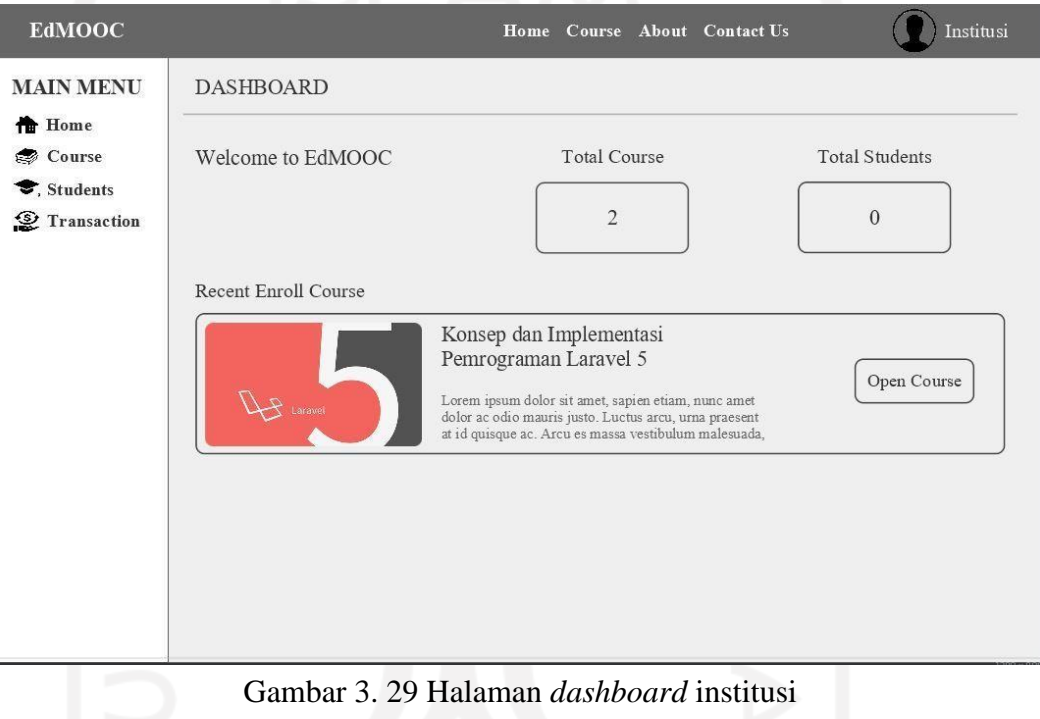

#### <span id="page-60-0"></span>*2.* Desain antarmuka halaman *course*

Pada halaman ini sistem akan menampilkan daftar kursus yang sudah diinputkan dalam sistem. Pada halaman tersebut, sistem juga menyediakan tombol untuk menambah kursus baru, lihat kursus, edit kursus, dan hapus kursus, akan tetapi pada menu hapus *course* hanya muncul konfimasi kecil saja, sehingga tidak membuka halaman baru seperti menu yang lain. Untuk detail desainnya dapat dilihat pada [Gambar 3.](#page-61-0) 30.

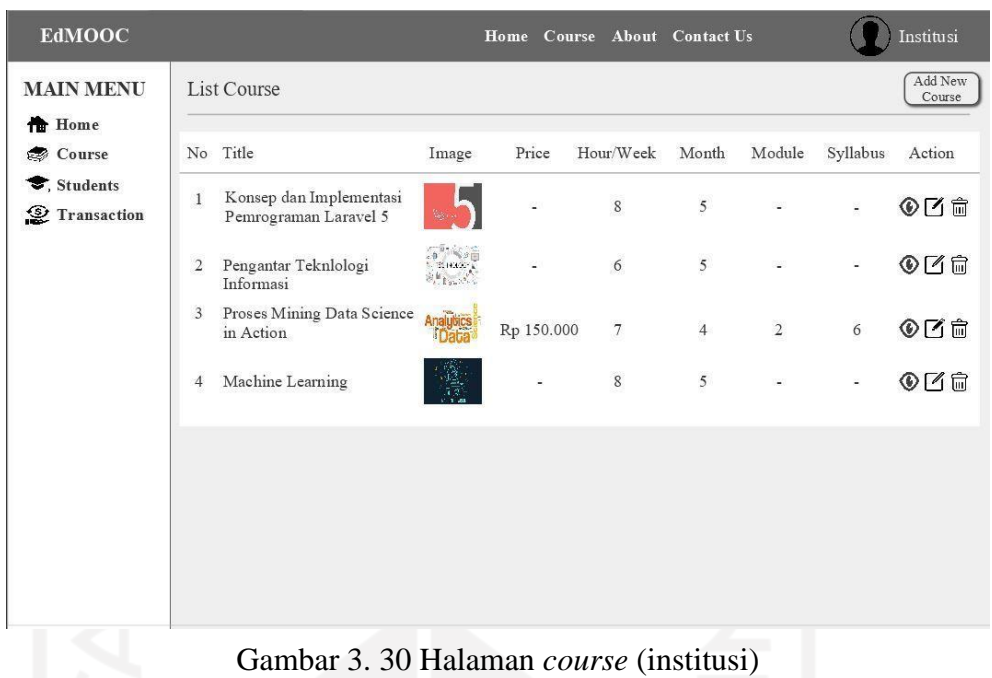

46

<span id="page-61-0"></span>*3.* Desain antarmuka halaman create *course*

Pada halaman ini sistem akan menampilkan halaman yang berisi form untuk membuat sebuah *course*. Pada halaman tersebut juga berisi menu add module dan add syllabus. Modul sendiri adalah sebuah bab materi dalam suatu kursus, sedangkan syllabus adalah sub bab dari materi pada kursus. Untuk detail desain antarmuka halaman create *course* dapat dilihat pada [Gambar 3. 31.](#page-61-1)

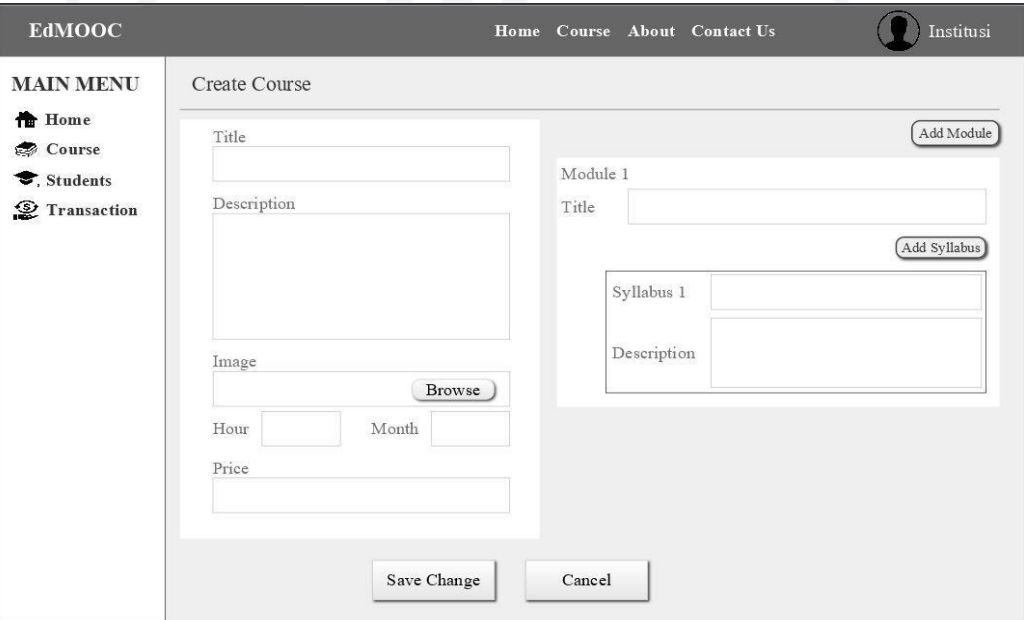

<span id="page-61-1"></span>Gambar 3. 31 Halaman create *course*

*4.* Desain antarmuka halaman edit *course*

Pada halaman ini sistem akan menampilkan halaman edit *course*, dimana pada halaman tersebut mirip seperti pada halaman create *course*, hanya saja pada halaman ini data kursus sudah ada, sehingga akan memudahkan institusi dalam mengedit kursus. Untuk detail desain antrmuka halaman edit *course* dapat dilihat pada [Gambar 3. 32.](#page-62-0)

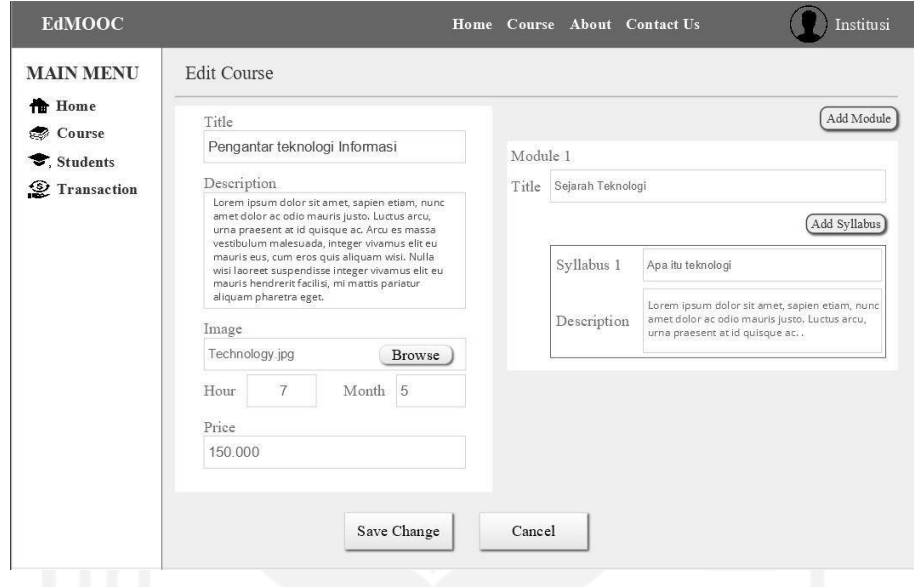

Gambar 3. 32 Halaman edit *course*

<span id="page-62-0"></span>*5.* Desain antarmuka halaman detail *course*

Pada halaman ini sistem akan menampilkan halaman yang berisi detail *course*, dari mulai judul, review materi singkat, detail harga, estimasi waktu mengikuti kursus hingga selesai dan juga ada jumlah *student* yang mengikuti kursus tersebut. Untuk detail halaman detail *course* dapat dilihat pada [Gambar 3.](#page-62-1) 33.

<span id="page-62-1"></span>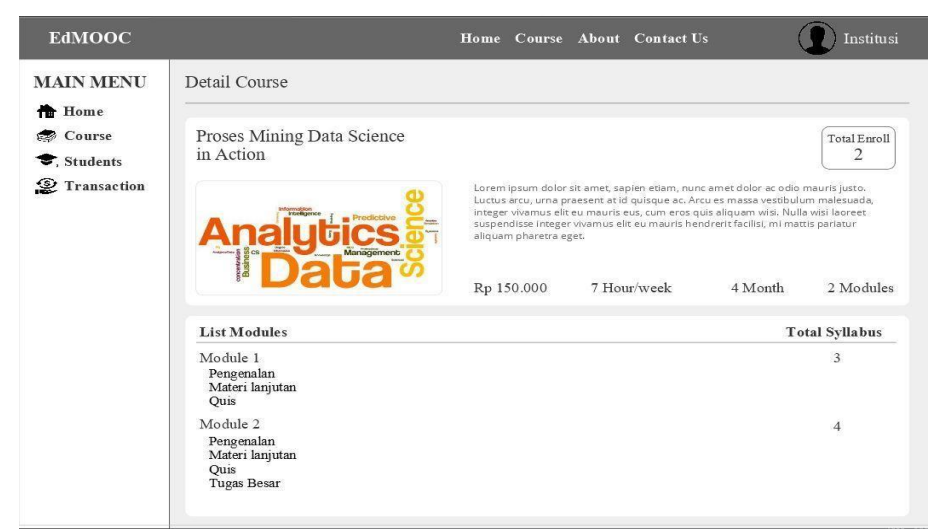

Gambar 3. 33 Halaman detail *course*

#### *6.* Desain antarmuka halaman *student*

Pada halaman ini, sistem akan menampilkan halaman list *student*, dimana pada halaman tersebut juga terdapat beberapa menu seperti lihat detail *student* dan hapus data *student*. Pada fitur lihat detail *student*, sistem akan menampilkan data lengkap dari *user student* dan untuk fitur hapus akun disini dihadirkan untuk mengantisipasi jika ada *student* yang berbuat curang dengan mengikuti kursus berbayar tanpa melakukan pembayaran. Untuk detail antarmuka halaman *student* dapat dilihat pada [Gambar 3. 34](#page-63-0) dan [Gambar 3.](#page-63-1) 35.

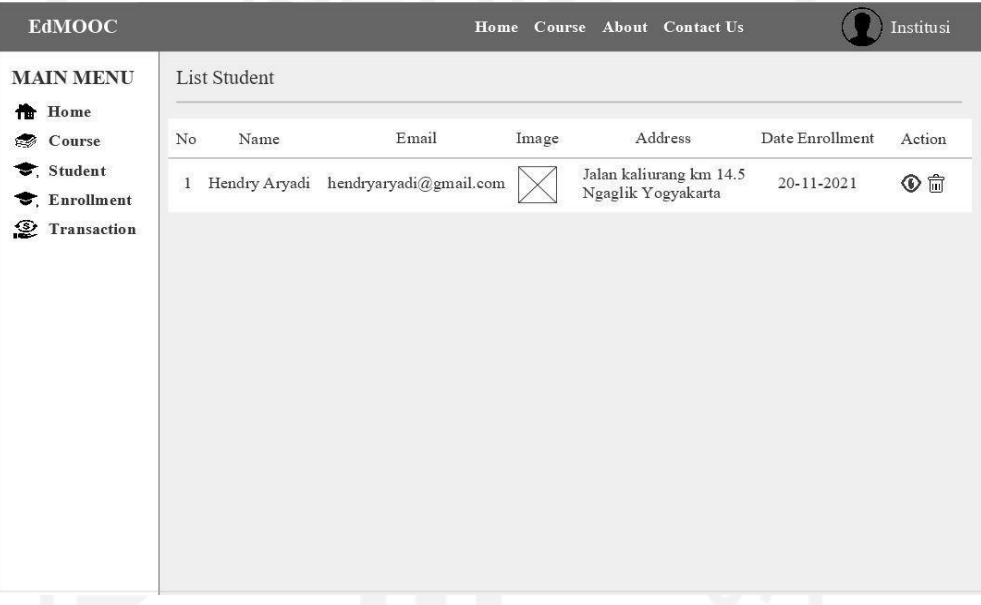

Gambar 3. 35 Halaman student

<span id="page-63-1"></span>

| <b>EdMOOC</b>                 |                         |                                |       | Home Course About Contact Us                  |                           | Institusi           |
|-------------------------------|-------------------------|--------------------------------|-------|-----------------------------------------------|---------------------------|---------------------|
| <b>MAIN MENU</b><br>Home<br>m | Detail Student          |                                |       |                                               |                           |                     |
| Course                        | Name                    | Email                          | Image | Address                                       | Date Enrollment           | Action              |
| Student<br>Enrollment         | Hendry Aryadi           | hendryaryadi@gmail.com         |       | Jalan kaliurang km 14.5<br>Ngaglik Yogyakarta | 20-11-2021                | 侖                   |
| જી<br>Transaction             | List Course             |                                |       |                                               |                           |                     |
|                               | Name<br>No              | Title Course                   |       | Date Enroll                                   | <b>Status</b>             | <b>Total Course</b> |
|                               | Hendry Aryadi<br>1      | Pengantar Teknlologi Informasi |       | $20 - 11 - 21$                                | Not Accomplish            | $\mathbf{1}$        |
|                               | <b>List Transaction</b> |                                |       |                                               |                           |                     |
|                               | Order Id                | <b>Total Price</b>             |       |                                               | <b>Transaction Status</b> |                     |
|                               | 187729940848274         | Rp 100.000                     |       |                                               | Transaksi Berhasil        |                     |
|                               | 183736139472744         | Rp 120.000                     |       |                                               | Transaksi Berhasil        |                     |

<span id="page-63-0"></span>Gambar 3. 34 Halaman detail student

#### *7.* Desain antarmuka halaman *enrollment*

Pada halaman ini, sistem akan menampilkan halaman yang berisi list *enrollment.*  Dimana pada halaman tersebut terdapat beberapa menu seperti lihat kursus yang saat diklik akan menuju pada halaman detail kursus dan hapus kursus. Untuk detail desain halaman *enrollment* dapat dilihat pada [Gambar 3.](#page-64-0) 36.

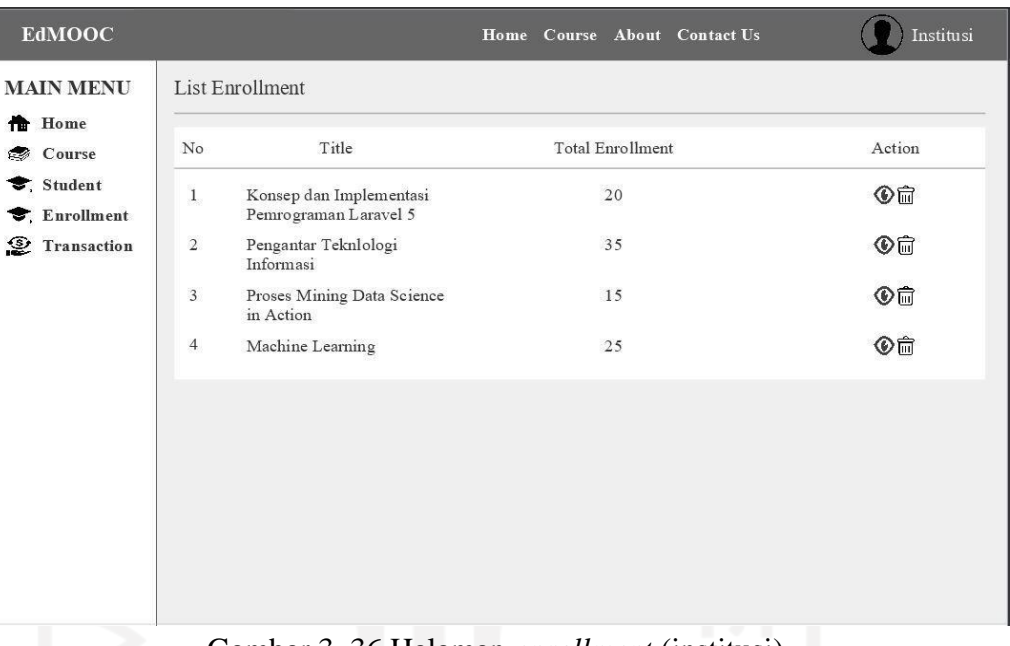

- Gambar 3. 36 Halaman *enrollment* (institusi)
- <span id="page-64-0"></span>*8.* Desain antarmuka halaman list *enrollment course*

Pada halaman ini, sistem akan menampilkan halaman yang berisi list dari *student*  yang mendaftar pada kursus tersebut. Untuk menuju halaman ini institusi harus masuk terlebih dulu pada halaman enrollment, lalu pilih kursus yang ingin dilihat. untuk detailnya dapat dilihat pada [Gambar 3. 37.](#page-64-1)

| <b>EdMOOC</b>                           |       |                 |                                                  |       | Home Course About Contact Us | Institusi       |
|-----------------------------------------|-------|-----------------|--------------------------------------------------|-------|------------------------------|-----------------|
| <b>MAIN MENU</b>                        |       | List Enrollment |                                                  |       |                              |                 |
| <b>Th</b> Home<br>Course<br><b>CERS</b> |       |                 | Konsep dan Implementasi<br>Pemrograman Laravel 5 |       |                              |                 |
| Student<br><b>◆</b> , Enrollment        | No    | Name            | Email                                            | Image | <b>Status</b>                | Date Enrollment |
| Transaction<br>જી                       | $\,1$ | Hendry Aryadi   | hendryaryadi@gmail.com                           |       | Not Accomplish               | 20-11-2021      |
|                                         |       |                 |                                                  |       |                              |                 |
|                                         |       |                 |                                                  |       |                              |                 |
|                                         |       |                 |                                                  |       |                              |                 |
|                                         |       |                 |                                                  |       |                              |                 |
|                                         |       |                 |                                                  |       |                              |                 |
|                                         |       |                 |                                                  |       |                              |                 |
|                                         |       |                 |                                                  |       |                              |                 |
|                                         |       |                 |                                                  |       |                              |                 |

<span id="page-64-1"></span>Gambar 3. 37 Halaman list *enrollment course*

### 9. Desain antarmuka halaman *transaction* (institusi)

Pada halaman ini, sistem akan menampilkan halaman yang berisi data transaksi dari semua *student*. Pada halaman ini institusi hanya dapat melihat data transaksi saja. Untuk detail desain halaman *transaction* dapat dilihat pada [Gambar 3. 38.](#page-65-0)

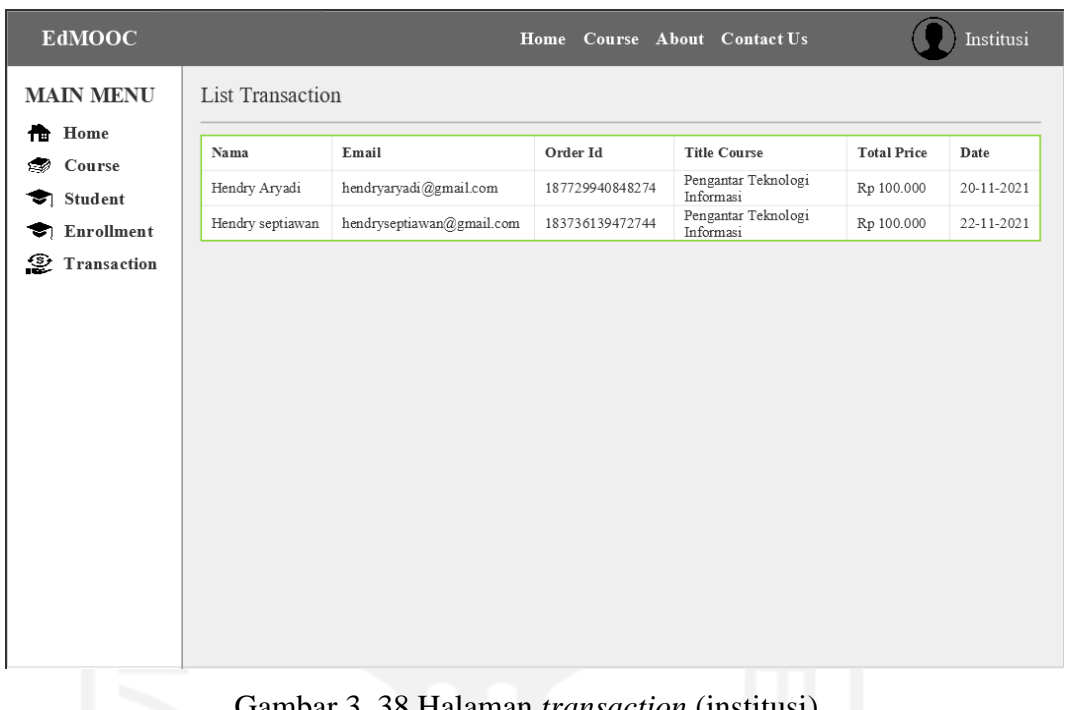

# Gambar 3. 38 Halaman *transaction* (institusi)

# <span id="page-65-0"></span>**3.6.2.2 Pengujian prototype**

Setelah selesai membuat prototype, selanjutnya penulis menguji prototype kepada pengguna akhir. Adapun sampel penguji diambil secara acak yang terdiri dari tenaga pendidik yang sebelumnya telah mengisi kuesioner pada tahap pengumpulan data. Adapun hasilnya dapat dilihat pada tabel [Tabel 3. 28 Hasil pengujian](#page-65-1) *user* [\(institusi\)Tabel 3. 28 Hasil pengujian](#page-65-1) *user* (institusi[\)Tabel 3. 28.](#page-65-1)

<span id="page-65-1"></span>

| Responden      | Hasil Evaluasi                                                                                                    | Error/bug                                                                                    |
|----------------|----------------------------------------------------------------------------------------------------|----------------------------------------------------------------------------------------------|
| R <sub>1</sub> | Alur proses yang ada pada user institusi ini<br>berjalan normal, akan tetapi pada beberapa<br>halaman ada menu yang hilang, sisanya sudah<br>cukup baik | Menu enrollment hilang<br>pada halaman detail<br>course, edit course, dan<br>create course.  |
| R <sub>2</sub> | Secara keseluruhan sudah bagus, hanya saja<br>pada beberapa halaman seperti list course dan<br>dashboard institusi, menu enrollment nya<br>hilang.      | Menu <i>enrollment</i> hilang<br>pada halaman list course<br>dan <i>dashboard</i> institusi. |

Tabel 3. 28 Hasil pengujian *user* (institusi)

Dari hasil pengujian tersebut, penulis mendapat masukan dimana ada bug pada halaman detail *course*, edit *course*, create *course*, list *course*, dan *dashboard* institusi, dimana menu enrollment hilang.

## **3.6.3 Perbaikan Skenario** *User* **Institusi**

Pada tahap ini berisi perbaikan dari hasil pengujian sebelumnya yang berfokus pada *error* maupun *bug* pada menu yang hilang.

# **3.6.3.1 Desain antarmuka** *user* **institusi**

Setelah mendapatkan masukan, penulis melakukan perbaikan desain antarmuka pada halaman yang bermasalah. Berikut hasil desain antarmuka pada *user* institusi.

1. Desain antarmuka halaman *dashboard* institusi

Halaman *dashboard* institusi setelah dilakukan perbaikan ulang dapat dilihat pada [Gambar 3. 39.](#page-66-0)

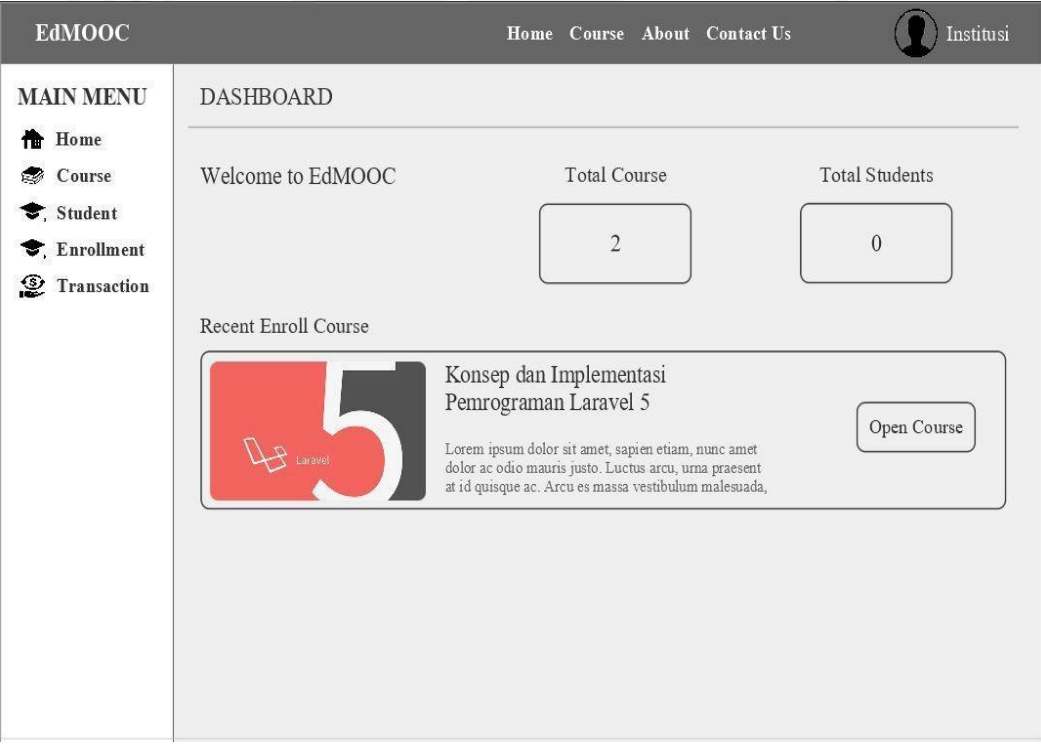

<span id="page-66-0"></span>Gambar 3. 39 Halaman *dashboard* institusi

*2.* Desain antarmuka halaman list *course*

Halaman *list course* setelah dilakukan perbaikan ulang dapat dilihat pada [Gambar](#page-67-0) [3. 40.](#page-67-0)

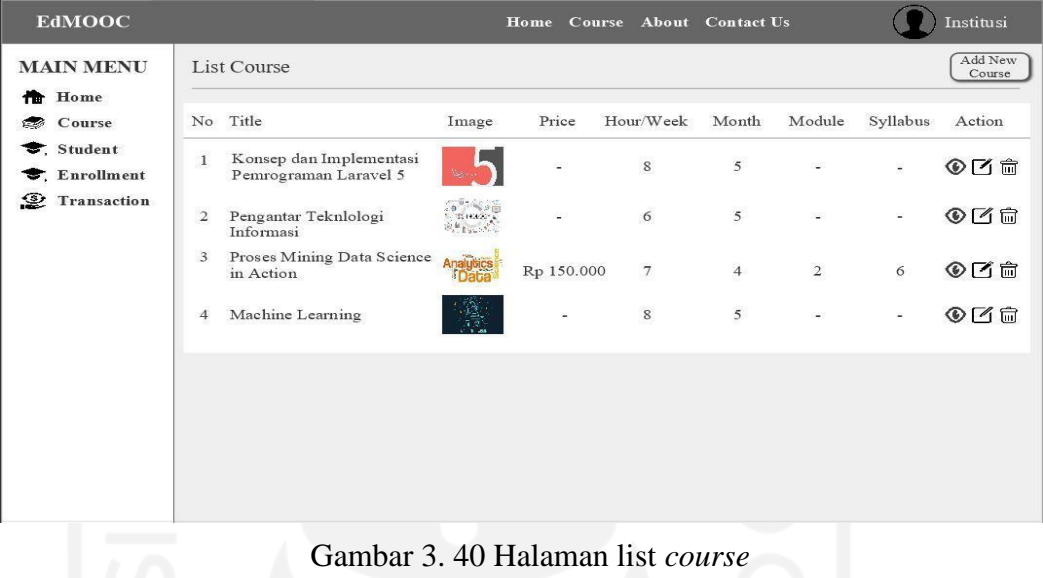

<span id="page-67-0"></span>*3.* Desain antarmuka halaman *create course*

Halaman *create course* setelah dilakukan perbaikan ulang dapat dilihat pada

[Gambar 3. 41.](#page-67-1)

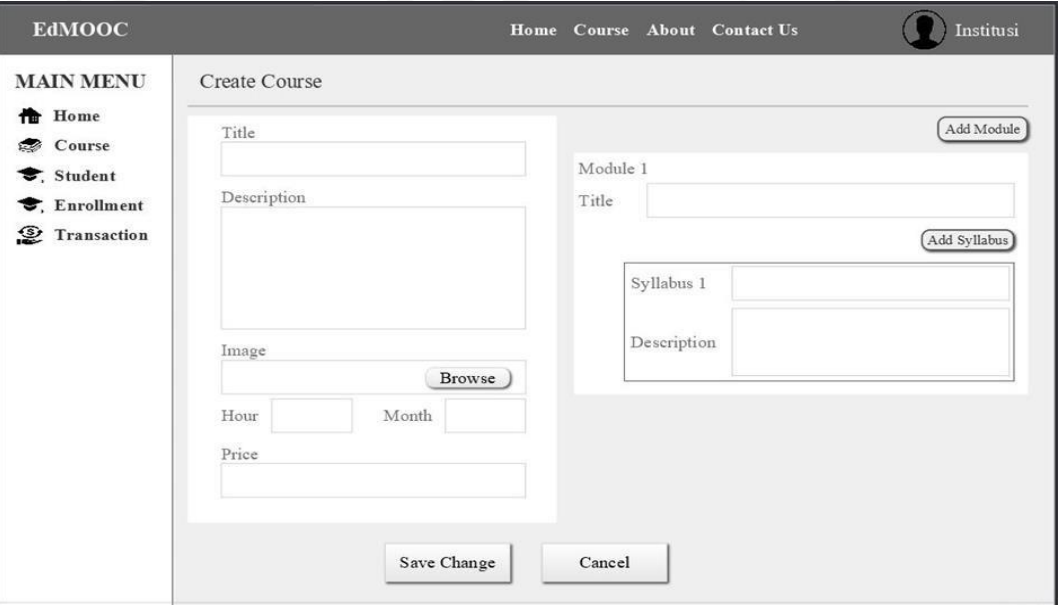

<span id="page-67-1"></span>Gambar 3. 41 Halaman create *course*

*4.* Desain antarmuka halaman *edit course*

Halaman *edit course* setelah dilakukan perbaikan ulang dapat dilihat pada [Gambar](#page-68-0) [3. 42.](#page-68-0)

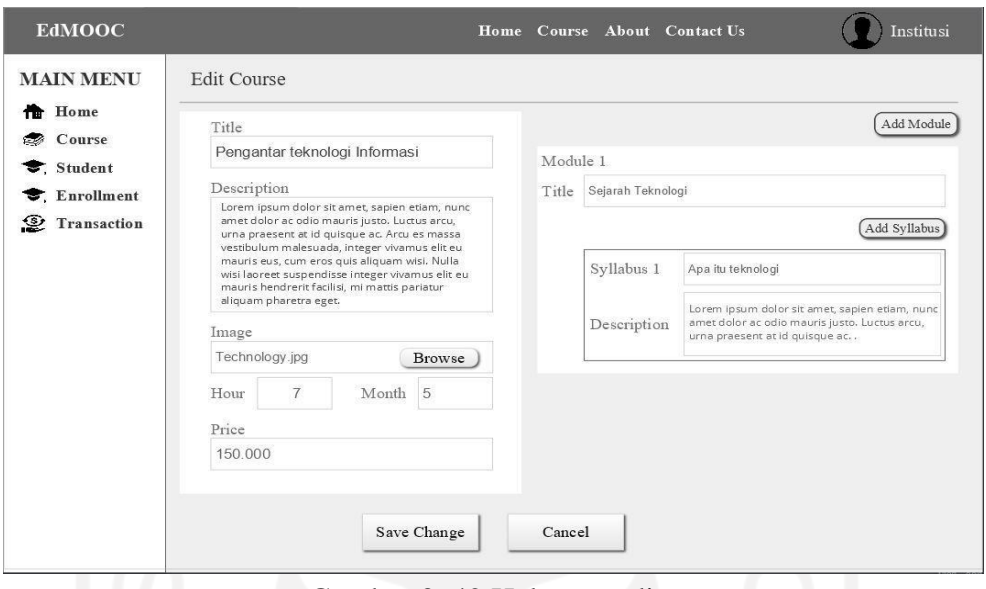

Gambar 3. 42 Halaman edit *course*

<span id="page-68-0"></span>*5.* Desain antarmuka halaman detail *course*

Halaman detail *course* setelah dilakukan perbaikan ulang dapat dilihat pada [Gambar 3. 43.](#page-68-1)

<span id="page-68-1"></span>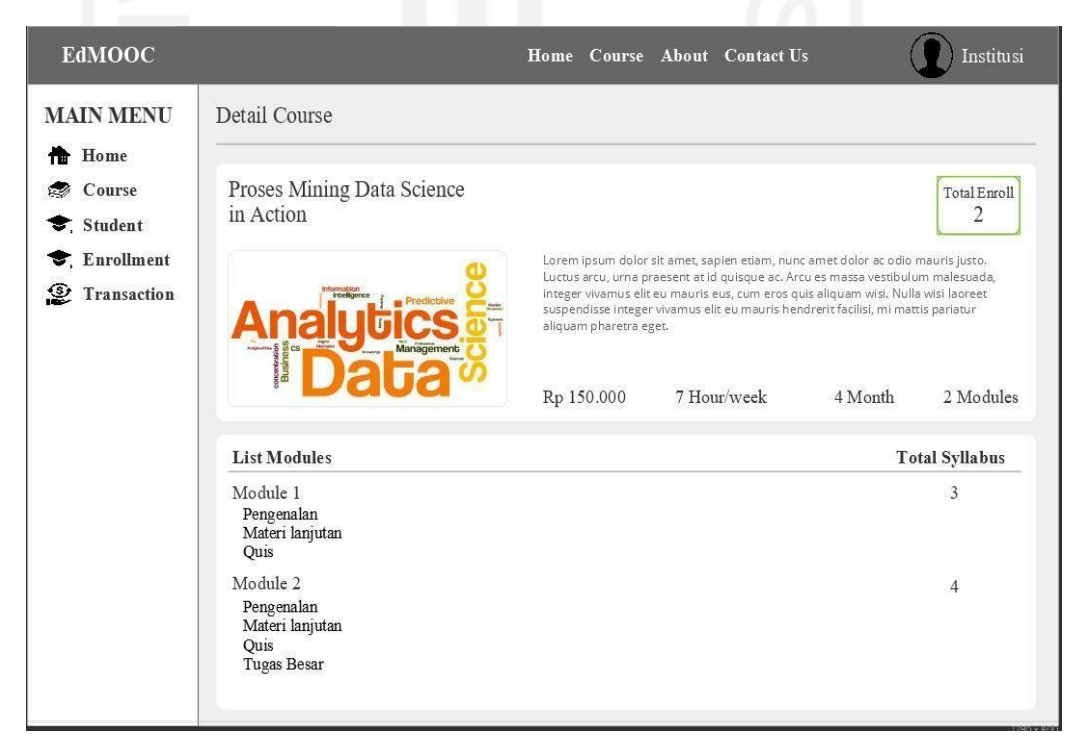

Gambar 3. 43 Halaman detail *course*

#### **3.6.3.2 Pengujian prototype**

Setelah selesai membuat prototype, selanjutnya penulis menguji prototype kepada pengguna akhir. Adapun sampel penguji diambil secara acak yang terdiri dari tenaga pendidik yang sebelumnya telah mengisi kuesioner pada tahap pengumpulan data. Hasil dari pengujian pada tahap ini dapat dilihat p[ada Tabel 3. 29.](#page-69-0)

<span id="page-69-0"></span>Responden Hasil Evaluasi *Error/bug* R1 Proses yang ada pada *user* institusi berjalan lancar, sudah sesuai dengan kebutuhan awal, dan tidak ditemukan *error* atau *bug.* - R2 Pada alur proses dan fungsi tiap menu yang ada pada *user* institusi, semuanya berjalan dengan baik dan tidak ditemukan *error* -

Tabel 3. 29 Hasil pengujian perbaikan *user* (institusi)

Dari hasil pengujian tersebut, penguna akhir sudah cukup puas dengan prototype yang dibuat dan tidak memberikan masukan lagi.

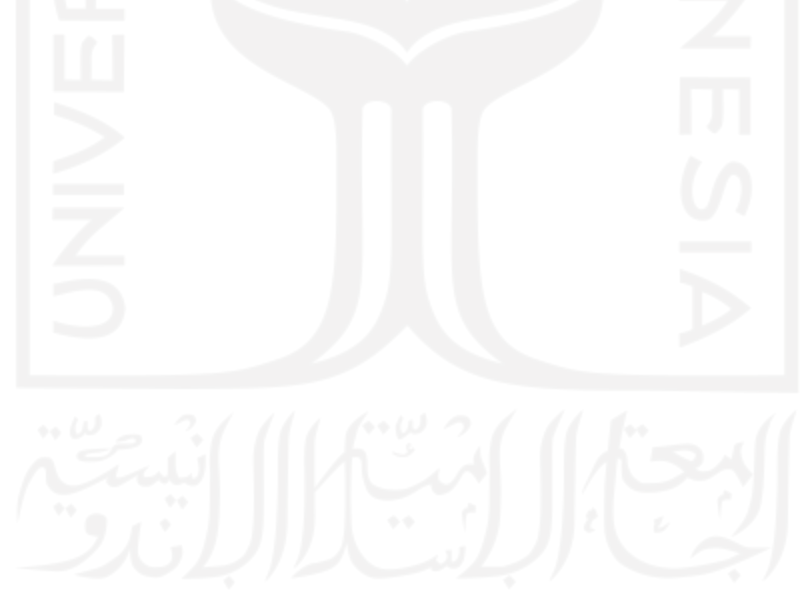

# **BAB IV HASIL DAN PEMBAHASAN**

#### **4.1 Implementasi**

Setelah tidak ada lagi saran dan perbaikan, tahap selanjutnya yaitu implementasi program. Skenario pada sistem ini akan penulis bagi menjadi 2, yaitu dari sisi *student* dan institusi, adapun langkahnya akan dimulai semua dari login hingga cek pembayaran.

## *4.1.1* **Skenario** *User Student*

Skenario *user student* ini terdiri dari beberapa tahapan dimulai dari proses pendafaran sampai pada pengecekan riwayat pembayaran. Berikut penulis akan menjelaskan secara detail tahapan skenario *user student*.

1. Masuk pada halaman awal sistem

Pada saat *student* memasuki sistem MOOC, maka sistem akan menampilkan halaman awal seperti pada [Gambar 4. 1.](#page-70-0)

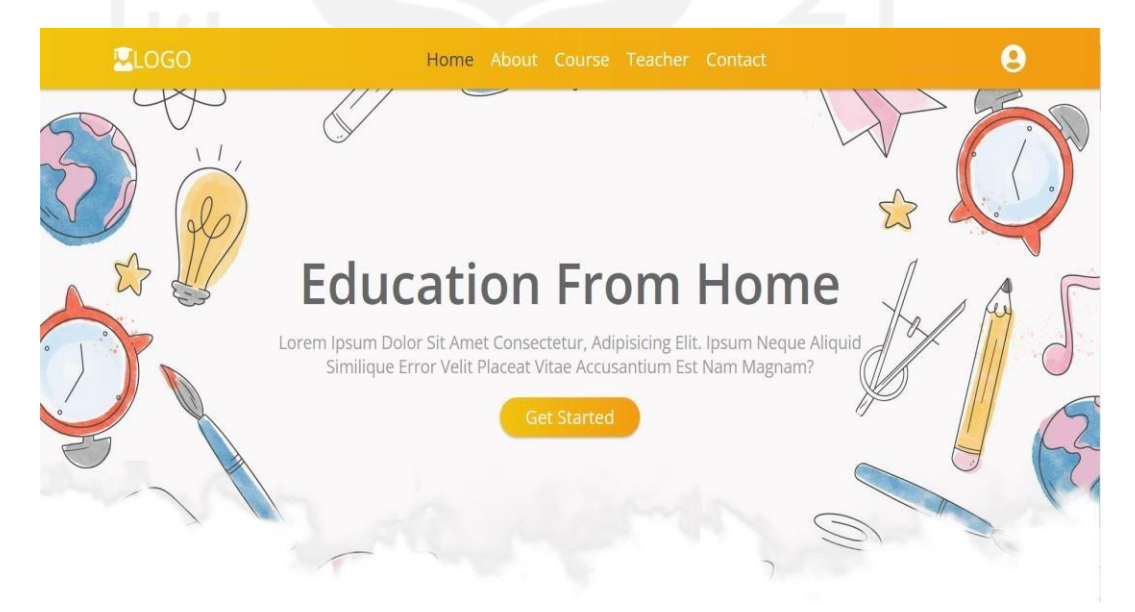

Gambar 4. 1 Halaman awal sistem

<span id="page-70-0"></span>2. Selanjutnya *student* bebas untuk memilih, mau mencari kursus terlebih dahulu atau login pada sistem, akan tetapi jika *student* akan mengklik menu *enroll* pada salah satu kursus, maka sistem akan otomatis memberikan halaman pop up agar *student*  mendaftar atau login pada sistem.

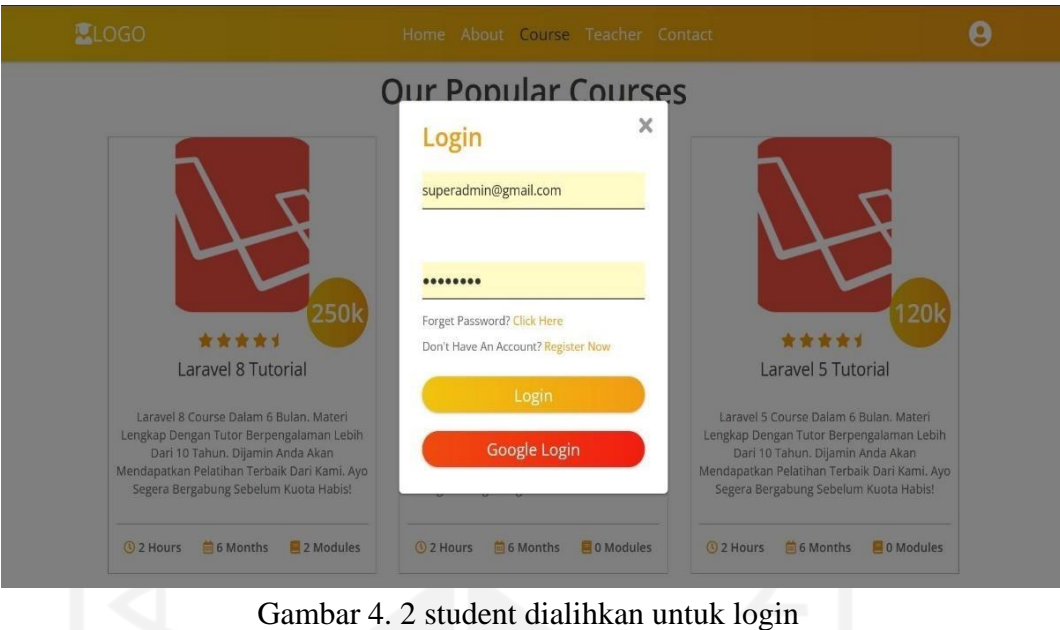

*3.* Saat sistem menampilkan halaman *pop up login*, *student* dapat memilih beberapa menu. Seperti jika *student* sudah memiliki akun tapi lupa *password*, maka *student*  hanya perlu mengklik tulisan "*cick here*" yang berada disamping kata *forget password.*

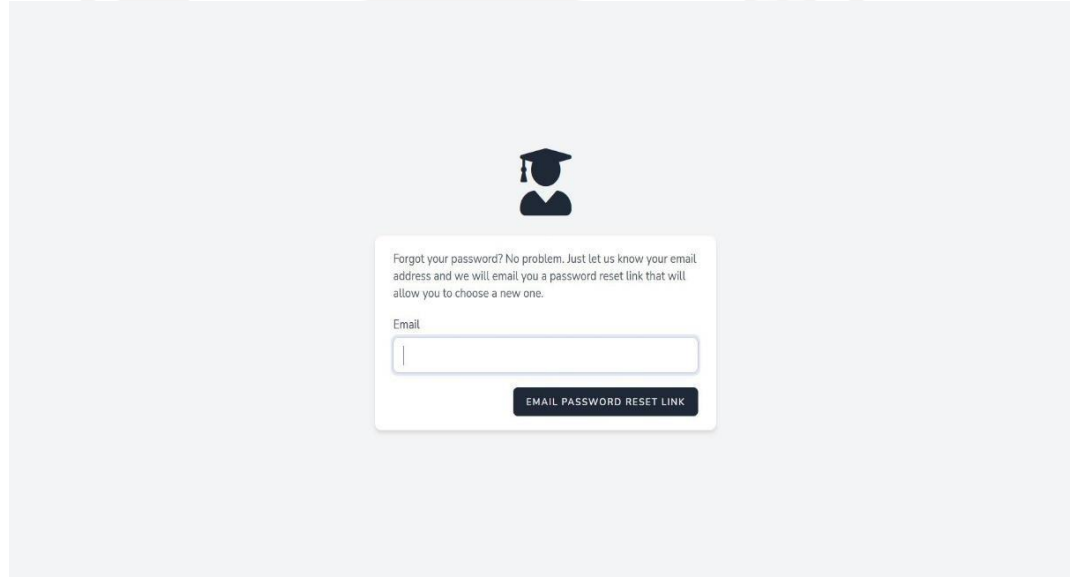

Gambar 4. 3 Student mengisi form reset *password*

4. *Student* juga dapat memilih login dengan cara mendaftar dengan menggunakan *email*. Adapun caranya yaitu *student* hanya perlu mengklik tulisan "*register now*" yang ada diatas tombol *login*, lalu sistem akan menampilkan halaman login dengan daftar *email*.
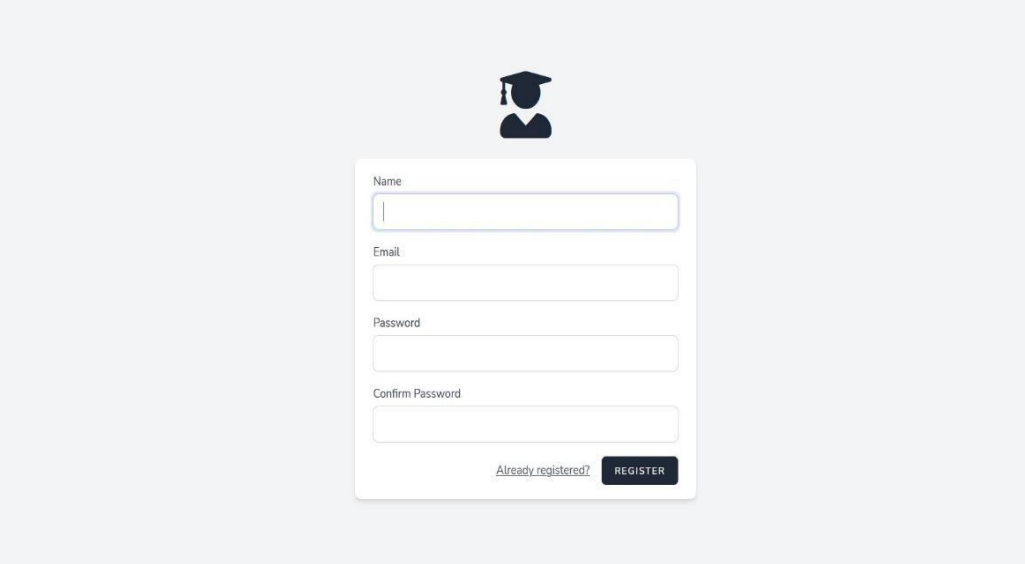

Gambar 4. 4 Sistem menampilkan halaman daftar email

5. Jika *student* memiliki akun google, maka tidak perlu repot untuk mengisi form tersebut, *student* hanya perlu mengklik tombol google login, maka sistem akan menampilkan data *email* google yang sedang atau pernah login pada perangkat yang digunakan *student* tersebut.

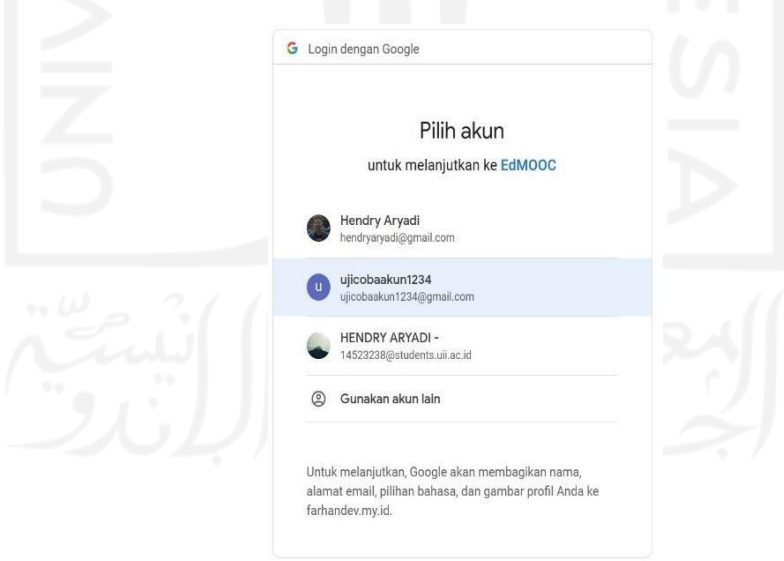

Gambar 4. 5 Halaman pilihan akun google

6. Setelah *student* berhasil *login*, *student* akan bebas mengikuti kursus, akan tetapi ada beberapa kursus yang berbayar, sehingga saat *student* ingin mendaftar pada kursus

tersebut, maka sistem akan menampilkan halaman permbayaran yang berisi detail dan jenis pembayaran yang tersedia pada sistem.

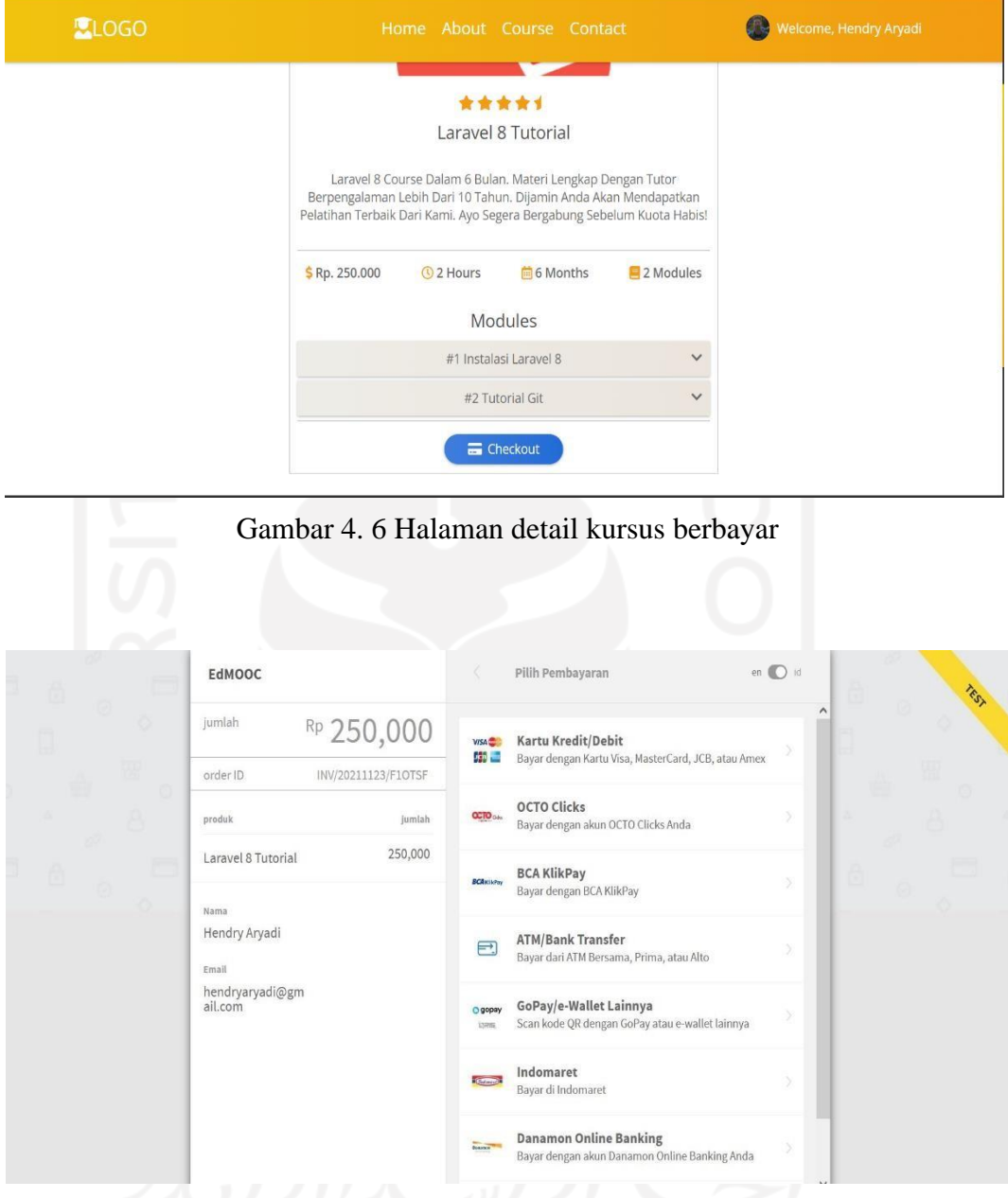

Gambar 4. 7 Halaman pembayaran kursus

7. Setelah *student* melakukan pembayaran pada kursus berbayar, maka modul yang sebelumnya terkunci akan terbuka dan tombol *cekout* akan hilang.

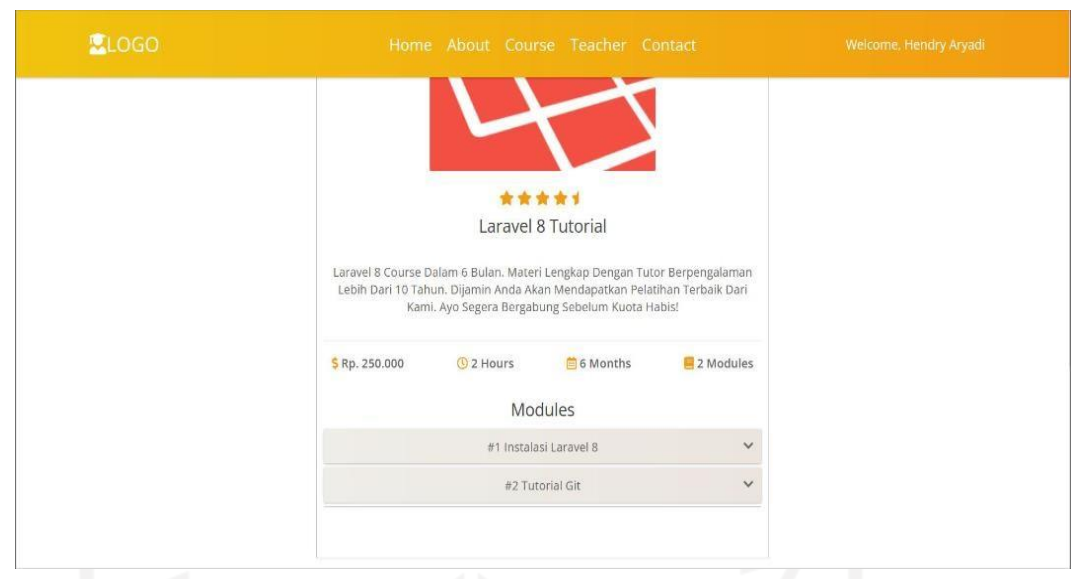

Gambar 4. 8 Halaman *course* berbayar setelah dilakukan pembayaran

8. *Student* juga dapat melihat riwayat pembayaran yang sudah dilakukan, jika sudah melakukan pembayaran maka akan muncul status berhasil seperti terlihat pada [Gambar 4.](#page-74-0) 9

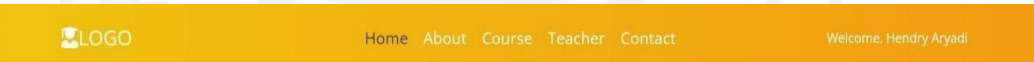

# **Payment History**

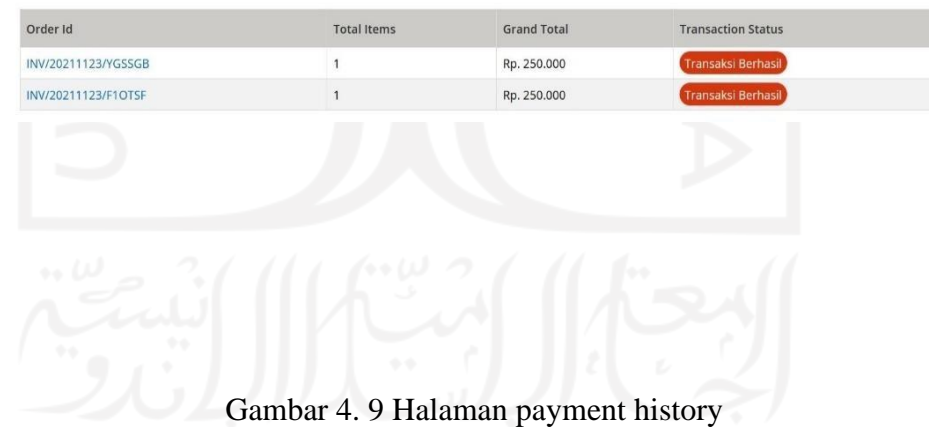

### <span id="page-74-0"></span>**4.1.2 Skenario** *user* **institusi**

Pada skenario *user* institusi digunakan untuk mengelola data yang ada pada sistem MOOC. Sebelum *user* institusi login, maka tampilan akan sama seperti *user* lainnya.

1. Halaman awal sistem

Pada saat *student* memasuki sistem MOOC, maka sistem akan menampilkan halaman awal seperti pada gambar berikut

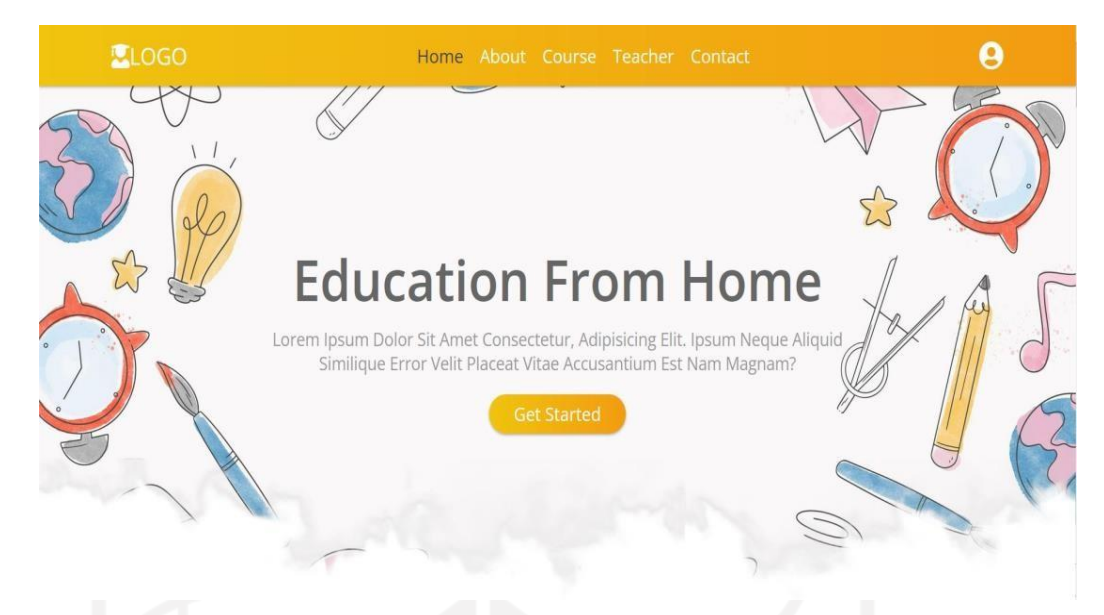

Gambar 4. 10 Halaman awal sistem (institusi)

2. Setalah *user* institusi login pada sistem, *user* dapat melihat data dari *user student*  yang sudah mendaftarkan diri pada sistem, baik yang mendaftar menggunakan *email*, maupun langsung menggunakan *google*.

| <b>LONLINE COURSE</b> |                                                                |                                     | Welcome, superadmin        |
|-----------------------|----------------------------------------------------------------|-------------------------------------|----------------------------|
| <b>B</b> Dashboard    | Customer                                                       |                                     |                            |
| & Customers           |                                                                |                                     |                            |
| <b>Courses</b>        | Show $10 \times$ entries                                       |                                     | Search:                    |
| <b>W</b> Transactions | $\Leftrightarrow$ $A$<br>Name<br>$\Rightarrow$<br>Email<br>No. | <b>Social Type</b><br>$\Rightarrow$ | $\div$<br>$\div$<br>Action |
| <b>E</b> Enrollment   | Hendry Aryadi<br>hendryaryadi@gmail.com                        | google                              | о                          |
|                       | Showing 1 to 1 of 1 entries                                    |                                     | 1<br>Next<br>Previous      |
|                       |                                                                |                                     |                            |
|                       |                                                                |                                     |                            |
|                       |                                                                |                                     |                            |
|                       |                                                                |                                     |                            |
|                       |                                                                |                                     |                            |
|                       |                                                                |                                     |                            |
|                       | 2020 @ Myadmin brought to you by wrappixel.com                 |                                     |                            |
|                       |                                                                |                                     |                            |

Gambar 4. 11 Institusi melihata data student

3. Pada halaman tersebut terdapat menu hapus akun *student*, akan tetapi fitur itu hanya boleh digunakan jika *user student* melanggar syarat dan ketentuan yang telah *student* setujui saat mendaftar pada sistem ini.

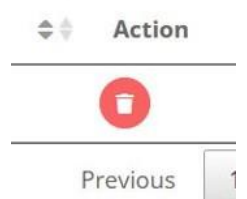

Gambar 4. 12 Tombol hapus akun student

4. Selanjutnya *user* institusi dapat melakukan mengelola data kursus pada menu kursus yang berada pada sebelah kiri

| <b>KONLINE COURSE</b> |                           |                    |                                           |                            |                            |                                  |                       | Welcome, superadmin                   |  |
|-----------------------|---------------------------|--------------------|-------------------------------------------|----------------------------|----------------------------|----------------------------------|-----------------------|---------------------------------------|--|
| <b>B</b> Dashboard    | Course                    |                    |                                           |                            |                            |                                  |                       |                                       |  |
| Customers             | List                      |                    |                                           |                            |                            |                                  |                       |                                       |  |
| <b>Courses</b>        |                           |                    |                                           |                            |                            |                                  |                       |                                       |  |
| <b>P</b> Transactions | $\bullet$                 |                    |                                           |                            |                            |                                  |                       |                                       |  |
| <b>Enrollment</b>     | Show $10 \times$ entries  |                    |                                           |                            |                            |                                  | Search:               |                                       |  |
|                       | No. $\Leftrightarrow$     | Title              | $\hat{\sigma}$<br>Image $\Leftrightarrow$ | $\Leftrightarrow$<br>Price | Hour/Day $\Leftrightarrow$ | Estimate Month $\Leftrightarrow$ | Total Modules $A + B$ | Action<br>$\hat{\varphi}$             |  |
|                       | $\overline{1}$            | Laravel 8 Tutorial | $\triangledown$                           | Rp. 250.000                | 2 Hour                     | 6 Month                          | 2 Module              | $\bullet$ $\bullet$ $\bullet$         |  |
|                       | $\overline{2}$            | Laravel 9 Tutorial |                                           | Rp. 300.000                | 2 Hour                     | 6 Month                          | 0 Module              | 000                                   |  |
|                       | $\ensuremath{\mathsf{3}}$ | Laravel 5 Tutorial | HS                                        | Rp. 120.000                | 2 Hour                     | 6 Month                          | 0 Module              | $\bullet$ 00                          |  |
|                       | $\overline{4}$            | Laravel 6 Tutorial | HB                                        | Rp. 150.000                | 2 Hour                     | 6 Month                          | 1 Module              | 000                                   |  |
|                       | 5 <sub>5</sub>            | Laravel 7 Tutorial | <b>The Co</b>                             | Rp. 220.000                | 2 Hour                     | 6 Month<br><b>All Concerts</b>   | 1 Module<br>٠         | $\bullet$ $\bullet$ $\bullet$<br>$-1$ |  |

Gambar 4. 13 Insitusi mengelola *course*

5. Pada halaman tersebut juga terdapat beberapa menu seperti lihat detail kursus,edit kursus, dan hapus kursus.

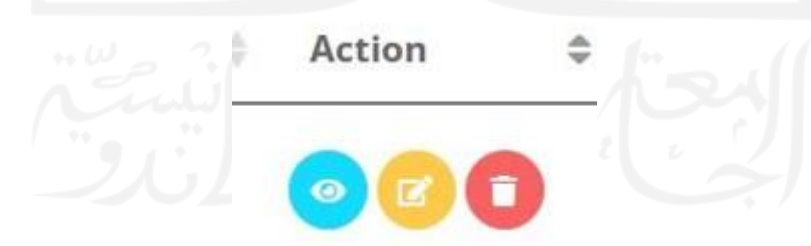

Gambar 4. 14 Tombol lihat, edit, dan hapus kursus

6. Pada menu *transaction* terdapat data dari semua transaksi yang dilakukan oleh *student* (*customers*) baik yang gagal maupun yang sukses.

| <b>CONLINE COURSE</b> |                |                             |                                                |                          |                              |               | Welcome, superadmin                            |
|-----------------------|----------------|-----------------------------|------------------------------------------------|--------------------------|------------------------------|---------------|------------------------------------------------|
| <b>B</b> Dashboard    |                | <b>List Transaction</b>     |                                                |                          |                              |               |                                                |
| Students              |                |                             |                                                |                          |                              |               |                                                |
| <b>NE</b> Courses     | Show           | $10 \times$ entries         |                                                |                          |                              | Search:       |                                                |
| <b>冒 Transactions</b> | No.            | D÷<br>Order ID              | D #<br>Customer Info                           | <b>Grand Total</b><br>пŤ | D #<br><b>Status</b>         | Checkout Date | <b>Checkout Time</b><br>$5^{\frac{1}{3}}$<br>o |
| <b>Enrollment</b>     |                | INV/20211209/ZAQZZX         | Hendry Aryadi<br>hendryaryadi@gmail.com        | Rp. 250.000              | Transaksi<br><b>Berhasil</b> | 2021-12-09    | 11:38:34                                       |
|                       | $\overline{2}$ | INV/20211209/HPBT8W         | Hendry Aryadi<br>hendryaryadi@gmail.com        | Rp. 250.000              | Transaksi Batal              | 2021-12-09    | 13:20:25                                       |
|                       |                | Showing 1 to 2 of 2 entries |                                                |                          |                              |               | Previous<br>Next<br>$\mathbf{1}$               |
|                       |                |                             |                                                |                          |                              |               |                                                |
|                       |                |                             |                                                |                          |                              |               |                                                |
|                       |                |                             |                                                |                          |                              |               |                                                |
|                       |                |                             | 2020 © Myadmin brought to you by wrappixel.com |                          |                              |               |                                                |

Gambar 4. 16 Halaman cek transaksi *student*

7. lalu selanjutnya pada menu *enrollment* berisi data dari *student* yang mendaftar pada suatu kursus, dimana nanti institusi dapat melihat dan menghapus data tersebut.

| <b>CONLINE COURSE</b> |                        |                             |                          |                               | Welcome, superadmin              |
|-----------------------|------------------------|-----------------------------|--------------------------|-------------------------------|----------------------------------|
| <b>C</b> Dashboard    | <b>List Enrollment</b> |                             |                          |                               |                                  |
| Students              |                        |                             |                          |                               |                                  |
| <b>LE</b> Courses     | Show 10                | $\vee$ entries              |                          |                               | Search:                          |
| <b>冒</b> Transactions | No.                    | $\square$<br>Image          | 日本<br>Title              | <b>Total Enrollment</b><br>目章 | 口令<br>Action<br>日本               |
| <b>E</b> Enrollment   | 1                      |                             | Laravel 8 Tutorial       | 1 students                    | 00                               |
|                       | $\overline{2}$         | English                     | English Course Titik Nol | 0 students                    | 00                               |
|                       | 3                      |                             | Laravel 5 Tutorial       | 0 students                    | 00                               |
|                       | $\overline{a}$         | $\Theta$                    | Laravel 6 Tutorial       | 0 students                    | 00                               |
|                       | 5                      |                             | Laravel 7 Tutorial       | 0 students                    | 00                               |
|                       |                        | Showing 1 to 5 of 5 entries |                          |                               | Next<br>Previous<br>$\mathbf{1}$ |

Gambar 4. 15 Menu *enrollment* (institusi)

### **4.2 Pembahasan**

Hal yang akan dibahas disini yaitu pengujian dari implementasi dan komparasi sistem MOOC yang sudah dibuat.

### **4.2.1 Pengujian**

Pada tahap ini penulis melakukan pengujian dengan beberapa tahapan, mulai dari pengujian awal dengan pengujian *alpha*, dilanjutkan dengan pengujian *beta*, dan yang terakhir yaitu pengujian *User acceptance test* (UAT).

### *4.2.1.1* **Pengujian** *alpha*

Pada tahap ini dilakukan pengujian oleh internal tim, sebelum diujikan ke pengguna akhir. Adapun hasil dari pengujian ini adalah sebagai berikut.

| N <sub>o</sub> | Item Pengujian                                              | Keterangan      |
|----------------|-------------------------------------------------------------|-----------------|
| 1              | Student dapat membuka halaman login                         | Berhasil        |
| $\overline{2}$ | Student dapat memilih login menggunakan email               | Berhasil        |
| $\overline{3}$ | Student dapat memilih login menggunakan akun google         | Berhasil        |
| 4              | Student dapat mereset password dengan email                 | Berhasil        |
| $\overline{5}$ | Student dapat merest password di menu profil                | Berhasil        |
| 6              | Student dapat membuka halaman profil                        | Berhasil        |
| $\overline{7}$ | Student dapat mengedit profil                               | Berhasil        |
| 8              | Student dapat mengecek transaksi                            | Berhasil        |
| 9              | Student dapat melihat daftar kursus yang di ikuti           | Berhasil        |
| 10             | Student dapat melihat halaman detail kursus                 | Berhasil        |
| 11             | Student dapat mencari kursus pada explore course            | Berhasil        |
| 12             | Student dapat memilih metode pembayaran                     | Berhasil        |
| 13             | Institusi dapat membuka halaman login                       | Berhasil        |
| 14             | Institusi dapat membuka halaman dashboard                   | Berhasil        |
| 15             | Institusi dapat membuka halaman tambah kursus               | Berhasil        |
| 16             | Institusi dapat menambah, mengedit dan menghapus<br>kursus  | <b>Berhasil</b> |
| 17             | Institusi dapat melihat halaman daftar kursus               | Berhasil        |
| 18             | Institusi dapat melihat detail kursus                       | Berhasil        |
| 19             | Institusi dapat melihat halaman daftar enrollment           | Berhasil        |
| 20             | Institusi dapat melihat halaman daftar student              | Berhasil        |
| 21             | Institusi dapat melihat daftar pembayaran                   | Berhasil        |
| 22             | Institusi dapat melihat halaman permbayaran tiap<br>student | Berhasil        |

Tabel 4. 1 pengujian *alpha*

## *4.2.1.2* **Pengujian** *beta*

Setelah selesai membuat prototype, selanjutnya penulis menguji prototype kepada pengguna akhir. Adapun sampel penguji diambil secara acak yang terdiri dari tenaga pendidik yang sebelumnya telah mengisi kuesioner pada tahap pengumpulan data. Adapun hasil dari pengujian ini dapat dilihat pada tabel 4.2 sebagai berikut.

| Responden      | Hasil Evaluasi                                                                                                    | Saran |
|----------------|----------------------------------------------------------------------------------------------------|-------|
|                | Proses enrollment dan login                                                                                                    |       |
| R <sub>1</sub> | Proses enrollment dan login berjalan dengan baik.<br>alur, proses dan fitur yang digunakan juga sudah<br>sesuai dengan kebutuhan awal. |       |

Tabel 4. 2 Pengujian *beta*

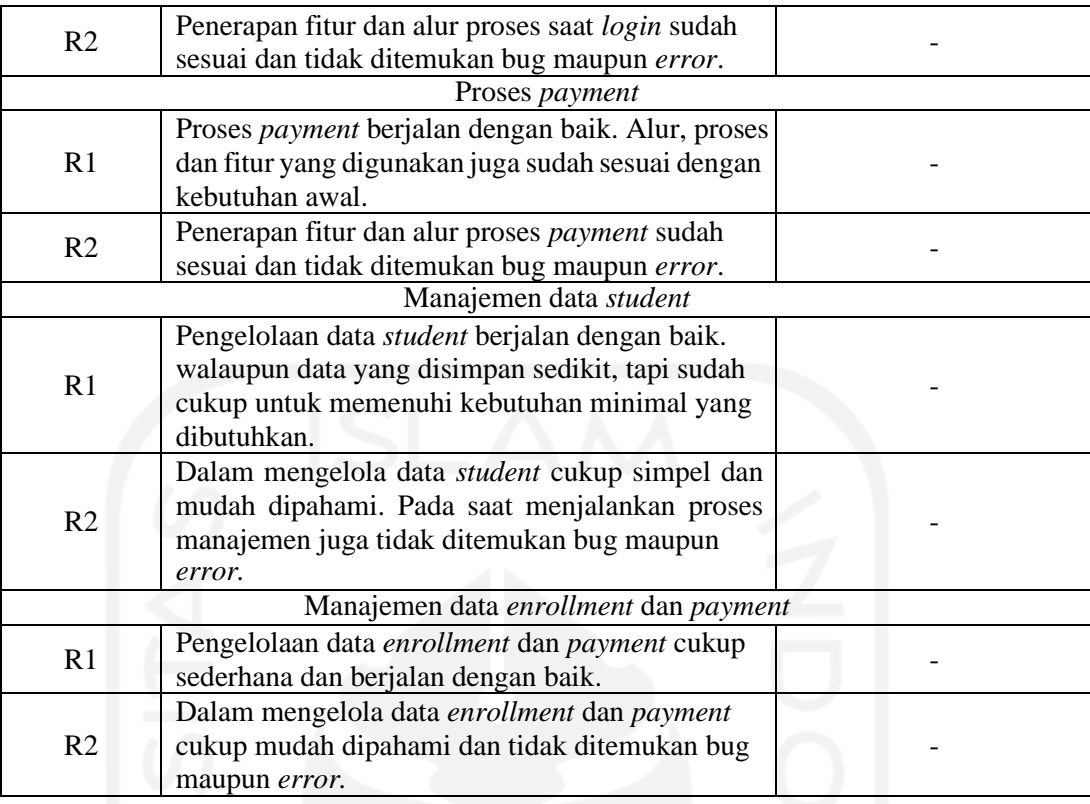

Dari hasil pengujian tersebut penulis tidak mendapat masukan dan laporan adanya error maupun bug pada sistem MOOC, sehingga penulis melanjutkan pada proses pengujian selanjutnya.

## **4.2.1.3 Pengujian** *User Acceptance Test* **(UAT)**

Setelah melakukan pengujian alpha pada internal tim, lalu penulis melakukan pengujian beta kepada pengguna akhir. Setelah melewati pengujian tersebut selanjutnya penulis melakukan pengujian *user acceptance test* (UAT). UAT sendiri merupakan salah satu jenis pengujian yang berada pada sudut pandang pengguna akhir untuk mengetahui apakah sistem yang dibuat sudah sesuai dengan kebutuhan awal atau belum. Pada pengujian metode UAT ini, pengguna akhir akan diuji melalui intrumen – intrumen yang sudah ditentukan sebelumnya.

Penentuan pengguna akhir yang akan dijadikan responden dipilih seperti pada pengujian sebelumnya, yaitu pada responden awal saat pengumpulan data. Adapun dalam menentukan jumlah responden, penulis menggunakan metode sampel incidental. Dari metode tersebut, penulis mendapatkan jumlah responden sebanyak 25 orang yang terdiri dari 20 *student* dan 5 tenaga pendidik.

### **1. Instrumen pengukuran**

Pada instrumen pengukuran, penulis ingin mengetahui apakah sistem yang dibuat sudah menjawab rumusan masalah atau belum. Adapun proses penilaian yang digunakan yaitu menggunakan skala *likert* untuk mengukur sikap, pendapat dan persepsi dari pengguna akhir

1 = Sangat Tidak Setuju

- $2 =$ Tidak Setuju
- $3 =$ Ragu ragu
- $4 =$  Setuju
- $5 =$  Sangat Setuju
	- *a. User Student*

pada tahap ini berisi data pertanyaan yang diujikan kepada responden, dalam kasus ini penulis memilih 20 responden, adapun datanya adalah sebagai berikut.

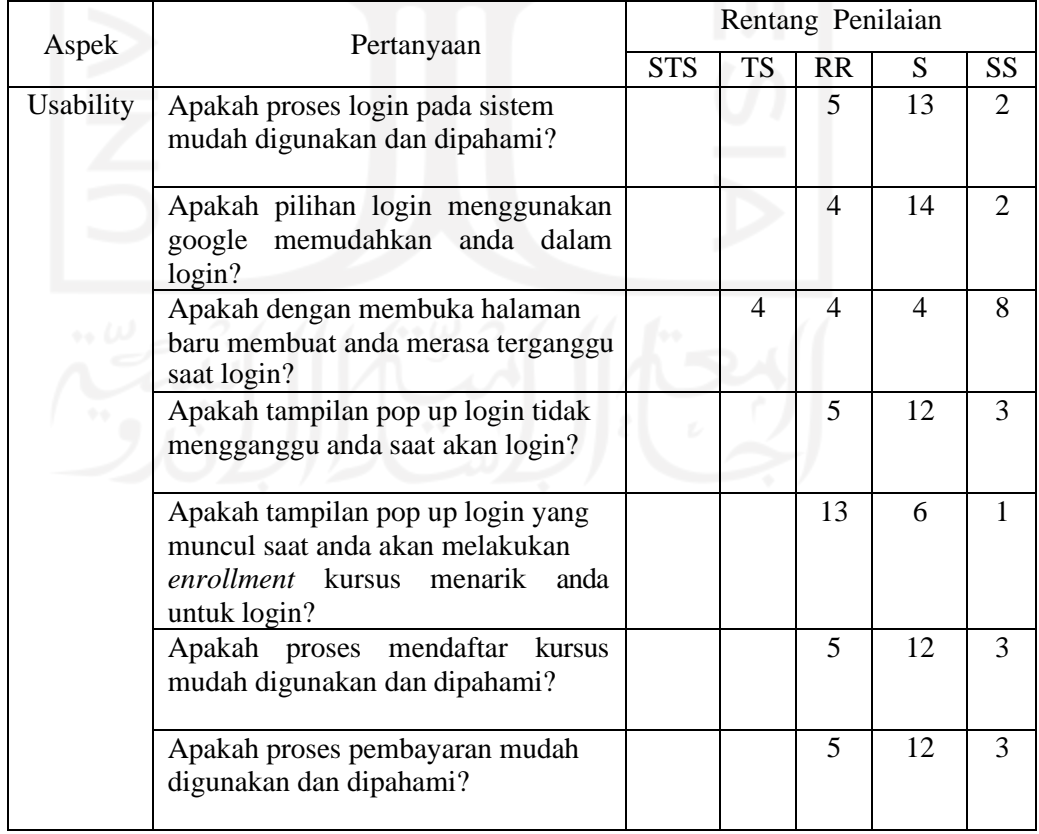

## Tabel 4. 3 Pengujian UAT *Student*

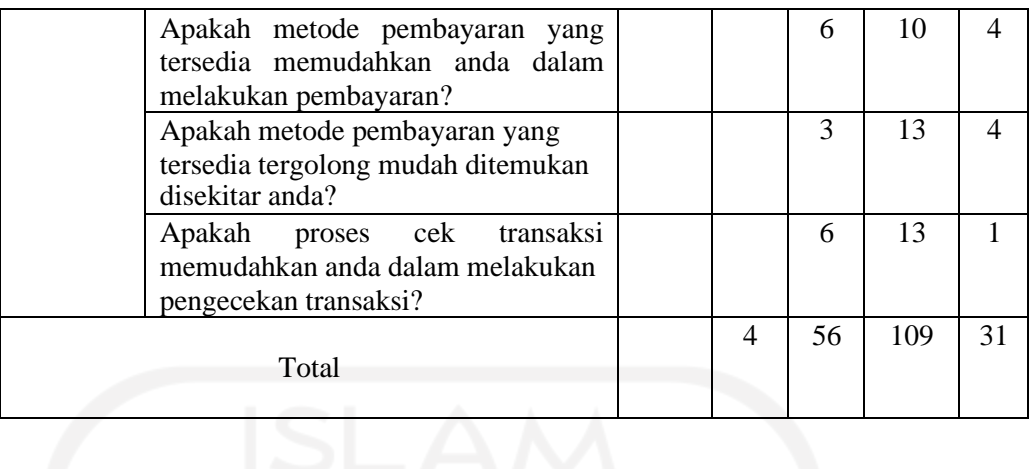

# b. *User* institusi

pada tahap ini berisi data pertanyaan yang diujikan kepada responden, dalam kasus ini penulis memilih 5 responden, adapun datanya adalah sebagai berikut.

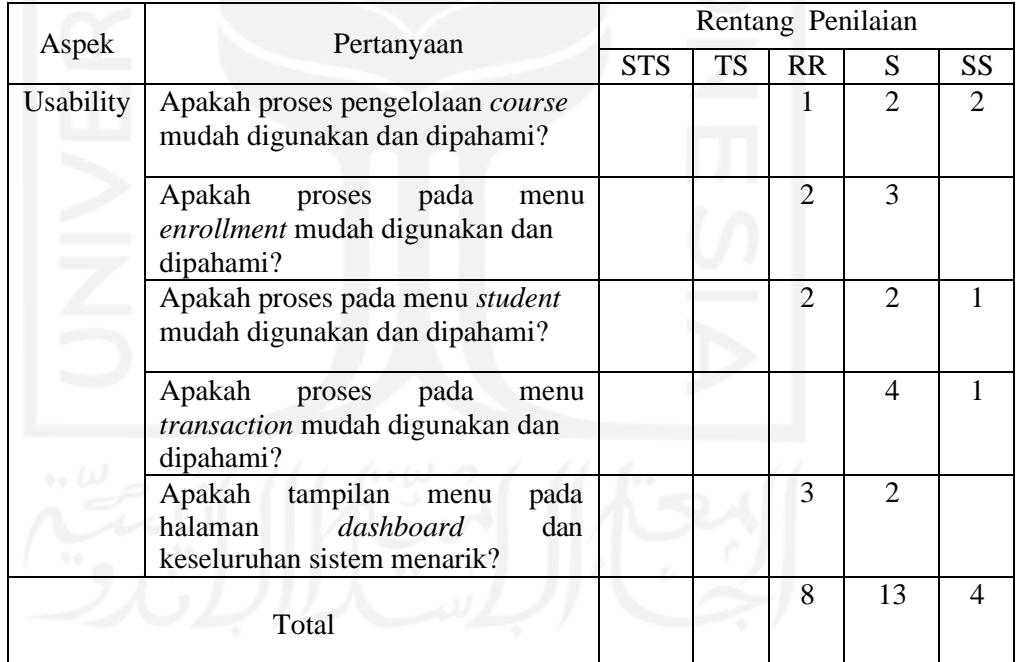

# Tabel 4. 4 Pengujian UAT Institusi

## **4.2.1.4 Hasil Pengujian UAT**

Dari pengujian UAT yang sudah dilakukan, penulis menjabarkannya dalam [Tabel](#page-82-0)

[4. 5.](#page-82-0)

*1.* Hasil pengujian UAT *student*

<span id="page-82-0"></span>

|                                           | Pertanyaan     |                |                |                |                |                |                |                |                |                |                 |
|-------------------------------------------|----------------|----------------|----------------|----------------|----------------|----------------|----------------|----------------|----------------|----------------|-----------------|
| N                                         | 1              | $\overline{2}$ | $\overline{3}$ | 4              | 5              | 6              | 7              | 8              | 9              | 10             | Jumlah          |
| R <sub>1</sub>                            | $\overline{4}$ | $\overline{4}$ | 5              | 4              | $\overline{3}$ | 4              | 4              | 5              | $\overline{4}$ | 5              | 37              |
| R <sub>2</sub>                            | 4              | 4              | $\overline{4}$ | $\overline{4}$ | $\overline{3}$ | 4              | 4              | $\overline{3}$ | 4              | 4              | 38              |
| $R_3$                                     | 3              | $\overline{4}$ | 5              | 3              | 3              | $\overline{4}$ | $\overline{4}$ | 3              | 3              | $\overline{4}$ | 36              |
| $\overline{4}$<br>$\mathbf{R}$            | 4              | 4              | $\overline{3}$ | 4              | 4              | 5              | $\overline{5}$ | 4              | 4              | 4              | 41              |
| R 5                                       | 5              | 5              | 3              | $\overline{4}$ | 4              | 5              | 5              | $\overline{4}$ | 4              | 4              | 43              |
| $\mathbf R$<br>6                          | $\overline{4}$ | 4              | $\overline{2}$ | 5              | 3              | 4              | 4              | $\overline{4}$ | 3              | 3              | 36              |
| $\overline{R}$ 7                          | $\overline{3}$ | $\overline{3}$ | $\overline{2}$ | 5              | $\overline{3}$ | $\overline{3}$ | $\overline{4}$ | $\overline{3}$ | $\overline{3}$ | $\overline{3}$ | $\overline{32}$ |
| $R_8$                                     | $\overline{4}$ | 4              | $\overline{2}$ | 5              | 3              | 3              | 3              | 3              | $\overline{4}$ | 4              | 35              |
| $R_{9}$                                   | 4              | $\overline{4}$ | $\overline{3}$ | 4              | $\overline{4}$ | $\overline{4}$ | $\overline{4}$ | 4              | $\overline{4}$ | 4              | 39              |
| $\overline{\phantom{0}}10$<br>$\mathbf R$ | 3              | 3              | $\overline{2}$ | 3              | 3              | $\overline{4}$ | 3              | 3              | $\overline{4}$ | 3              | 31              |
| 11<br>$\mathbf R$                         | $\overline{4}$ | 4              | 5              | 4              | 3              | 3              | 3              | $\overline{4}$ | 4              | 4              | 38              |
| 12<br>$\mathbf R$                         | $\overline{4}$ | 4              | $\overline{4}$ | 3              | 3              | $\overline{4}$ | $\overline{4}$ | $\overline{4}$ | 4              | 4              | 38              |
| $R_{13}$                                  | 4              | 4              | 5              | $\overline{4}$ | $\overline{4}$ | 4              | $\overline{4}$ | $\overline{4}$ | 4              | 4              | 41              |
| 14<br>$\mathbf R$                         | $\overline{3}$ | 3              | 3              | 3              | 3              | 3              | 3              | $\overline{4}$ | 4              | 3              | 32              |
| $R_{15}$                                  | 4              | 4              | 5              | $\overline{4}$ | 3              | 4              | $\overline{4}$ | $\overline{4}$ | 4              | 3              | 39              |
| $\mathbf R$<br>16                         | 3              | 3              | $\overline{4}$ | 3              | $\overline{3}$ | 3              | 3              | 3              | 4              | $\overline{3}$ | 32              |
| 17<br>$\mathbf R$                         | $\overline{4}$ | 4              | 5              | $\overline{4}$ | $\overline{4}$ | $\overline{4}$ | $\overline{4}$ | 5              | 5              | $\overline{4}$ | 43              |
| $R_{18}$                                  | 4              | $\overline{4}$ | $\overline{4}$ | $\overline{4}$ | 3              | $\overline{4}$ | 4              | 4              | 5              | 4              | 40              |
| 19<br>$\mathbf R$                         | 5              | 5              | 5              | $\overline{4}$ | 5              | 5              | 5              | 5              | 5              | 4              | 48              |
| $R_{20}$                                  | 4              | $\overline{4}$ | 5              | $\overline{4}$ | 4              | $\overline{4}$ | $\overline{4}$ | 5              | 5              | 4              | 43              |
| Total                                     | 73             | 78             | 76             | 78             | 68             | 78             | 78             | 78             | 81             | 75             | 762             |

Tabel 4. 5 Hasil pengujian UAT *student*

Hasil dari pengujian yang dilakukan pada *user student*, didapatkan jumlah total sebanyak 762, jika nilai sempurna maka totalnya adalah 20 x 50 = 1000, karena total maksimum nilai pada tiap pertanyaan yaitu 5 dan jumlah responden 20 orang. Dari skor yang didapatkan hasil pengujiannya masuk dalam kategori antara ragu – ragu dan setuju. Dengan demikian usabilitas MOOC modul *enrollment* dan *payment* yaitu 772 : 1000 = 77.2%. untuk lebih jelasnya dapat dilihat pada skala berikut.

Nilai 762 termasuk dalam kategori interval ragu – ragu dan setuju, akan tetapi lebih condong mendekati setuju.

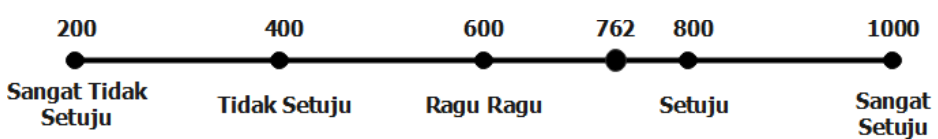

### 2. Hasil pengujian UAT institusi

| $\mathbf N$ |    | $\overline{2}$ | 3              | $\overline{4}$ | 5  | Jumlah |
|-------------|----|----------------|----------------|----------------|----|--------|
| $R_1$       | 4  | $\overline{4}$ | 5              | 4              | 3  | 20     |
| $R_2$       | 4  | 3              | 4              | 4              | 3  | 18     |
| $R_3$       | 5  | 3              | 4              | $\overline{4}$ | 3  | 19     |
| $R_4$       | 5  | $\overline{4}$ | 4              | $\overline{4}$ | 4  | 21     |
| $R_{-}5$    | 3  | 3              | $\overline{4}$ |                | 3  | 17     |
| Total       | 21 | 17             | 21             | 20             | 16 | 95     |

Tabel 4. 6 Hasil pengujian UAT institusi

Seperti pada tabel 4.5 diatas, jumlah skor yang didapatkan pada pengujian UAT role Institusi yaitu 95, sedangkan jumlah skor maksimal yaitu 5 x 5 x 5 = 125. Data tersebut berasal dari maksimal nilai pertanyaan yaitu 5, total pertanyaan 5 dan responden berjumlah 5 orang. Dari skor tersebut didapat hasil pengujian masuk dalam kategori antara ragu – ragu dan setuju. Dengan demikian usabilitas MOOC modul *enrollment* dan *payment* yaitu 95 : 125 = 76%. Untuk lebih jelasnya dapat dilihat pada skala berikut.

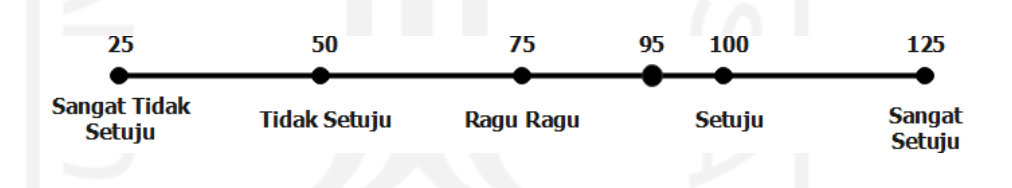

Nilai 95 termasuk dalam kategori interval ragu – ragu dan setuju. Tetapi lebih condong mendekati setuju.

## **4.2.2 Komparasi sistem**

Komparasi dilakukan dengan membandingkan MOOC yang dibuat berdasar *platform*  referensi. Komparasi ini dilakukan untuk mengetahui perbedaan yang terdapat pada MOOC yang dibuat dengan *platform* MOOC referensi.

| Nama Proses            | <b>EdMOOC</b>             | Platform Refrensi         |
|------------------------|---------------------------|---------------------------|
| Mengelola<br>Proses    | Proses Enrollment mirip   | Pada<br>MOOC<br>yang      |
| Enrollment (Student)   | dengan referensi MOOC     | menjadi<br>referensi,     |
|                        | yang sudah ada, adapun    | beberapa<br>diantaranya   |
|                        | perbedaannya yaitu pada   | seperti edx, futurelearn, |
|                        | saat akan login, dimana   | udemy,<br>udacity<br>dan  |
|                        | pada EdMOOC, akan         | indonesiax,<br>akan       |
|                        | menampilkan halaman       | menampilkan halaman       |
|                        | pop up login maupun       | login<br>biasa,<br>tidak  |
|                        | register.                 | menggunakan halaman       |
|                        |                           | pop up. Adapun yang       |
|                        |                           | menggunakan pop up        |
|                        |                           | yaitu coursera.           |
| Mengelola<br>Proses    | Proses payment<br>yang    | Pada MOOC referensi       |
| Pembayaran (Institusi) | <b>EdMOOC</b><br>ada pada | menggunakan<br>payment    |
|                        | yaitu<br>menggunakan      | gateway yang berbeda      |
|                        | payment<br>gateway        | beda,<br>seperti<br>pada  |
|                        | midtrans.                 | menggunakan<br>coursera   |
|                        |                           | gateway<br>payment        |
|                        |                           | authorize.net<br>dan      |
|                        |                           | razorpay.                 |
|                        |                           | menggunakan<br>Edx        |
|                        |                           | payment gateway           |
|                        |                           | cybersourcevisa, yang     |
|                        |                           | merupakan bagian<br>dari  |
|                        |                           | authorize.net.            |
|                        |                           | Futurelearn               |
|                        |                           | menggunakan<br>payment    |
|                        |                           | gateway stripe.           |
|                        |                           | Indonesiax menggunakan    |
|                        |                           | payment<br>gateway        |
|                        |                           | midtrans                  |

Tabel 4. 7 Tabel Komparasi

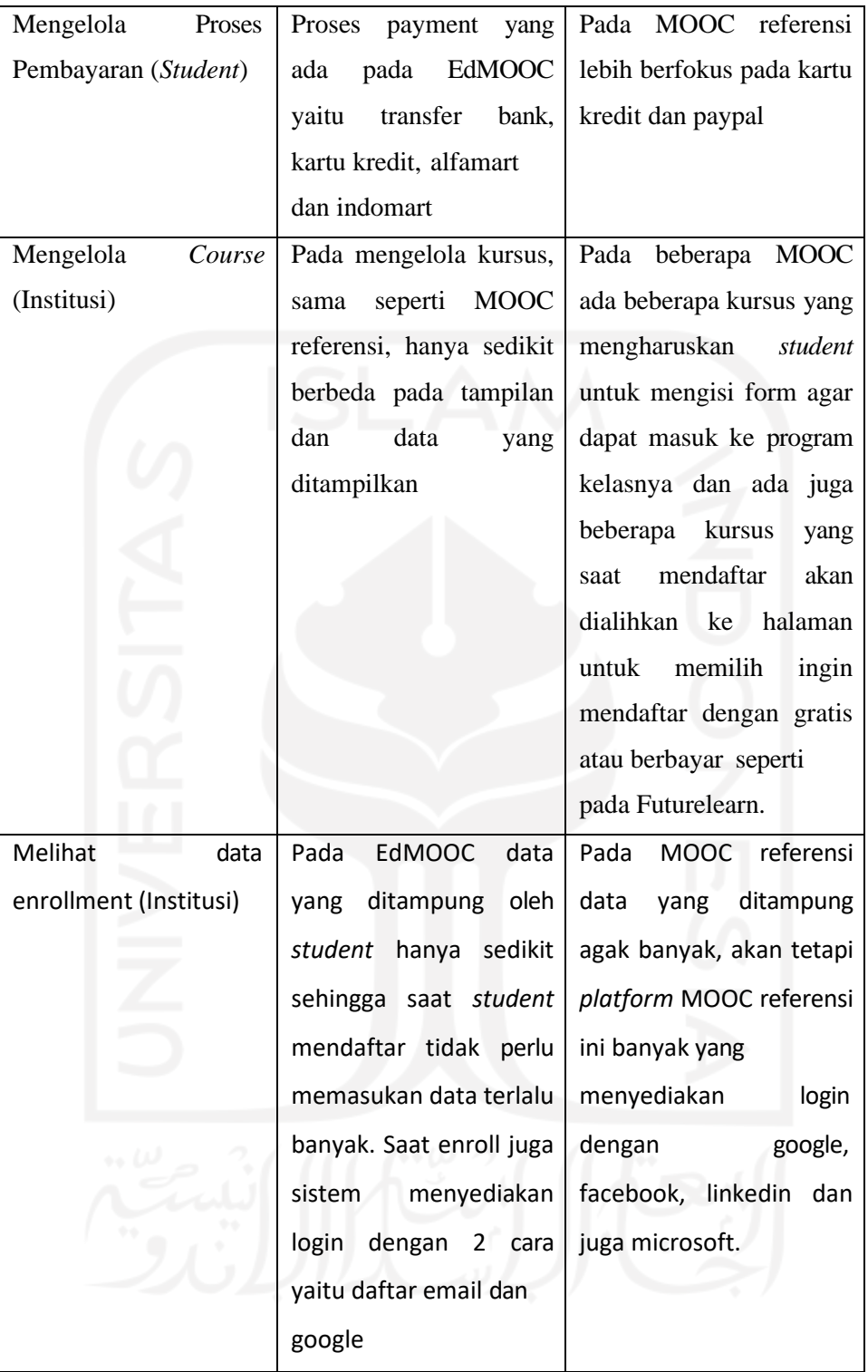

#### **BAB V**

### **KESIMPULAN DAN SARAN**

### **5.1 Kesimpulan**

Hasil yang di dapat dalam mengembangkan *massive open online course* (MOOC) modul *enrolmment* dan *payment* dalam menambah minat peserta dan mempermudah akses pembayaran, adalah sebagai berikut:

- 1. Fitur login dengan menggunakan bantuan pihak ketiga seperti google dapat menambah minat agar orang mau mendaftar, hal tersebut dibuktikan dengan hasil survei dan pengujian sistem yang menghasilkan kriteria hampir mencapai memuaskan.
- 2. Menggunakan metode pembayaran berupa kartu kredit, transfer atm, dan indomart dapat memudahkan pengguna dalam melakukan pembayaran, hal ini dibuktikan dengan hasil survei pengujian sistem yang menghasilkan kriteria hampir mencapai memuaskan.

### **5.2 Saran**

Berdasarkan hasil yang sudah didapatkan, penulis menyadari bahwa sistem yang dikembangkan masih jauh dari kata sempurna, adapun saran untuk pengembangan sistem MOOC modul *enrollment* dan *payment* adalah sebagai berikut.

- 1. Memperbanyak metode login yang sedang banyak digunakan pengguna sehingga *student* akan lebih tertarik untuk mendaftar.
- 2. Memperbanyak metode pembayaran yang mudah ditemukan di sekitar dan untuk memperbesar lingkup MOOC dapat dengan menambahkan pembayaran universal seperti paypal.

### **DAFTAR PUSTAKA**

- Gené, O. B., Núñez, M. M., & Blanco, Á. F. (2014). Gamification in MOOC: Challenges, Opportunities and Proposals for Advancing MOOC Model. *Proceedings of the 2nd International Conference on Technological Ecosystems for Enhancing Multiculturality (TEEM)*. https://doi.org/10.1145/2669711.2669902
- Hatane Semuel. (2006). Dampak Respon Emosi Terhadap Kecenderungan Perilaku Pembelian Impulsif Konsumen Online Dengan Sumberdaya Yang Dikeluakan Dan Orientasi Belanja Sebagai Variabel Mediasi. *Jurnal Manajemen Dan Kewirausahaan*. https://doi.org/10.1007/s11071-009-9550-8
- Jordan, K. (2014). Initial trends in enrolment and completion of massive open online *course*s. *International Review of Research in Open and Distance Learning*. https://doi.org/10.19173/irrodl.v15i1.1651
- Ng, A., Stavens, D., Thrun, S., Sokolsky, M., Intelligence, A., Agarwal, A., Mckeown, N., & Levis, P. (2012). *The Year of the MOOC NY Times*. 1–7. https://doi.org/10.1038/nmeth1154
- Pressman, R. S. (2009). Software engineering A practitioner's approach. In *McGraw-Hill Higher Education*. https://doi.org/10.1017/CBO9781107415324.004
- Sitorus, S. R. (2006). *ANALISIS PENGARUH PENGGUNAAN KARTU PEMBAYARAN ELEKTRONIK DAN DAYA SUBSTITUSI TRANSAKSI NON TUNAI ELEKTRONIK TERHADAP TRANSAKSI TUNAI INDONESIA*.
- Suliyanto. (2017). *Pelatihan Metode Penelitian*. 1–39.
- Talbert, P. Y. (2012). Strategies to increase enrollment, retention, and graduation rates. *Journal of Developmental Education*. <https://doi.org/10.1007/s10526-008-9169-6>
- Pressman, R. S. (2012). Rekayasa Perangkat Lunak: Pendekatan Praktisi Edisi 7.
- Chan, Kah Sing. (2011). Electronic Commerce and Supply Chain Management. 2ndedition. Thomas Learning Asia,Singapore
- Kop, R. & Carroll, F. (2011). Cloud computing and creativity: Learning on a massive open online *course*. Retrieved from <http://www.eurodl.org/?p=special&sp=articles&article=457>
- Anderson, E.W., Potter, K.C., Matzen, L.E., Shepherd, J.F., Preston, G.A., & Silva, C.T. (2011). A *user* study of visualization effectiveness using EEG and cognitive load. Computer Graphics Forum, 30(3), 791-800.
- Weller, M., Siemens, G., & Cormier, D. (2012). MOOCS: An interview with Dave Cormier and George Siemens [Video file]. Retrieved from [http://www.youtube.com/watch?list=UUyxGjHJz2S-b5DHDVPkMu](http://www.youtube.com/watch?list=UUyxGjHJz2S-b5DHDVPkMu-)w&v=l1G4SUblnbo&feature=player\_embedded
- Mackness, J., Mak, S. & Williams, R. (2010). The Ideals and Reality of Participating in a MOOC. Proceedings of the 7th International Confer- ence on Networked Learning, 266- 274, Aalborg, Denmark, May 2010.

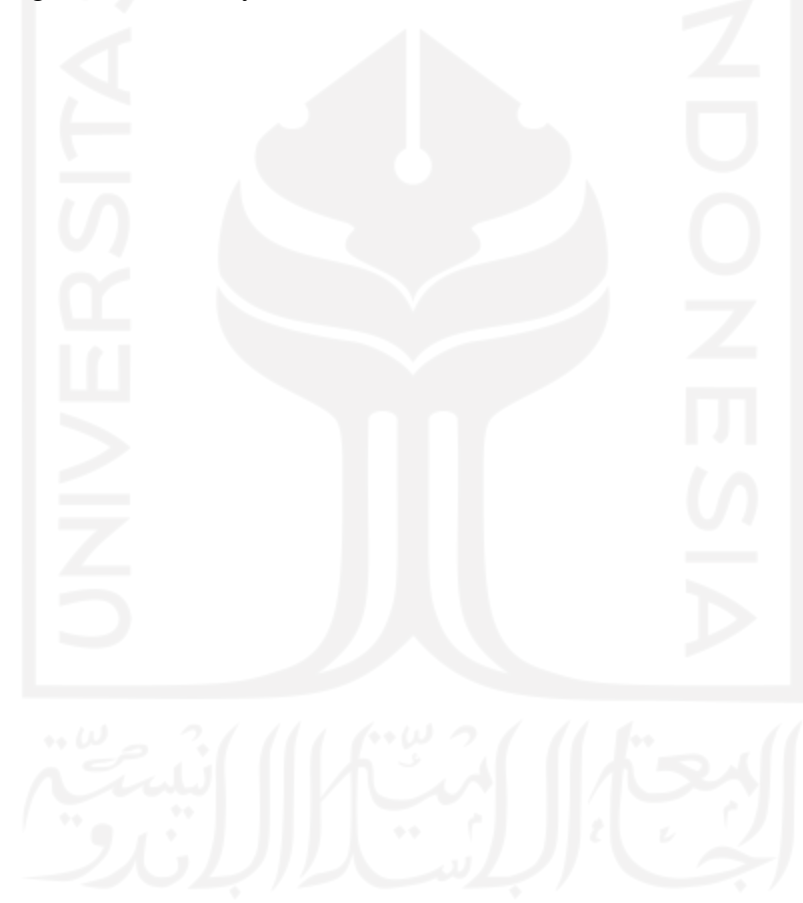

# **LAMPIRAN**

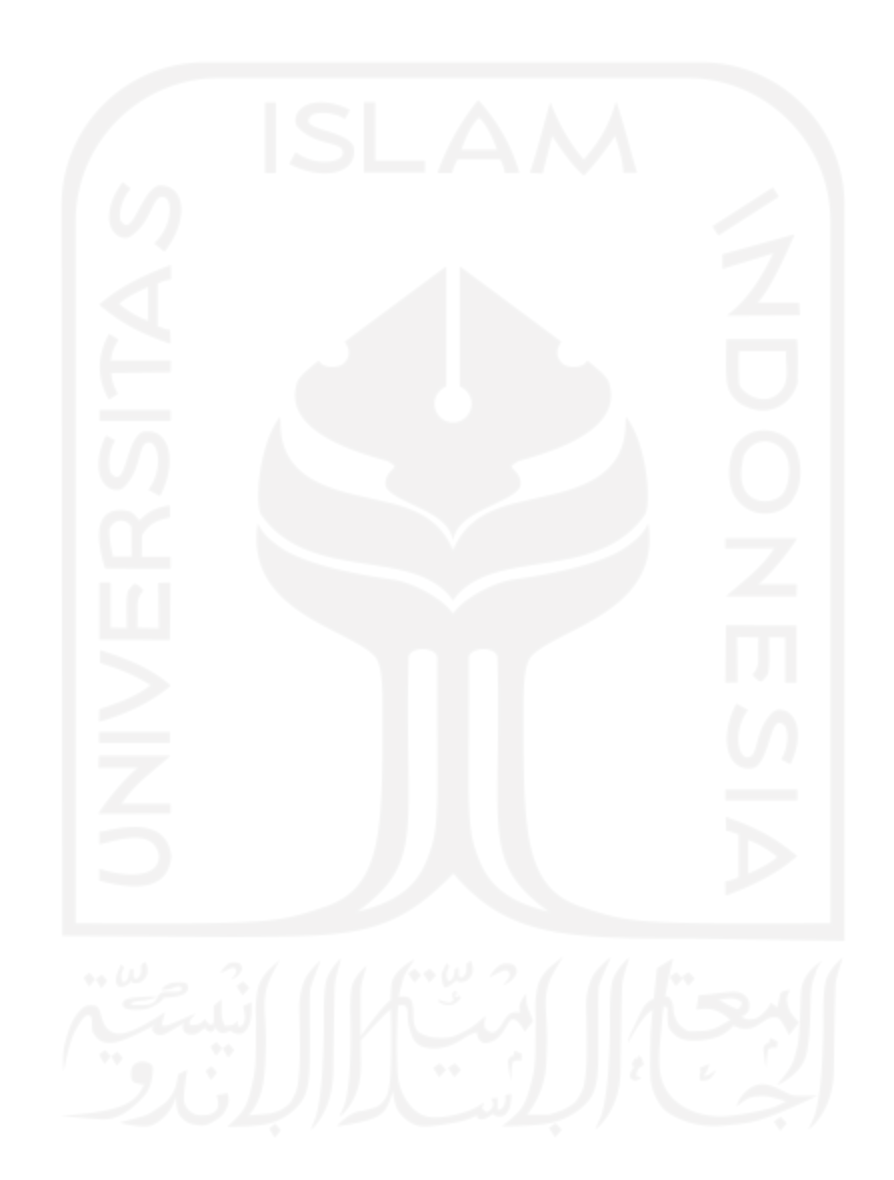